IBM Sterling Connect:Direct for z/OS

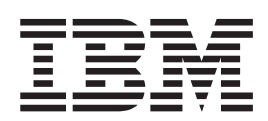

# Facilities Guide

*Version 5.2*

IBM Sterling Connect:Direct for z/OS

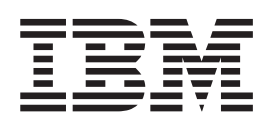

# Facilities Guide

*Version 5.2*

**Note**

Before using this information and the product it supports, read the information in ["Notices" on page 101.](#page-106-0)

This edition applies to Version 5 Release 2 of IBM Sterling Connect:Direct and to all subsequent releases and modifications until otherwise indicated in new editions.

**© Copyright IBM Corporation 1999, 2014.**

US Government Users Restricted Rights – Use, duplication or disclosure restricted by GSA ADP Schedule Contract with IBM Corp.

# **Contents**

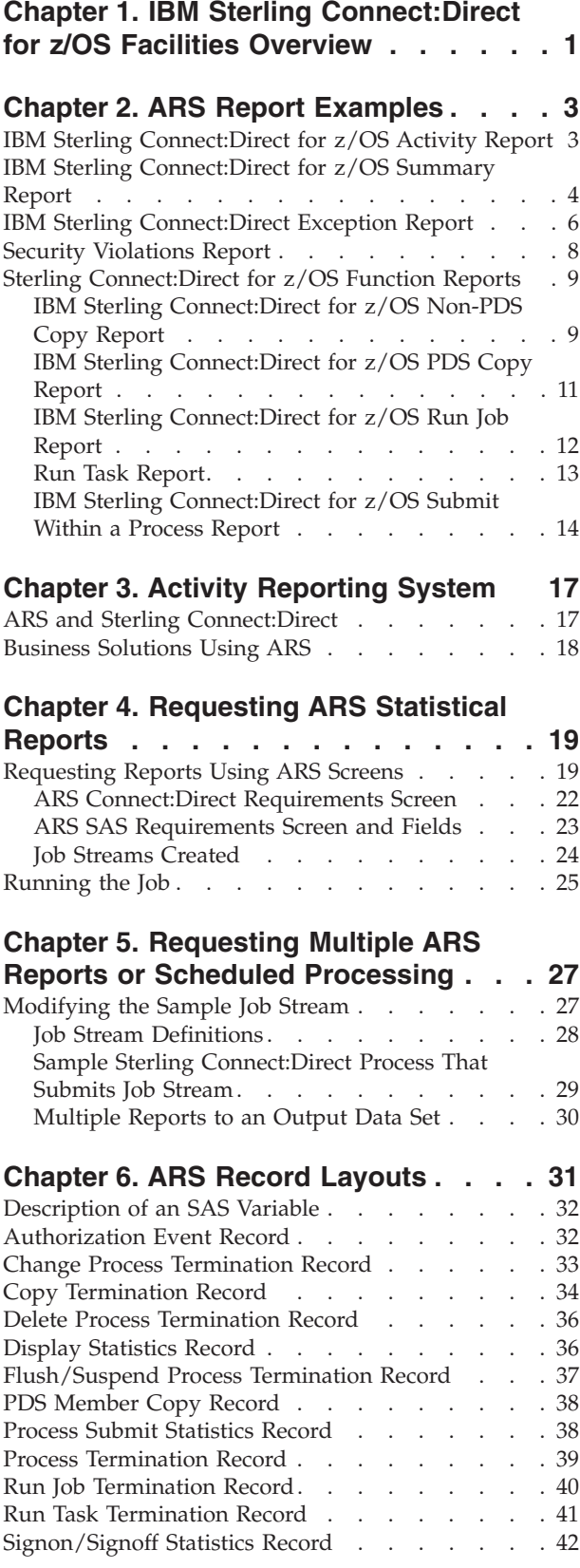

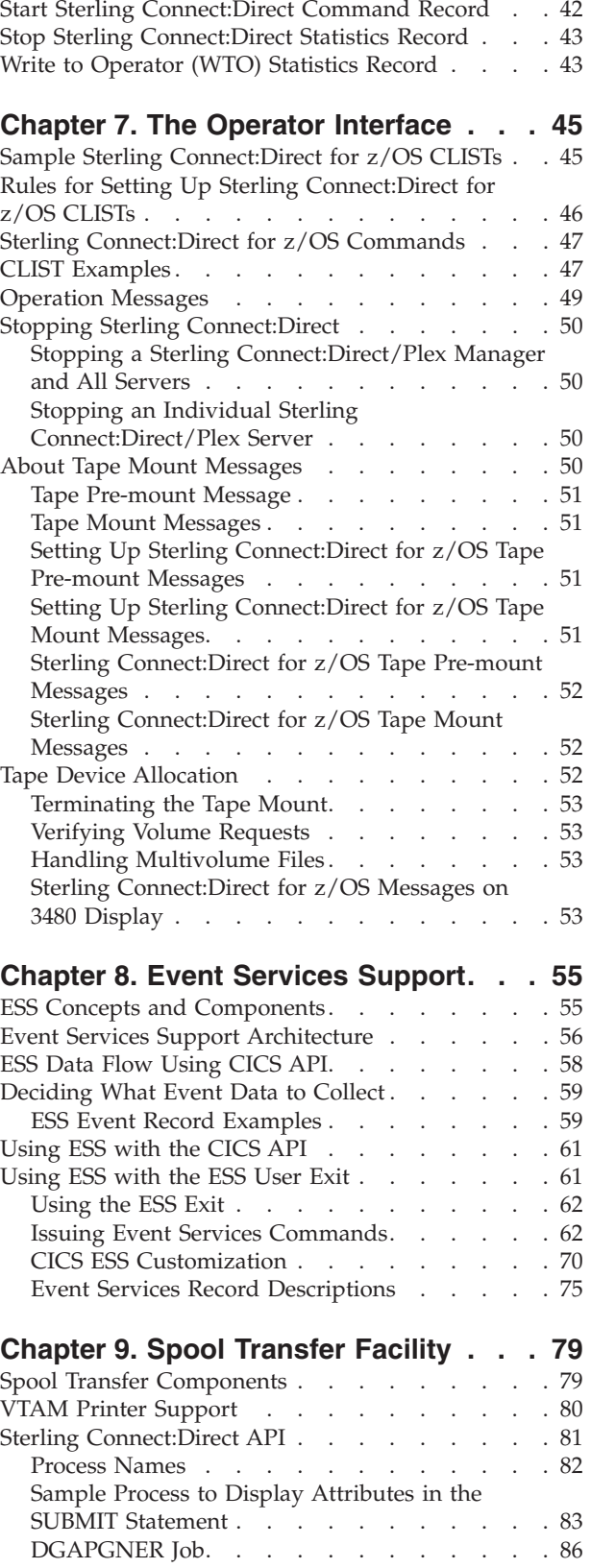

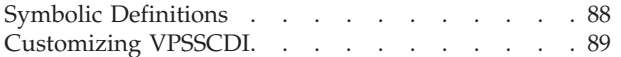

#### **[Chapter 10. Transferring Data to the](#page-96-0)**

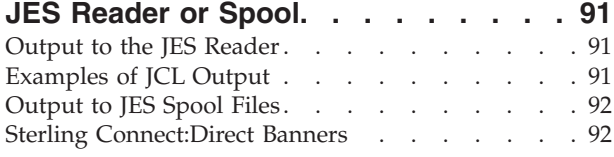

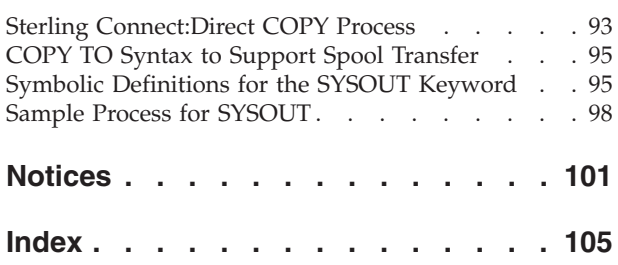

## <span id="page-6-0"></span>**Chapter 1. IBM Sterling Connect:Direct for z/OS Facilities Overview**

IBM® Sterling Connect:Direct® for z/OS® links technologies and moves information between networked systems and computers. It manages high-performance transfers by providing:

- Automation
- Reliability
- v Efficient use of resources
- Application integration
- Ease of use

**Note:** Examples and source are mentioned in this document. Make any modifications and customizations in a site private PDS and not in an SMP/E target PDS, unless you make them via a USERMOD.

Sterling Connect:Direct offers choices in communications protocols, hardware platforms, and operating systems. It provides the flexibility to move information among mainframes, midrange systems, desktop systems, and LAN-based workstations.

The following facilities are provided to fill specific needs:

- The Activity Reporting System (ARS) works with Sterling Connect: Direct for z/OS to produce reports of Sterling Connect:Direct activity using the SAS System.
- v The Console Operator interface enables you to issue all Sterling Connect:Direct for z/OS commands from a z/OS console by using a MODIFY command.
- v Event Services Support (ESS) generates events asynchronously in Sterling Connect:Direct and can be used by external management and automated operations applications that require real-time notification of Sterling Connect:Direct activities.
- v The Spool Transfer facility enables you to transfer Job Entry Subsystem (JES) spool files by copying from JES spool files, to JES print queues, and to JES reader queues.

# <span id="page-8-0"></span>**Chapter 2. ARS Report Examples**

## **IBM Sterling Connect:Direct for z/OS Activity Report**

You can request reports in the following ways:

- Through ARS screens using TSO/ISPF
- Through a Sterling Connect: Direct Process that is defined to automatically request reports
- Through a pre-defined batch job stream that is run by a job scheduling subsystem

The IBM Sterling Connect:Direct for z/OS Activity Report lists Sterling Connect:Direct activity by Process step. The ARS software sorts the steps for each secondary node (SNODE) location by user ID and then by Process number, for a specified time period.

You can specify the start date and time and the stop date and time. Following is an example of the IBM Sterling Connect:Direct for z/OS Activity Report:

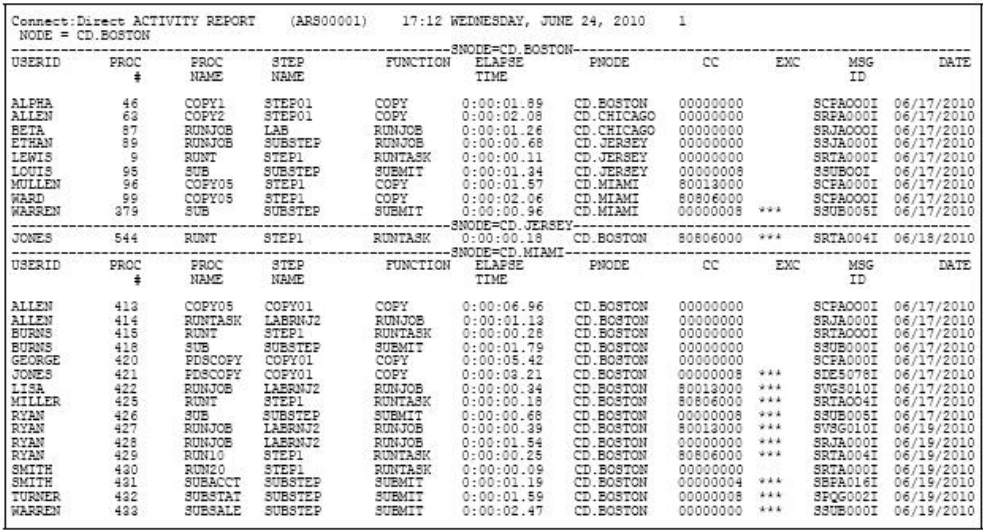

The following table contains a description of the report fields.

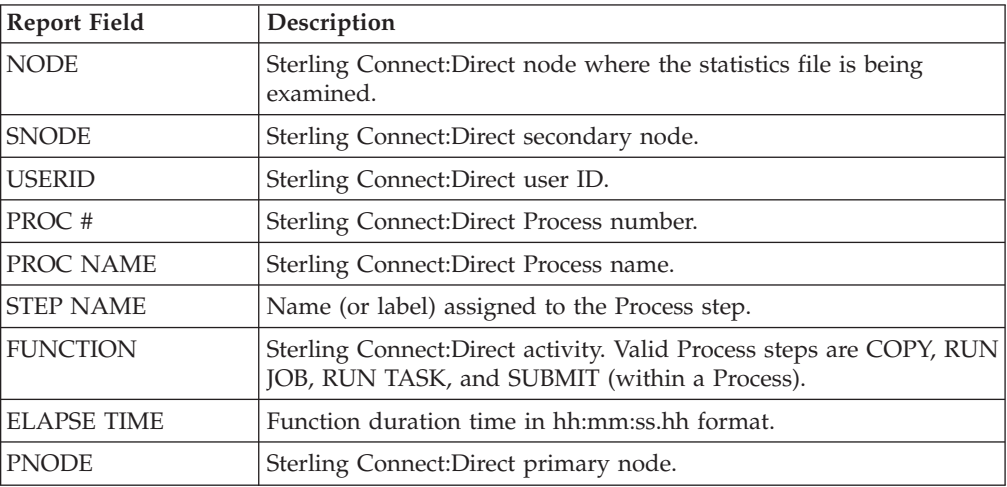

<span id="page-9-0"></span>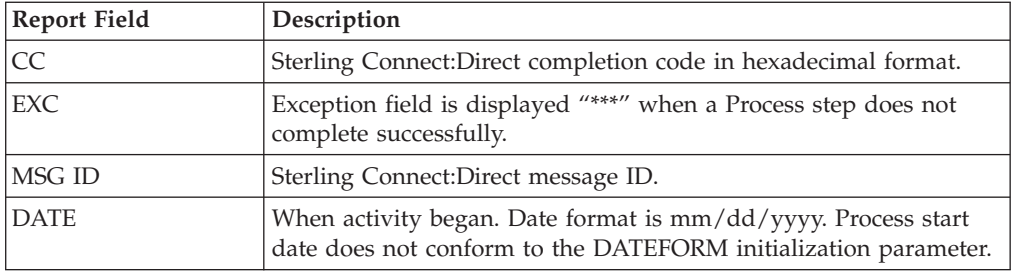

### **IBM Sterling Connect:Direct for z/OS Summary Report**

The IBM Sterling Connect:Direct for z/OS Summary Report summarizes activity for the node where the statistics file are examined. The report categorizes Sterling Connect:Direct activity by SNODE for a specified time period and a summary for all SNODEs.

Information includes:

- Total Process steps run
- Total COPY steps run
- Total RUN JOB steps run, and RUN JOB steps submitted at this node
- Total RUN TASK steps run, RUN TASK steps executed at this node
- Total SUBMIT (within a Process) steps run and number of Processes submitted at this node
- Number of successful steps and unsuccessful steps
- Total bytes tested, written, sent, and received by this node
- v Total elapsed time for all Process steps in this time period
- Average time to complete a Process step
- Total elapsed time for all COPY steps
- Average time to complete a COPY step
- Effective send and receive rates

You can specify the start date and time and the stop date and time.

Following is an example of the IBM Sterling Connect:Direct for z/OS Summary Report

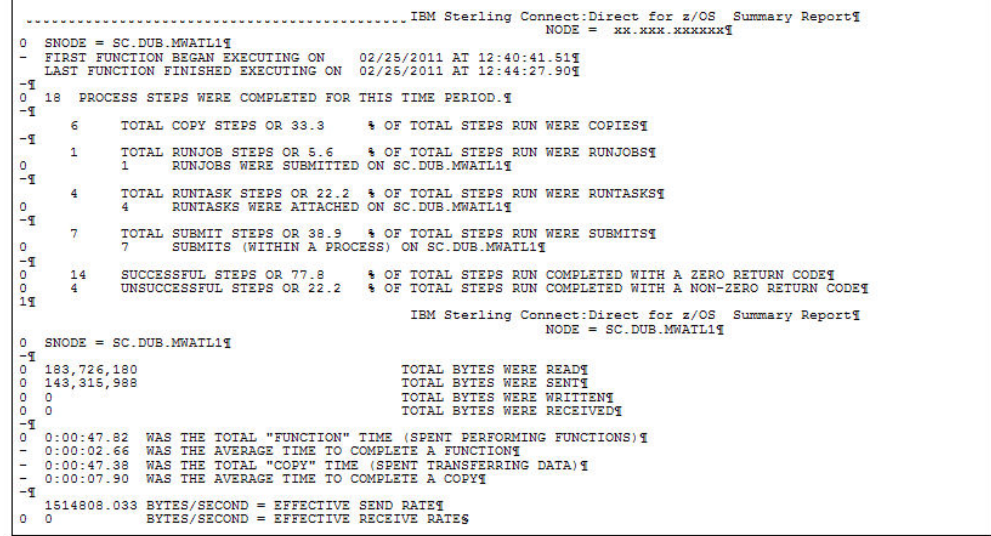

The following table contains a description of the report fields.

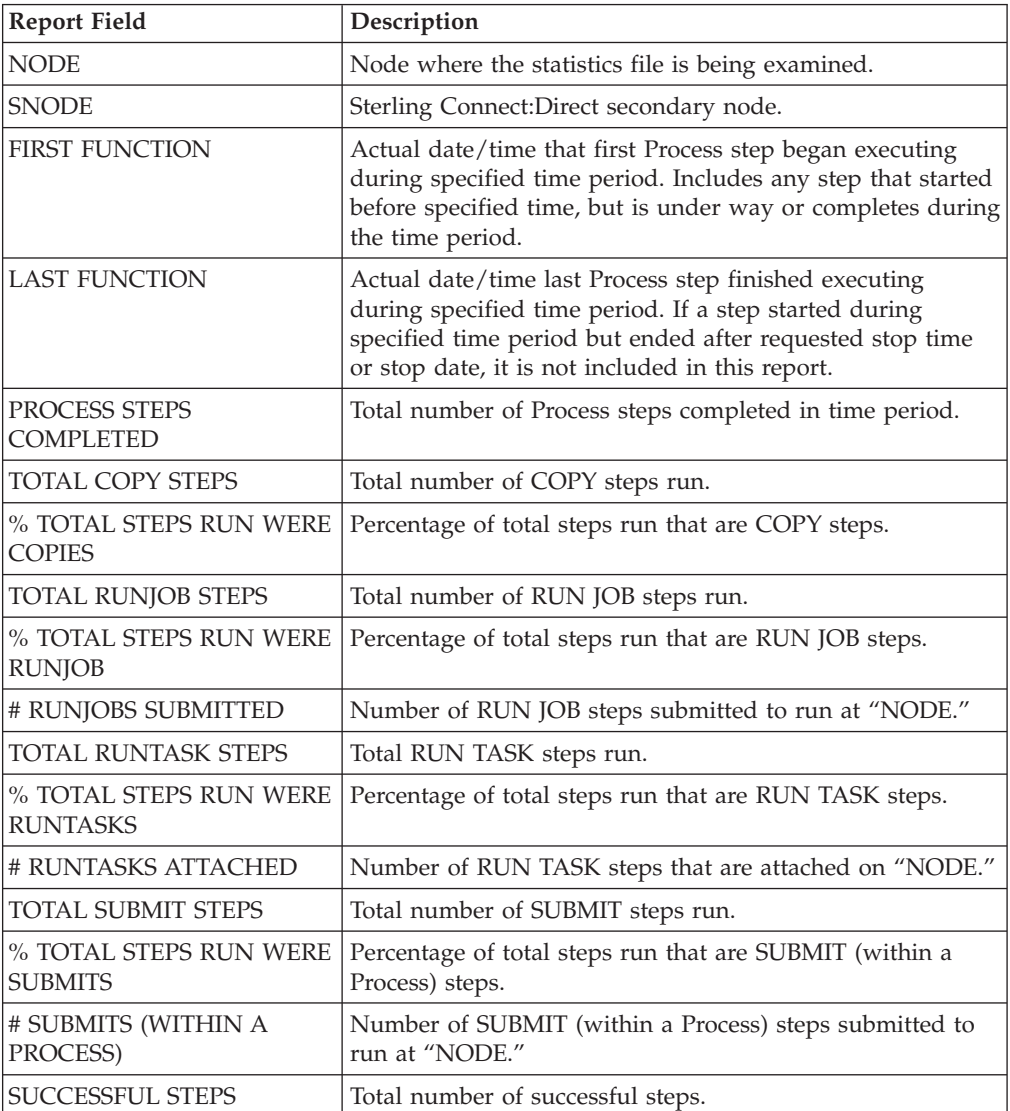

<span id="page-11-0"></span>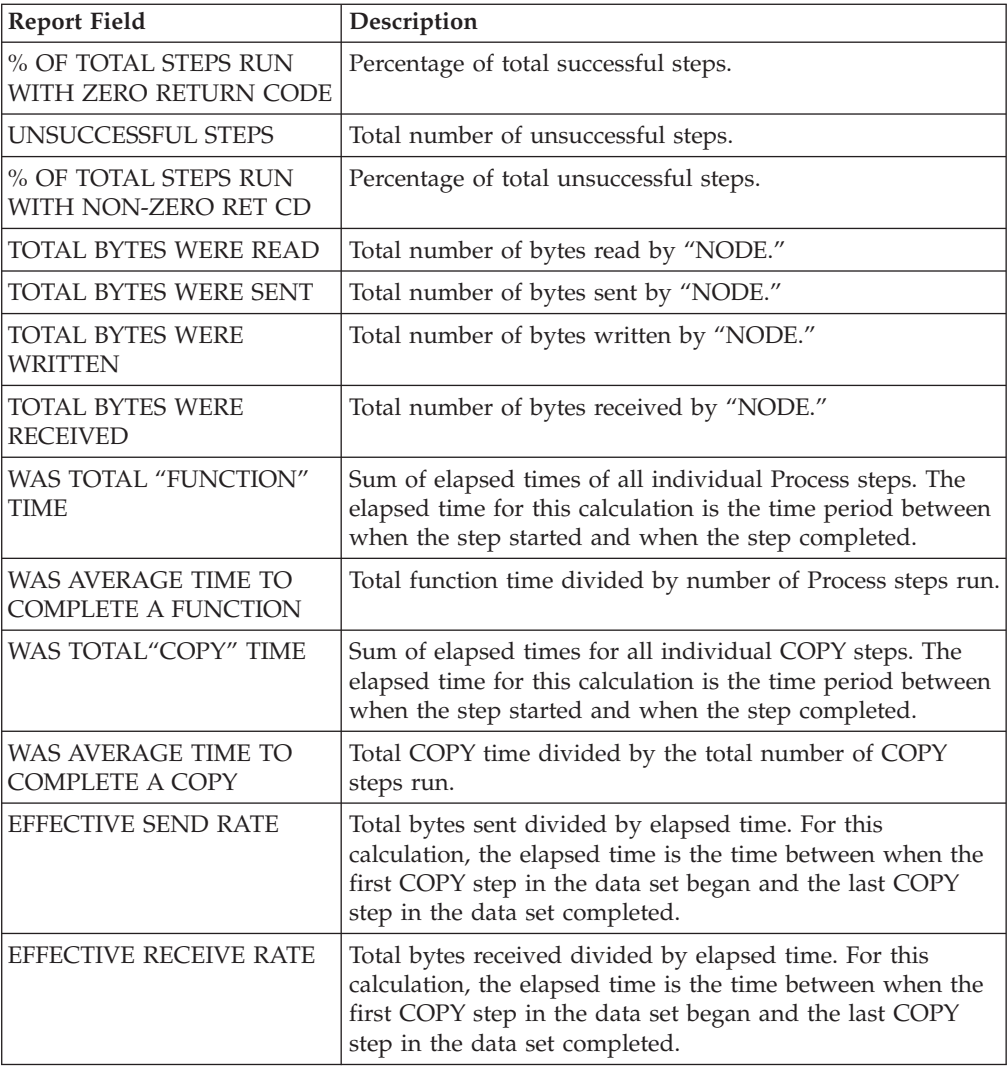

## **IBM Sterling Connect:Direct Exception Report**

The IBM Sterling Connect:Direct Exception Report lists Process steps that did not complete successfully. The ARS software sorts Process steps by SNODE, by user ID, and by Process number. The report displays information unique to the executed Process step. For example, information displayed for a failed COPY step differs from that of a failed RUN TASK step. A summary of exception cases is listed at the end of the report.

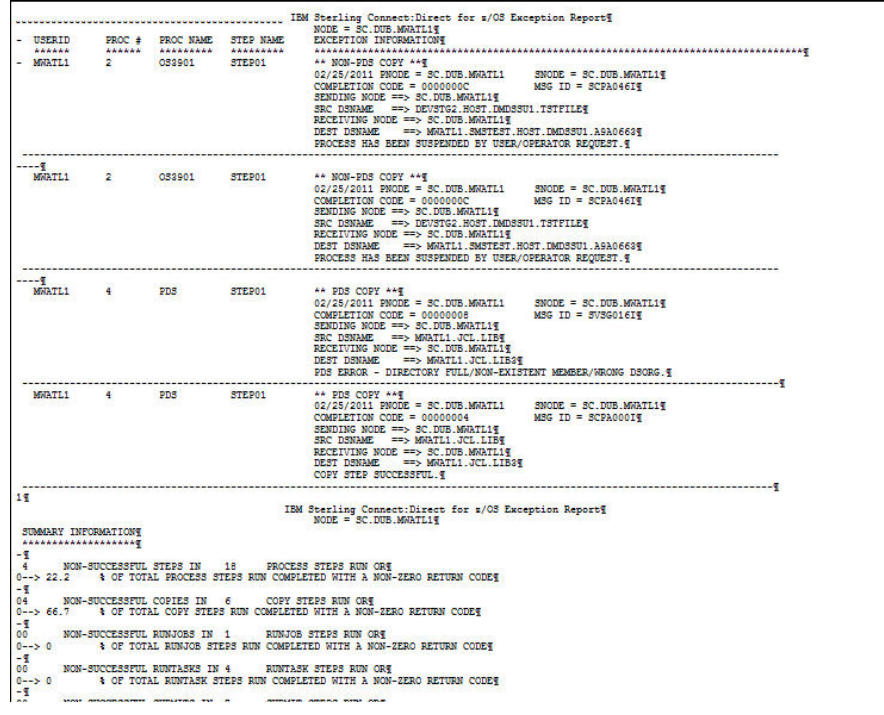

You specify the start date and time and stop date and time. Following are the report fields.

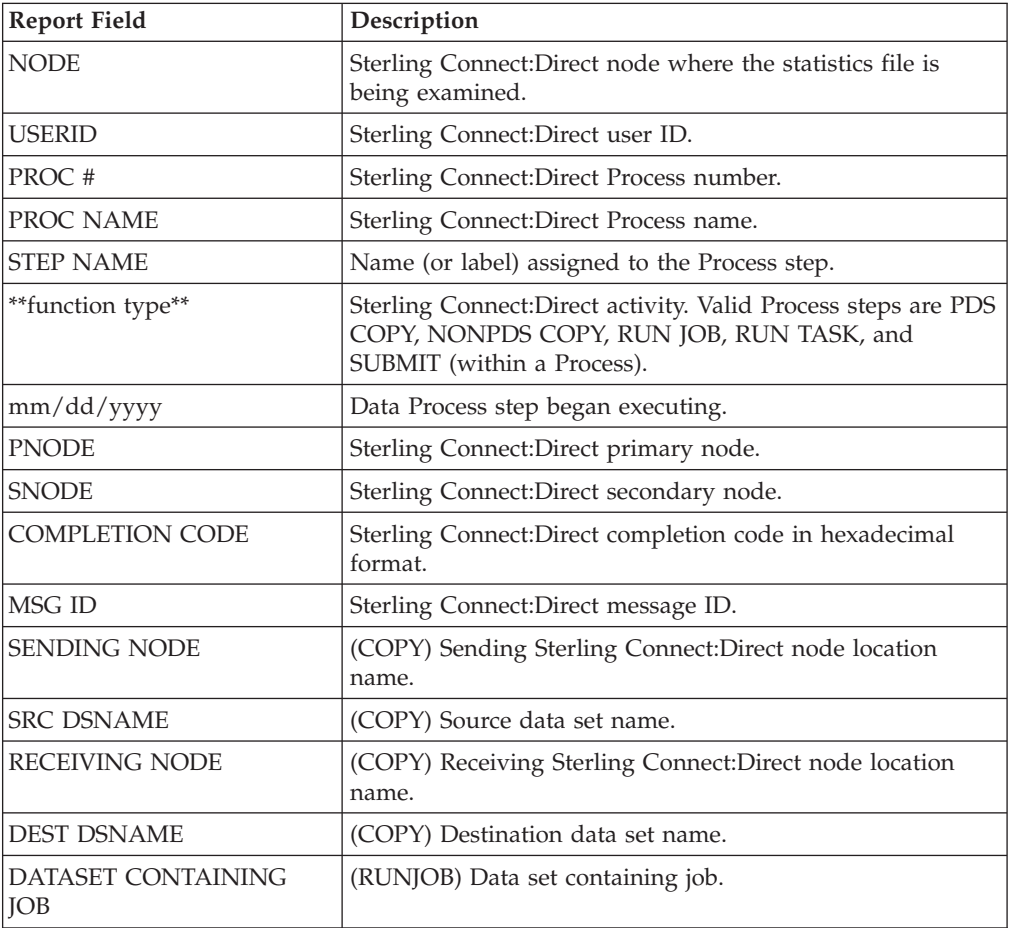

<span id="page-13-0"></span>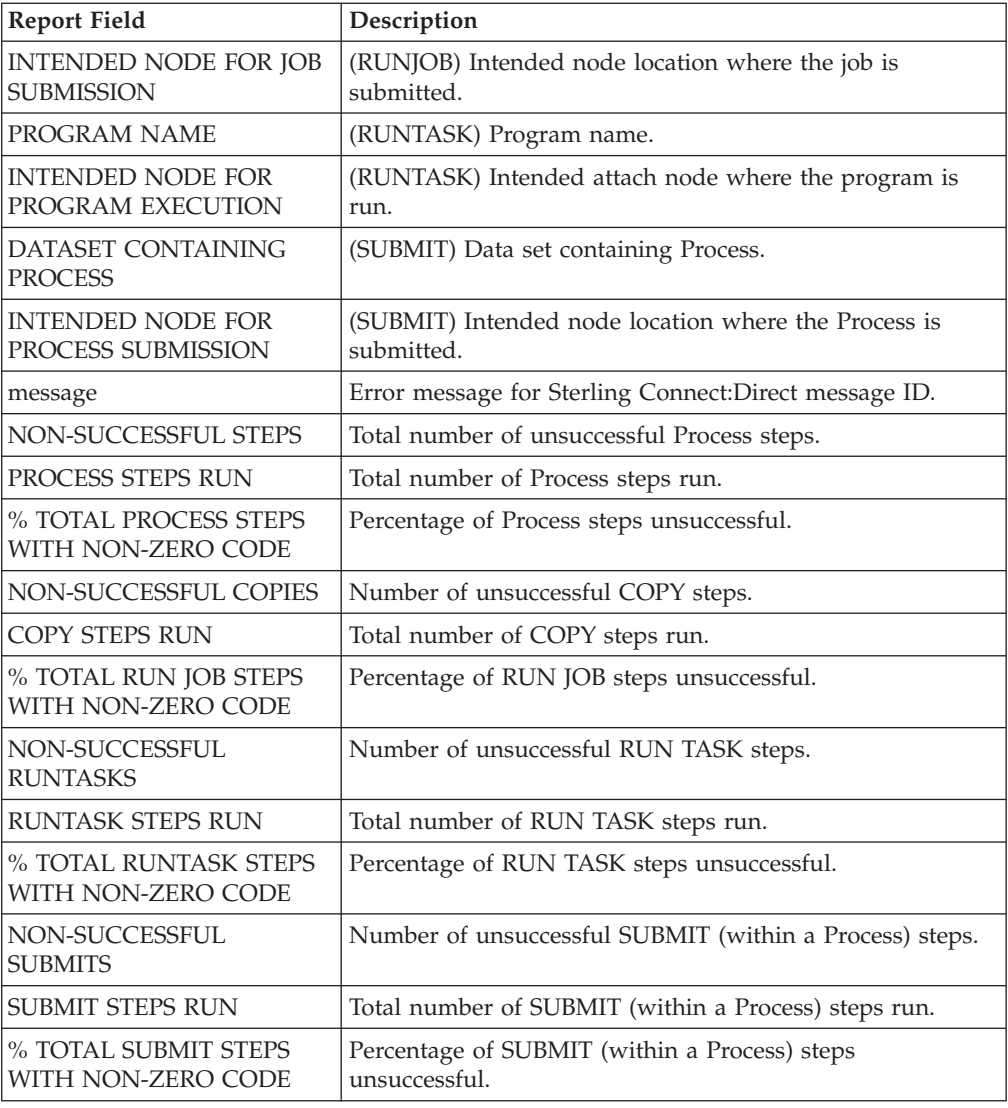

## **Security Violations Report**

The IBM Sterling Connect:Direct for z/OS Security Violations Report lists the following types of violations for a specified time period:

Signon security failures—Failure caused by an invalid user ID or password that signed on to Sterling Connect:Direct. Each violation is recorded.

Process security failures—This failure is caused when a Process does not run due to an invalid security authorization. An example is a Process that does not run because the user is not defined in the Sterling Connect:Direct authorization file at the remote node.

Data set access security failures—Failure due to insufficient authority to access a data set.

A sample report follows:

<span id="page-14-0"></span>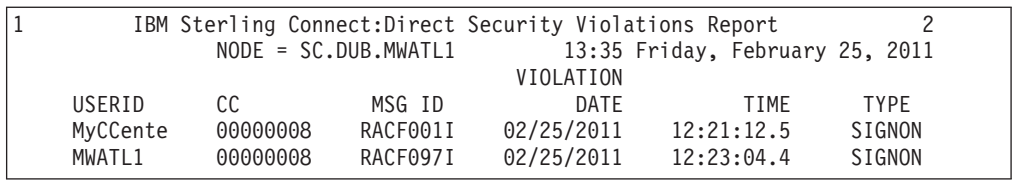

You can specify the start date and time and the stop date and time.

Included in these reports are security message IDs generated by any security subsystem used with Sterling Connect:Direct. Security subsystems supported include:

- IBM Resource Access Control Facility (RACF)
- CA-ACF2 and CA-TOP SECRET by Computer Associates, Inc.

The following table contains a description of the report fields:

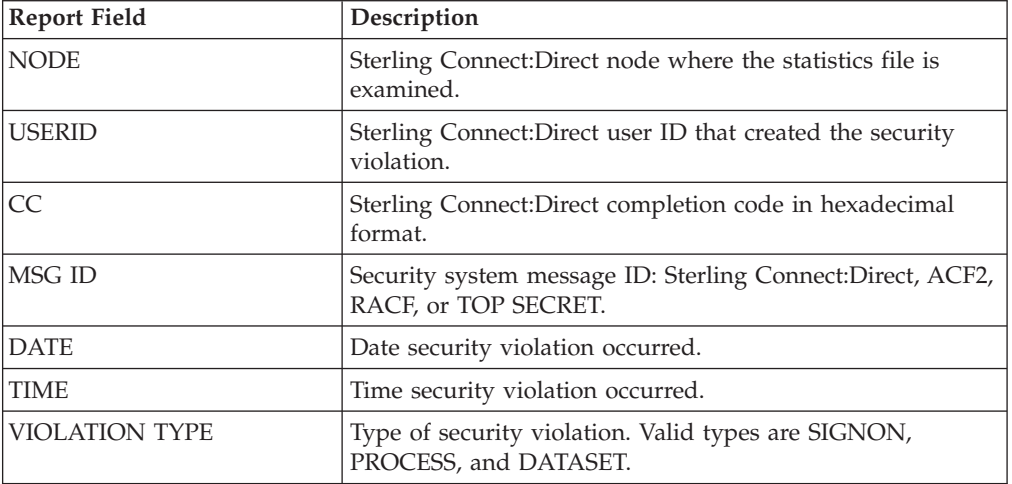

#### **Sterling Connect:Direct for z/OS Function Reports**

The Function Reports provide detailed information about specific Process steps for a specified time period. The following reports are included:

- IBM Sterling Connect:Direct for z/OS Non-PDS Copy Report
- v IBM Sterling Connect:Direct PDS Copy Report
- v IBM Sterling Connect:Direct Run Job Report
- v IBM Sterling Connect:Direct Run Task Report
- IBM Sterling Connect: Direct for z/OS Submit Within a Process Report

You can request the start date and time and the stop date and time when requesting one of the Sterling Connect:Direct for z/OS Function Reports.

#### **IBM Sterling Connect:Direct for z/OS Non-PDS Copy Report**

The IBM Sterling Connect:Direct for z/OS Non-PDS Copy Report provides information about COPY steps involving these transfers:

- v Non-PDS data set <--------> Non-PDS data set
- Non-PDS data set <--------> PDS data set member
- v PDS data set member <--------> Non-PDS data set

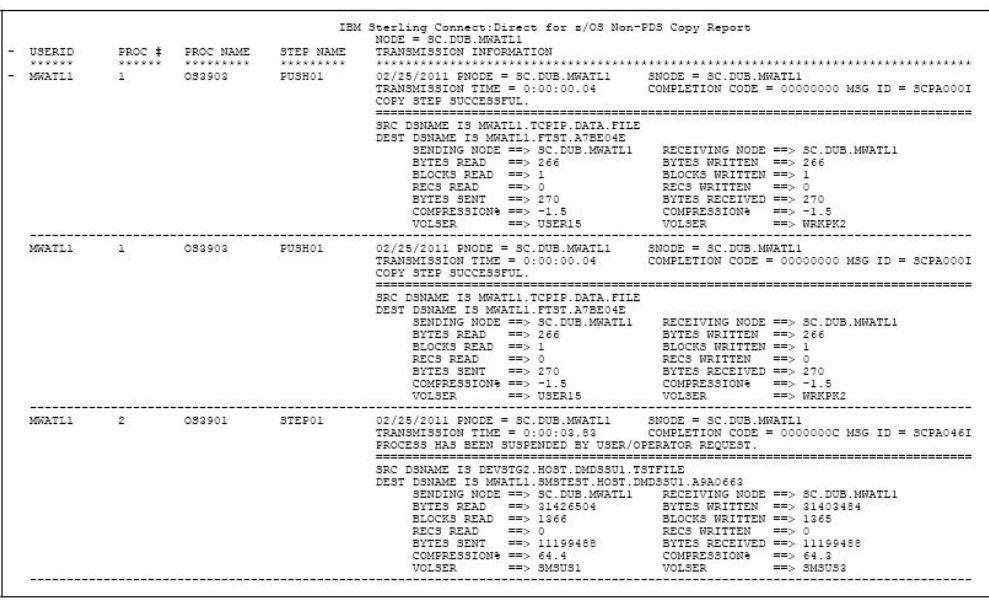

Following is an example of the IBM Sterling Connect:Direct for z/OS Non-PDS Copy Report.

This report includes all NonPDS COPY step transmissions for a specified time period. The ARS software sorts COPY information for each SNODE by user ID and then in ascending order by Process number. The following table contains a description of the report fields.

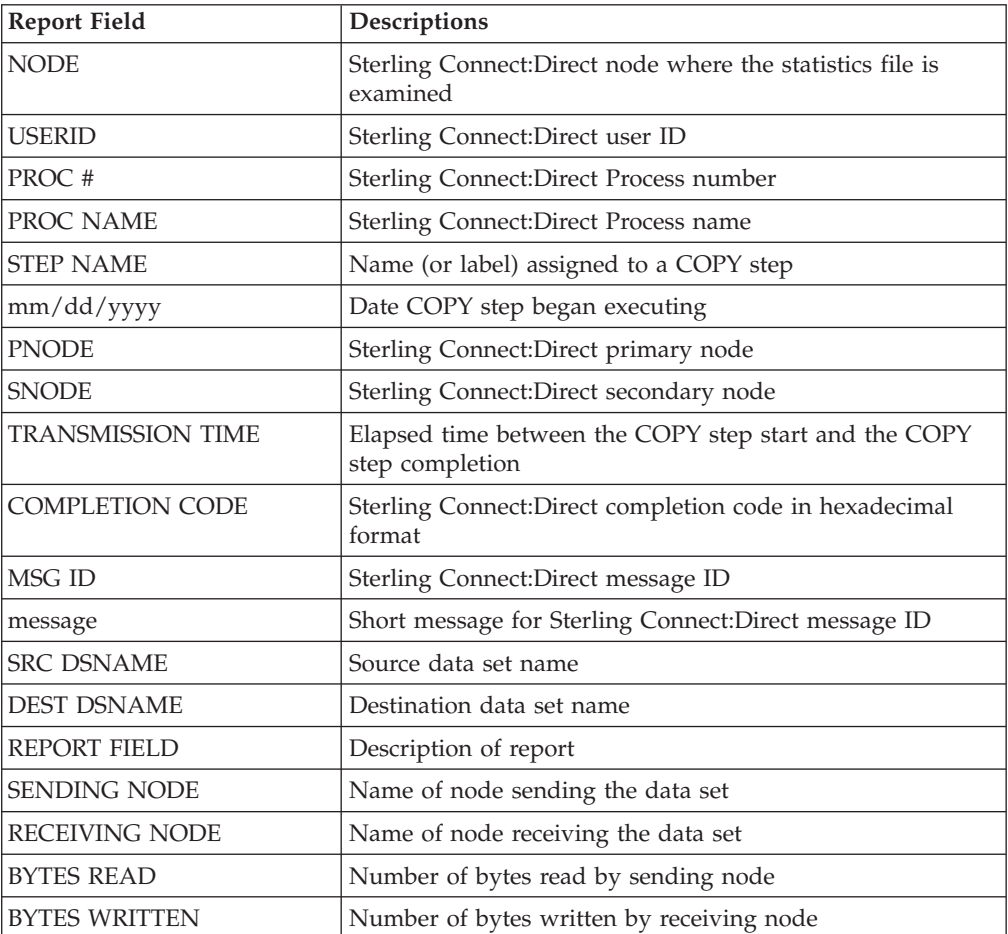

<span id="page-16-0"></span>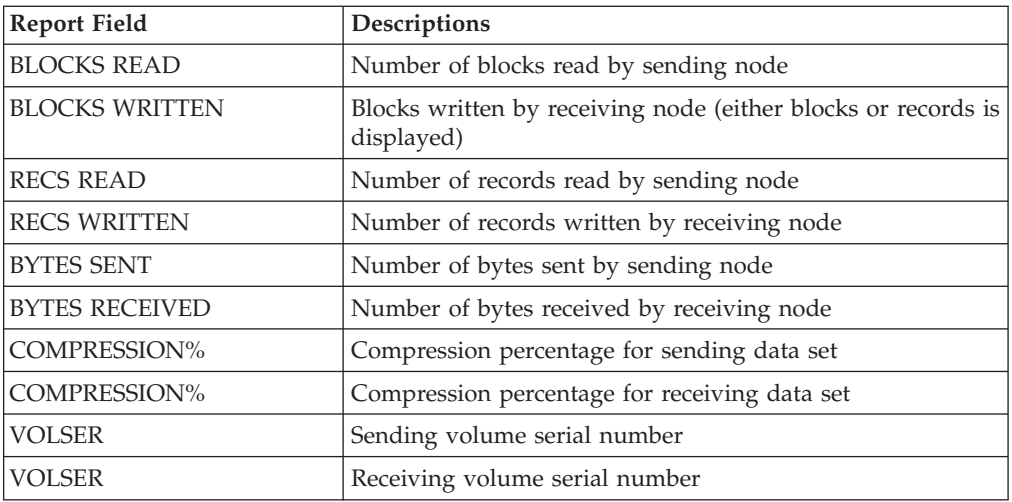

## **IBM Sterling Connect:Direct for z/OS PDS Copy Report**

The IBM Sterling Connect:Direct for z/OS PDS Copy Report provides information for each COPY step involving the PDS data set to PDS data set transfer.

Following is an example of the IBM Sterling Connect:Direct for z/OS PDS Copy Report.

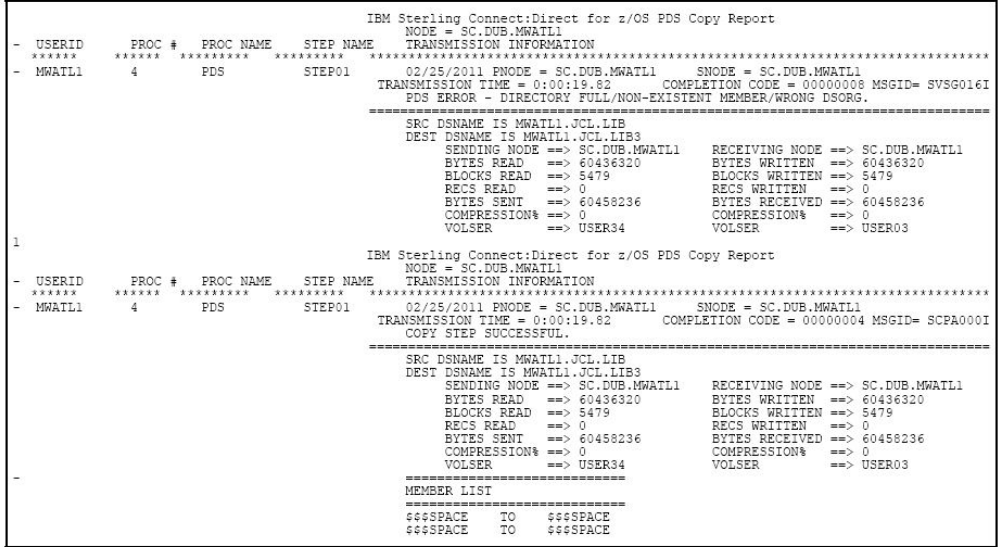

This report lists all PDS COPY step transmissions by Process number for a specified time period. It lists sending data set members names with each destination data set member name.

The accuracy of the data in this report is not guaranteed if you restart Sterling Connect:Direct using the TCQ=COLD initialization parameter during the time period specified. ARS uses the Process number in the statistics file to match PDS member names with a specific COPY step. Because a COLD restart begins numbering Processes from 1, ARS may not associate PDS member names correctly with the appropriate PDS Copy step.

The following table describes the report fields.

<span id="page-17-0"></span>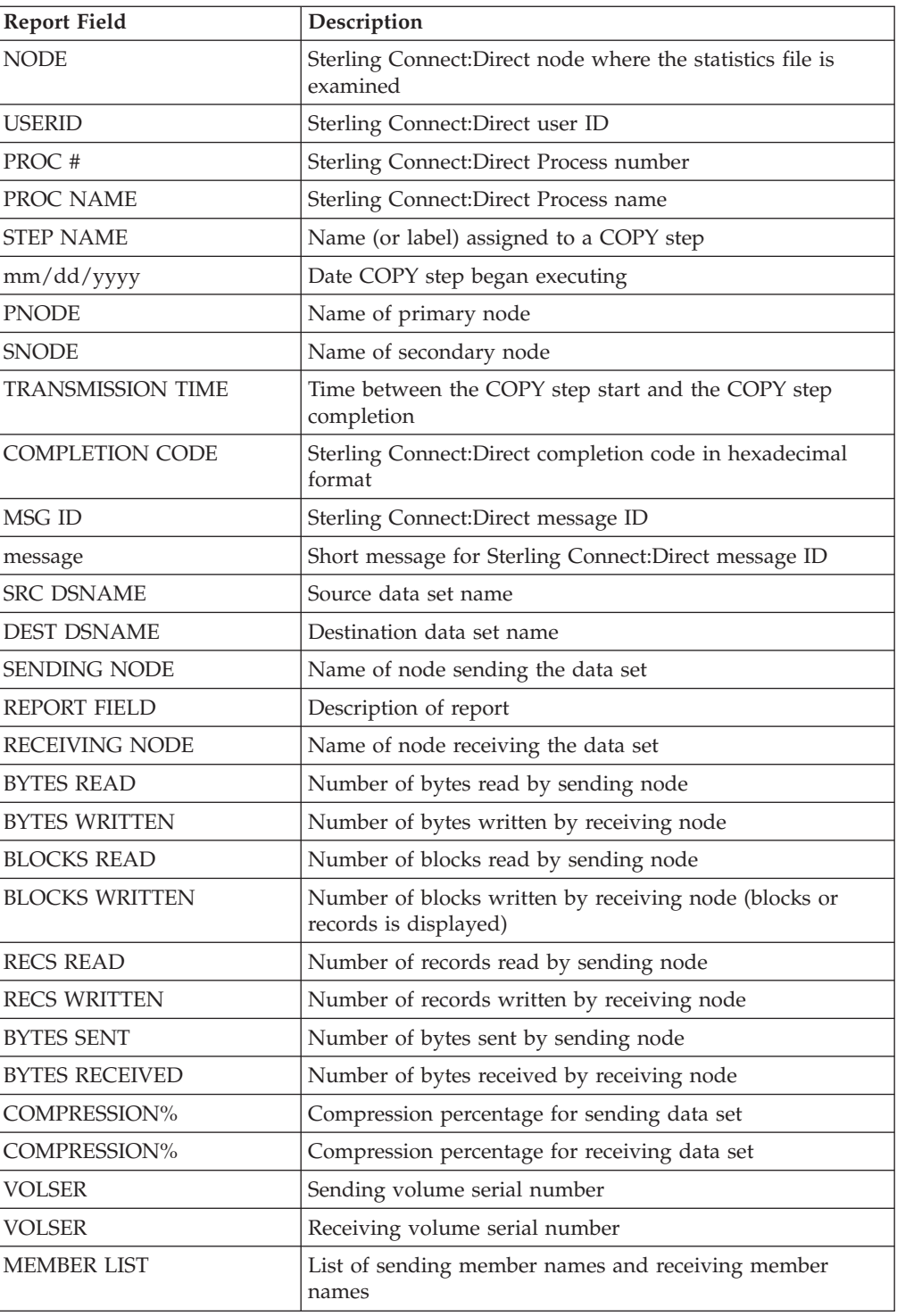

## **IBM Sterling Connect:Direct for z/OS Run Job Report**

The IBM Sterling Connect:Direct for z/OS Run Job Report lists the jobs submitted for execution using the Sterling Connect:Direct RUN JOB statement. Jobs are listed for a specified time period. Following is an example of the IBM Sterling Connect:Direct for z/OS Run Job Report.

<span id="page-18-0"></span>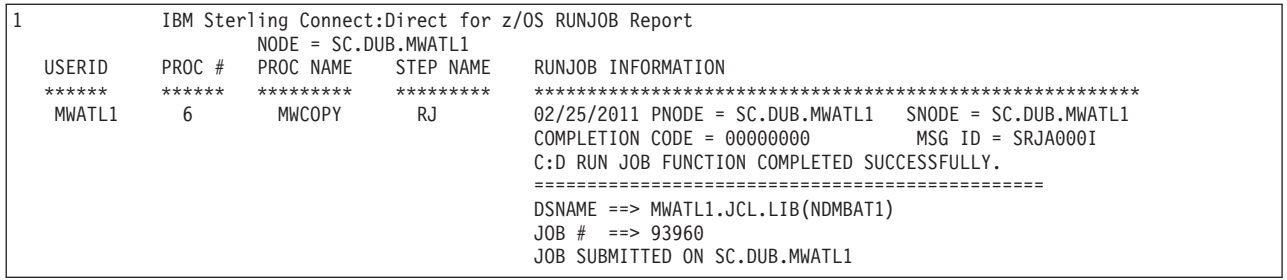

The ARS software sorts all RUN JOB steps for each SNODE by userid and then in ascending order by Process number.

The following table contains a description of the report fields.

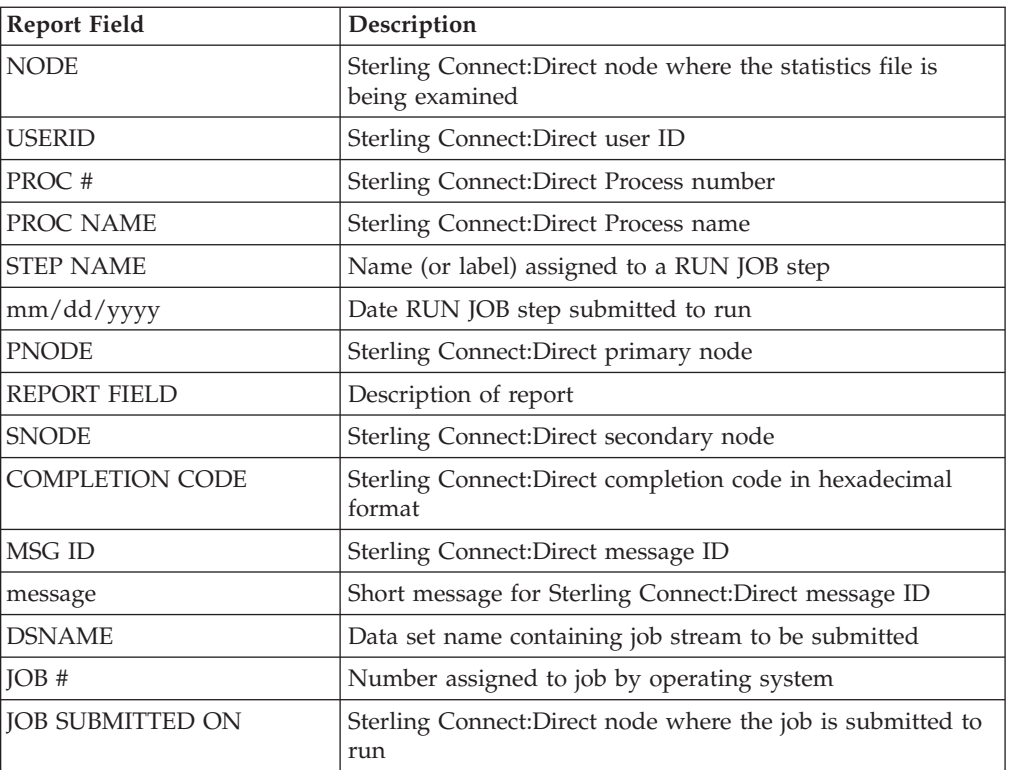

## **Run Task Report**

The IBM Sterling Connect:Direct for z/OS Run Task Report tracks all tasks (programs) for a specified time period that executed under the control of the Sterling Connect:Direct RUN TASK statement. Following is an example of the IBM Sterling Connect:Direct for z/OS Run Task Report.

<span id="page-19-0"></span>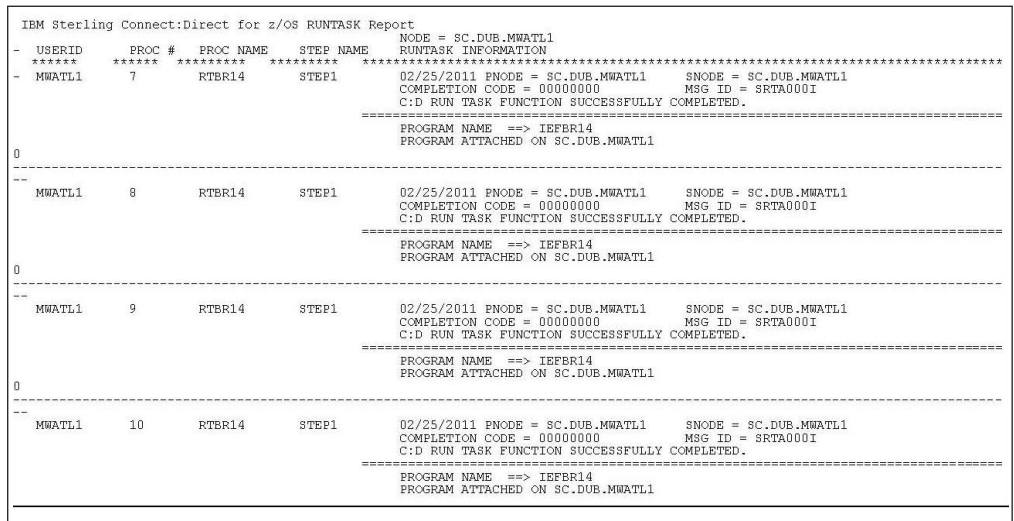

The ARS software sorts all RUN TASK steps for each SNODE by userid and then in ascending order by Process number.

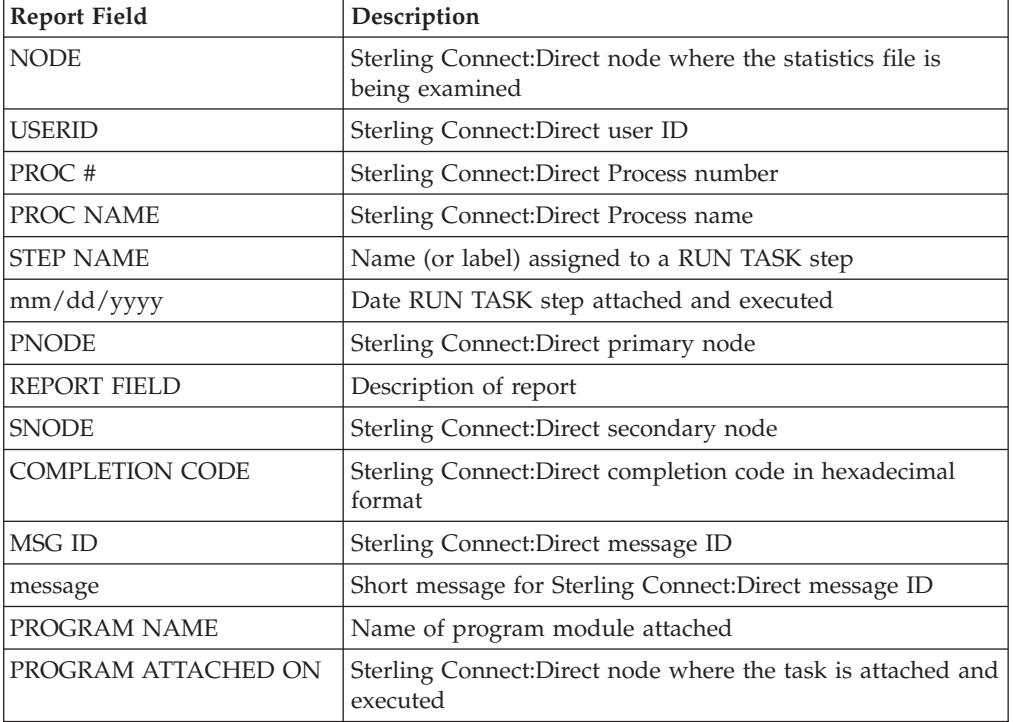

The following table contains a description of the report fields.

### **IBM Sterling Connect:Direct for z/OS Submit Within a Process Report**

The IBM Sterling Connect:Direct for z/OS Submit Within a Process Report lists Processes that are submitted to Sterling Connect:Direct for execution using the Sterling Connect:Direct Submit (within a Process) statement for a specified time period. Following is an example of the IBM Sterling Connect:Direct for z/OS Submit Within a Process Report.

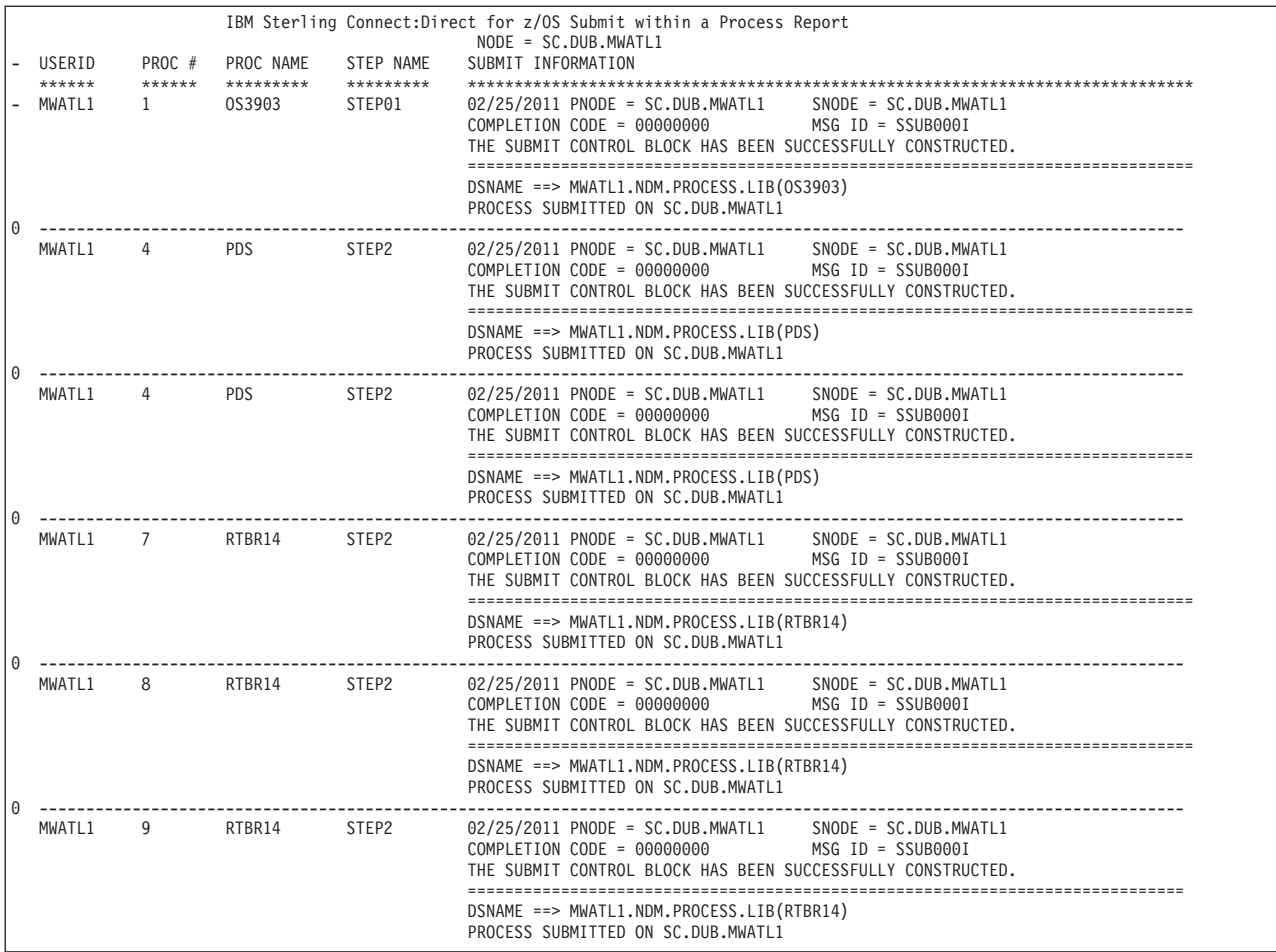

The ARS software sorts all SUBMIT steps for each SNODE by userid and then in ascending order by Process number.

The following table contains a description of the report fields.

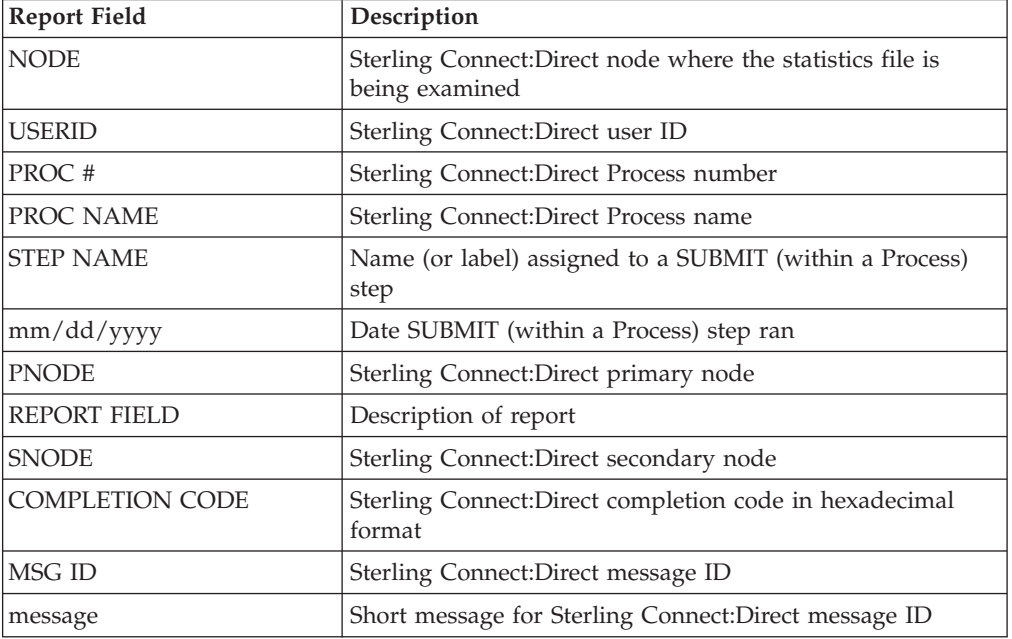

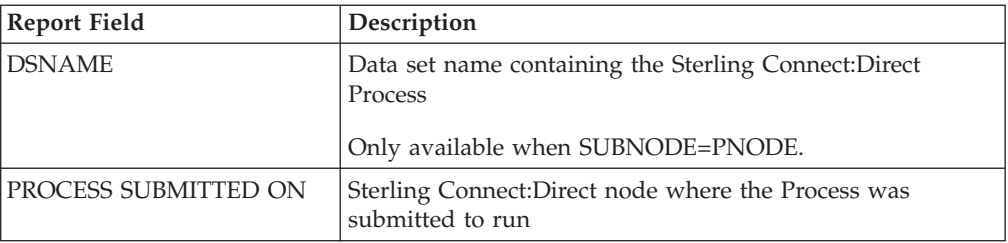

## <span id="page-22-0"></span>**Chapter 3. Activity Reporting System**

The Activity Reporting System (ARS) produces reports of Sterling Connect:Direct activity. While Sterling Connect:Direct produces statistics, ARS enables you to access more information and provides sorting capabilities.

You can request ARS reports in three ways:

- Through ARS screens using IBM Time Sharing Option/Interactive System Productivity Facility (TSO/ISPF)
- v Automatically through a Sterling Connect:Direct Process
- v Schedule a batch job through a job scheduling subsystem

With ARS, you do not have to pass data to  $z/OS$  system management facilities (SMF) or write SAS requests to print Sterling Connect:Direct activity reports. Use ARS as a standard reporting format throughout a network for tracking Sterling Connect:Direct activity.

**Note:** ARS requires a SAS base running under z/OS and Sterling Connect:Direct for z/OS must be active.

#### **ARS and Sterling Connect:Direct**

Sterling Connect:Direct automatically collects statistical data and stores it in a data set. ARS can access this statistical data and produce the following reports for a selected time period:

- IBM Sterling Connect: Direct Activity Report lists activity by Process step
- IBM Sterling Connect: Direct Summary Report summarizes all activity IBM Sterling Connect:Direct Exception Report lists all Process steps that are not successful

IBM Sterling Connect:Direct Security Violations Report lists security violations by signon security failures, Process security failures, and data set access security failures

IBM Sterling Connect:Direct Function Reports provides the activity reports for the following types of Process steps:

- Non-Partitioned Data Set (PDS) COPY
- PDS COPY
- RUN JOB
- RUN TASK
- Submit Within a Process

Following are two methods to request ARS reports:

- Through the ARS screens where you can create a job stream that requests reports. The screens automatically build the job or allow you to edit the sample report job stream.
- v By using the sample JCL member that is provided with ARS.

# <span id="page-23-0"></span>**Business Solutions Using ARS**

ARS provides data center management with additional tools to monitor and track Sterling Connect:Direct usage. Use the information in the reports to track attempted security violations, analyze capacity planning related data, examine Sterling Connect:Direct utilization, and isolate failed Sterling Connect:Direct Processes.

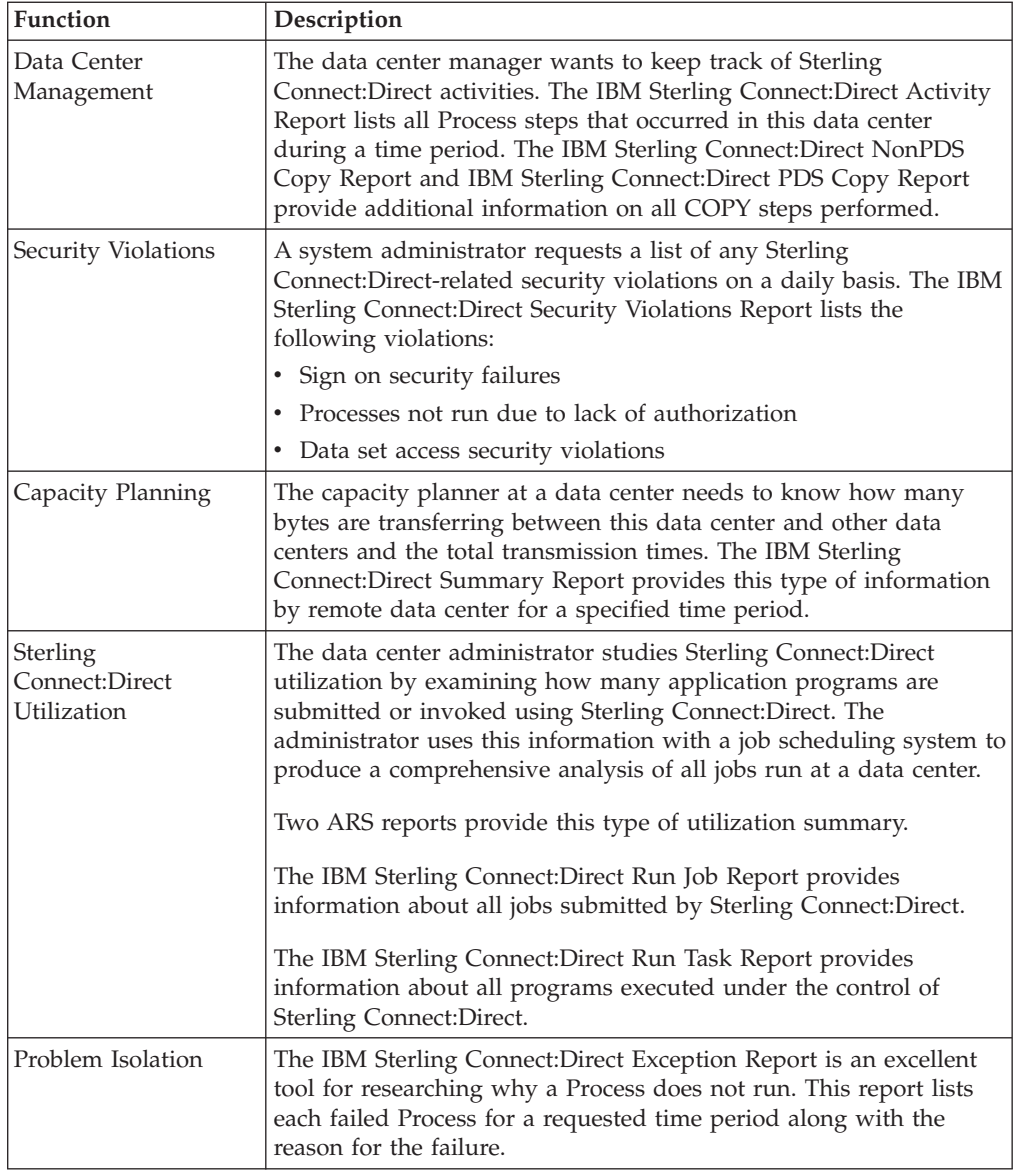

The following table describes how to use ARS.

## <span id="page-24-0"></span>**Chapter 4. Requesting ARS Statistical Reports**

To request ARS statistical reports, complete the following procedures:

- Request the ARS report using ARS screens
- Run the job

ARS screens build a job stream to produce any of the ARS reports. For this reason, the screens are most useful in cases where you need individual reports instead of volume reports.

After ARS screens build the job stream and submit it to run, the job performs the following:

- Signs on to Sterling Connect: Direct
- Creates a temporary data set to hold the specified statistics
- v Accesses the Sterling Connect:Direct statistics file and copies statistics to a temporary data set
- v Executes the ARS report routine using the Sterling Connect:Direct statistics as input data
- Sends the report to the selected output location
- Deletes the temporary data set

## **Requesting Reports Using ARS Screens About this task**

The ARS screens identify the information to build the job. Certain information is retained between sessions to prevent the need to enter the same information each time you request a report.

To access the ARS screens through the IUI:

Select ADMIN from the Primary Options Menu.

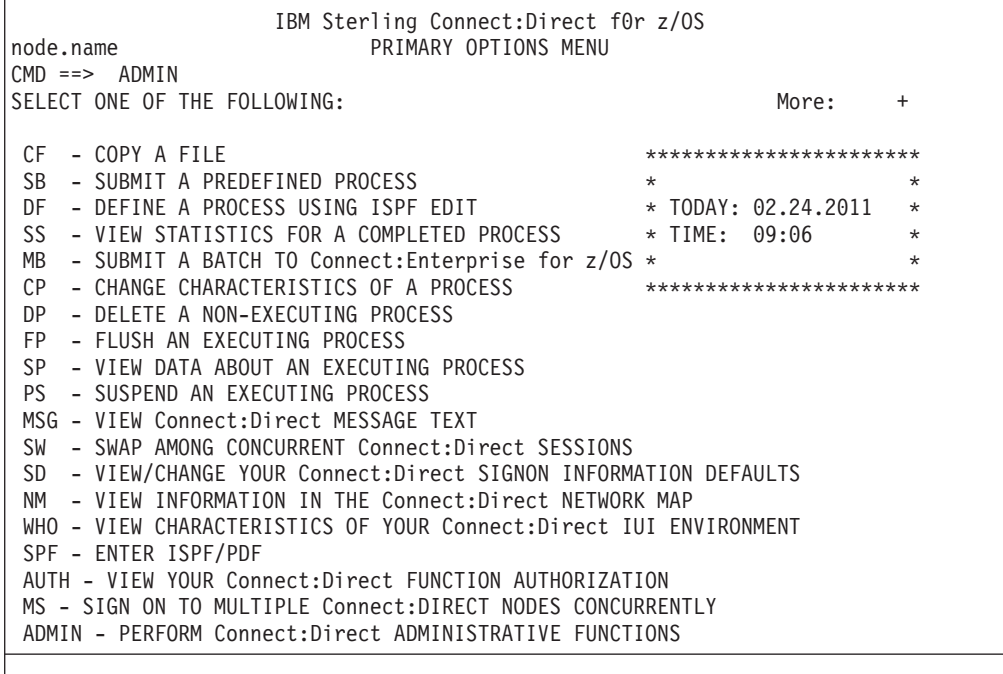

#### **Procedure**

1. From the Administrative Options Menu, select ARS.

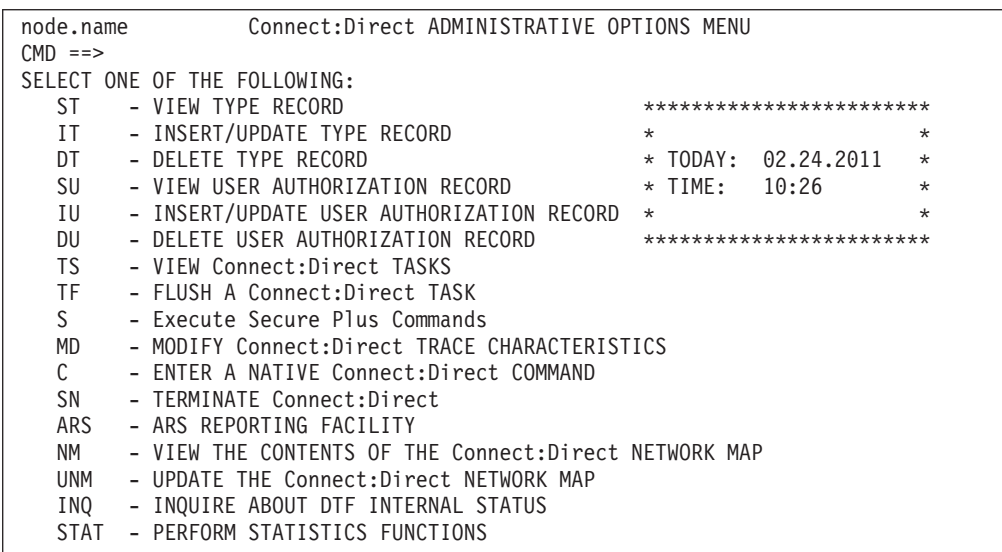

- 2. To request the report, provide signon data, and specify the time period for the report, continue with the following steps.
- 3. To submit the job stream without changing any data, type SUB (submit) at the CMD field and then press Enter.

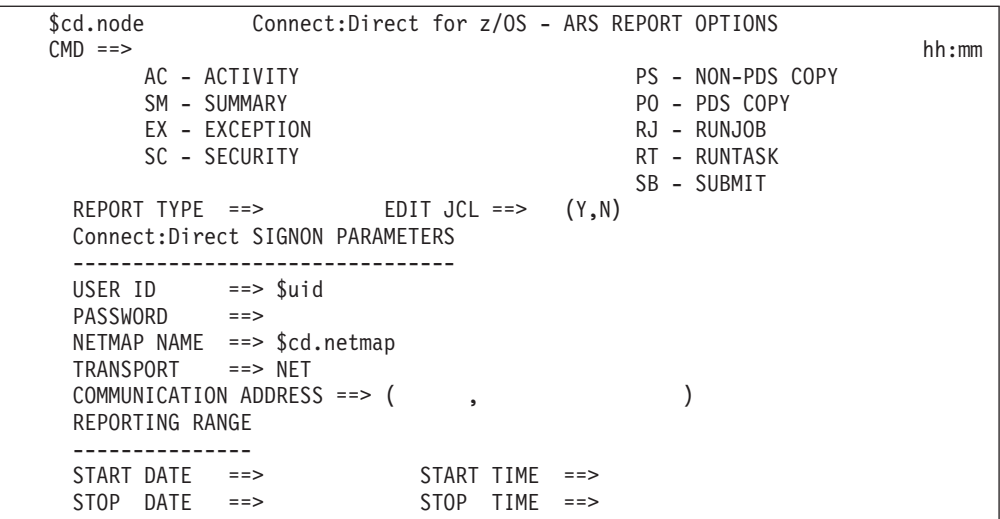

The following table contains a description of the screen fields.

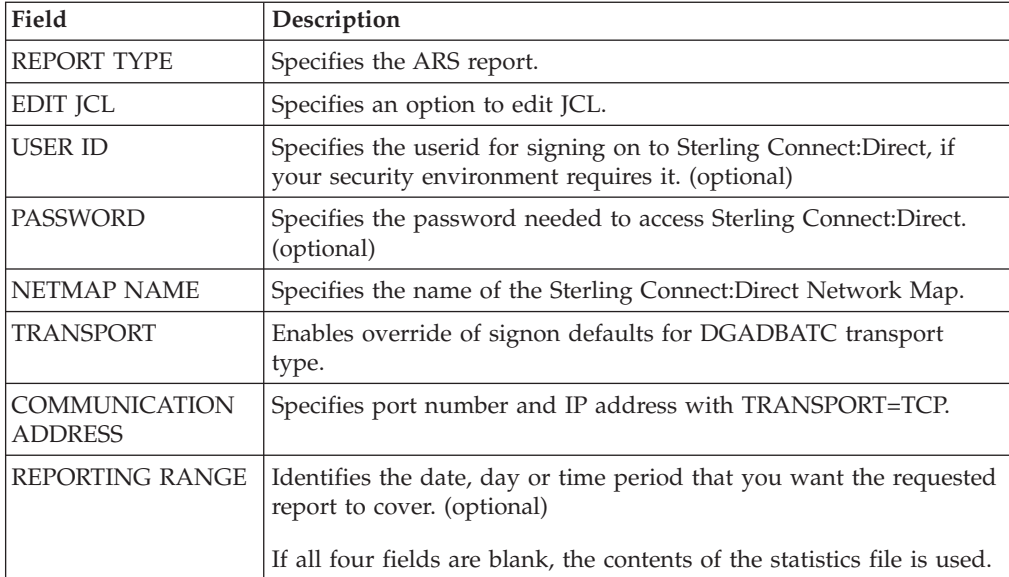

<span id="page-27-0"></span>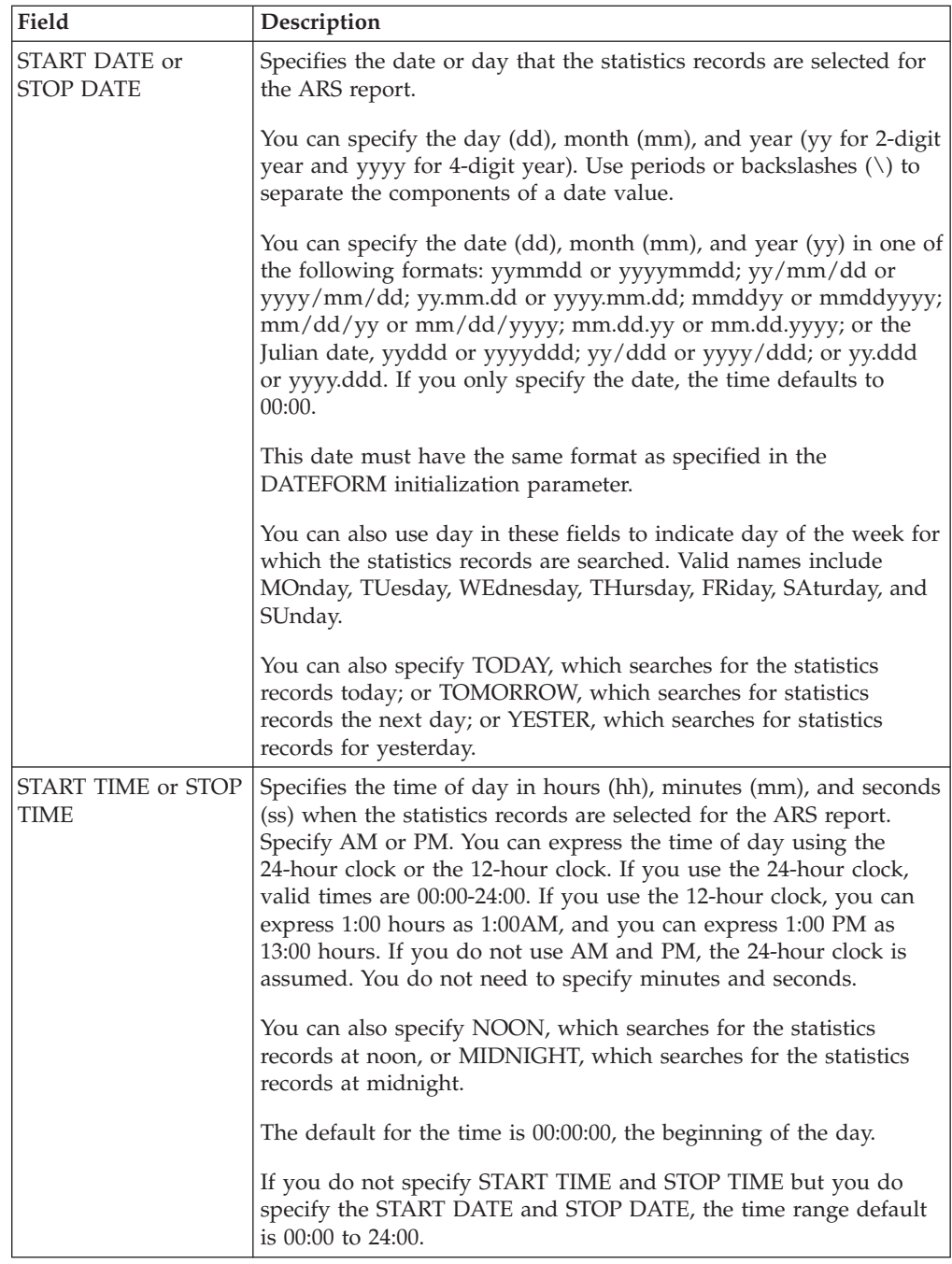

## **ARS Connect:Direct Requirements Screen**

The ARS Connect:Direct Requirements screen in the following figure identifies specific job stream parameters for the job card and Sterling Connect:Direct-related information.

```
$cd.node Connect:Direct for z/OS - ARS (Job and File Requirements)
CMD ==> hh:mm
UP TO 3 LINES FOR JOBCARD INFO
==> ________________________________________________________________________
==> ________________________________________________________________________
==> ________________________________________________________________________
STEPLIB DATA SET NAME FOR Connect:Direct PROGRAMS (OPTIONAL):
\Rightarrow\RightarrowConnect:Direct PUBLIB PROCESS LIBRARIES (1 REQUIRED):
\Rightarrow\RightarrowConnect:Direct MESSAGE DATA SET NAME (REQUIRED):
\RightarrowUNIT SPECIFICATION FOR Connect:Direct TEMPORARY DATASET:
==> ________
```
The following table contains a description of the screen fields.

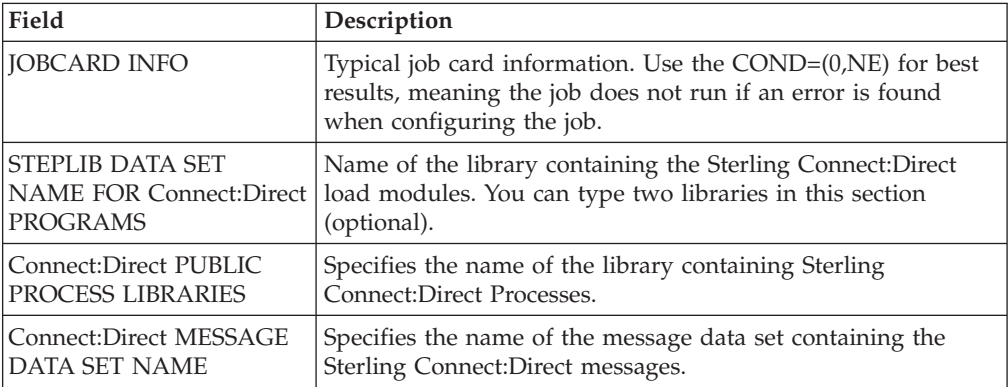

## **ARS SAS Requirements Screen and Fields**

The ARS SAS Requirements screen in the following figure identifies specific JCL parameters for SAS-related information.

```
$cd.node Connect:Direct for z/OS - ARS (SAS Files and Output)
CMD ==> hh:mm
SAS CATALOGED PROCEDURE (REQUIRED):
\RightarrowDATASET NAME CONTAINING SAS ROUTINES (REQUIRED):
\RightarrowONE OF THE FOLLOWING MUST BE PROVIDED :
OUTPUT DATA SET NAME :
\RightarrowOUTPUT (SYSOUT) CLASS :
==> _
```
The following table contains a description of the screen fields.

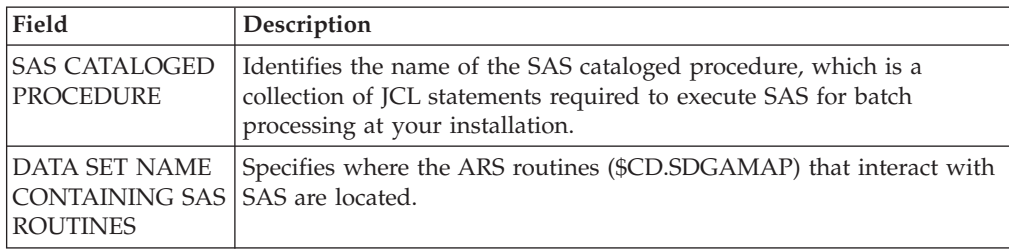

<span id="page-29-0"></span>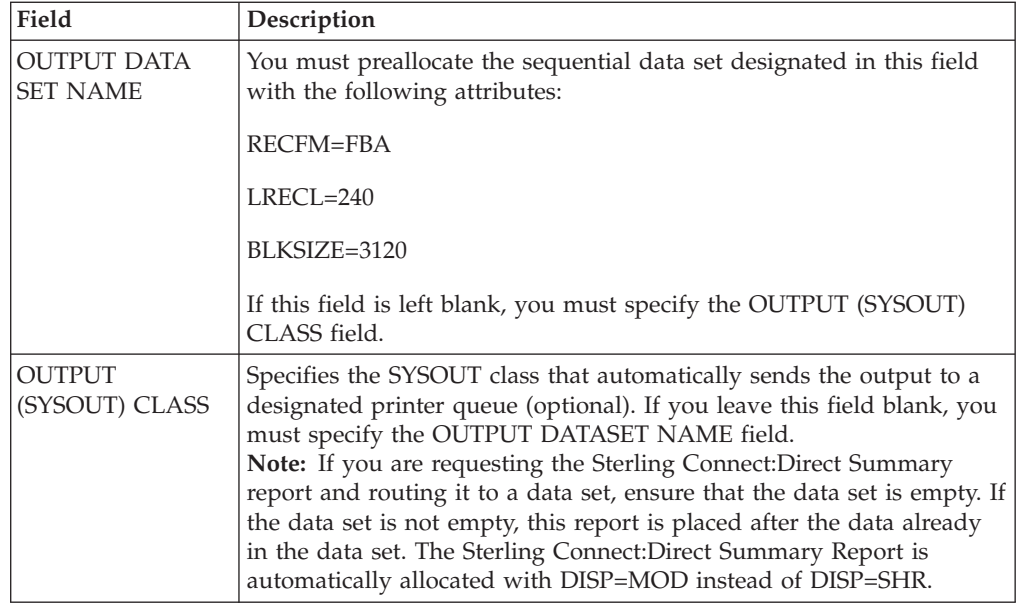

#### **Job Streams Created**

After completing the procedure, ARS builds a job stream, as in the following example. If you requested EDIT, ARS displays the job after completing the screens.

You can review the job stream before submitting it. Following is an example of the JCL which is generated using member DGAJARS from \$CD.SDGASENU.

```
//JOBNAME JOB (ACCT), 'NAME', NOTIFY=TSOID,TIME=((1),
// REGION=0M,MSGCLASS=X,CLASS=B
//*
//*
//DGADBATC EXEC PGM=DGADBATC,PARM='YYSLN'
//STEPLIB DD DISP=SHR,DSN=$CD.SDGALINK
//SYSUDUMP DD SYSOUT=*
//DMPUBLIB DD DISP=SHR,DSN=$CD.SDGAPROC
//DMMSGFIL DISP=SHR,DSN=$CD.MSG<br>//TEMPDSN DSN=&CDAPI,DISP=(NEW
                    DSN=&CDAPI,DISP=(NEW,PASS),UNIT=PTEMP,
// DCB=(DSORG=PS,RECFM=VBA,LRECL=4100,BLKSIZE=4104),
// SPACE=(4104,(70,13))<br>//DMPRINT DD SYSOUT=*
//DMPRINT DD SYSOUT=*<br>//SYSIN DD *
//SYSIN DD *
SIGNON USERID=(NAME,,) -
NETMAP=$CD.NETMAP TMPDD=TEMPDSN
SEL STAT WHERE (STARTT = (06/1/2010,12:00AM) -
               STOPT = 07/1/2010,11:59PM) ) FILE
SIGNOFF
/*
1/*
///SASTEP EXEC $SASPROC,
// OPTIONS='DQUOTE MACRO MACROGEN MERROR MISSING="-"'
              DD UNIT=PTEMP, SPACE=(CYL, (20, 10))
//NDMX0001 DD DISP=(OLD,DELETE),DSN=&CDAPI
//DMMSGFIL DD DISP=SHR,DSN=$CD.MSG
//FT20F001 DD DISP=SHR,DSN=$OUTPUT.DATASET.NAME
//SYSIN DD DISP=SHR,DSN=$CD.SDGAMAP(ACTIVITY)
```
## <span id="page-30-0"></span>**Running the Job**

When a job runs, it performs the following:

- Signs on to Sterling Connect: Direct
- Creates a temporary data set to hold the specified statistics
- Copies statistics to the temporary data set
- v Executes the ARS report routine using the Sterling Connect:Direct statistics as input data
- Sends the report to the selected output location
- Deletes the temporary data set

## <span id="page-32-0"></span>**Chapter 5. Requesting Multiple ARS Reports or Scheduled Processing**

You can request ARS reports without using the ARS screens. You can submit multiple ARS reports at one time or submit ARS reports for scheduled processing.

You can request ARS reports without using ARS screens by editing a sample job stream to specify processing requirements and report types. Also, when the output of a multiple report request is routed to a data set, some ARS report routines can require a minor edit change.

#### **Modifying the Sample Job Stream**

<span id="page-32-1"></span>Modify the sample job stream in \$CD.SDGAJCL(DGAJARS2) in order to customize the job stream with your companies information.

#### **About this task**

These steps provide line-by-line instructions for modifying the sample job stream. These modifications are also detailed in the \$CD.SDGAJCL(DGAJARS2) file.

#### **Procedure**

- 1. Modify the job card to uniquely identify your job.
- 2. Change \$CD.SDGALINK to the appropriate Sterling Connect:Direct load library name.
- 3. Change \$CD.SDGAPROC to the appropriate Sterling Connect:Direct Process library name.
- 4. Change all occurrences of \$CDVSAM.MSG to the Sterling Connect:Direct message data set name.
- 5. Change \$UID to your Sterling Connect:Direct user ID. Also add the password, if needed.
- 6. Change \$CDVSAM.NETMAP to your Network Map data set name.
- 7. Change all occurrences of \$UNITNAME to the valid unit name.
- 8. Change \$SASPROC to the name of the SAS cataloged procedure used at your installation.
- 9. Route the output to one of the two options:
	- Route to the SYSOUT class. Look for FT20F001 DD.
	- v Change all occurrences of \$OUTPUT.DATASET.NAME to the name of the data set where you route the output. Preallocate this data set as FBA with an LRECL of 240 and BLKSIZE of 3120. Ensure that the data set is empty before running this job. Complete the instructions in [Multiple Reports to an](#page-35-1) [Output Data Set.](#page-35-1)
- 10. Change \$CD.SDGAMAP to the name of the data set containing the SAS programs.

**Note:** If you would like to define the time span that will be reported, modify the SEL Statistics command in the SYSIN stream of the DMBATCH step to include start and stop times. The default is a report on the entire STAT file.

## <span id="page-33-0"></span>**Job Stream Definitions**

The following table defines the parameters and SAS options for the sample job stream.

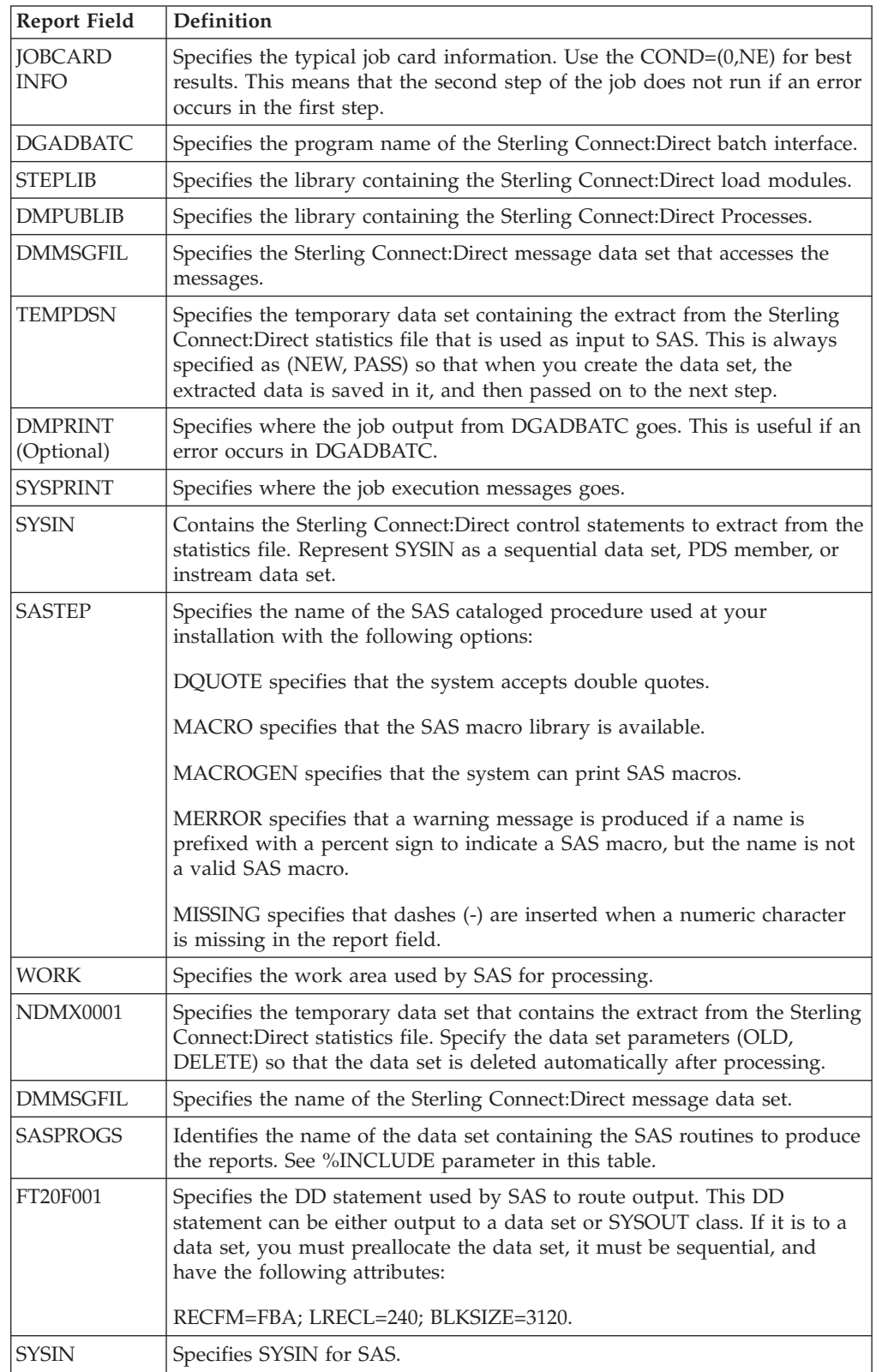

<span id="page-34-0"></span>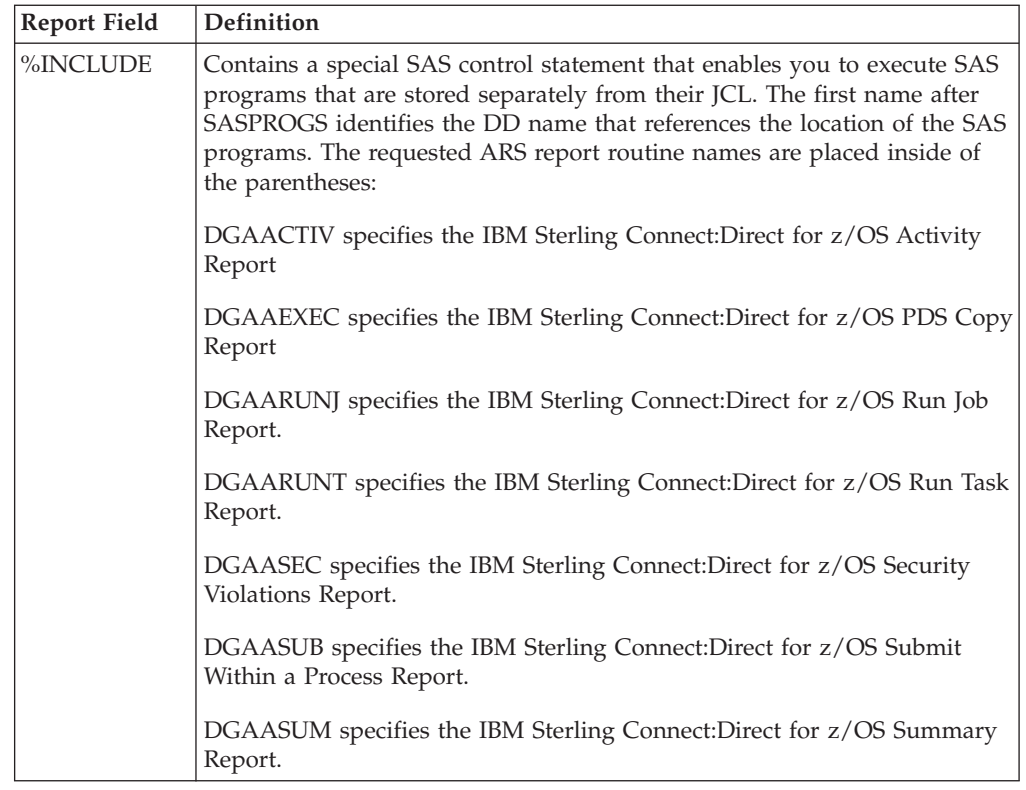

## **Sample Sterling Connect:Direct Process That Submits Job Stream**

The DGAXRPRC member in \$CD.SDGASAMP in the following figure contains a Sterling Connect:Direct Process that runs the job stream discussed in the previous section, [Modifying the Sample Job Stream.](#page-32-1)

You can set up the sample Process to run automatically on a specified time interval, by submitting this Process with the Sterling Connect:Direct SUBMIT command, specifying the STARTT parameter and RETAIN=YES parameter.

```
RPTPROC -
* THIS PROCESS WILL SUBMIT FOR EXECUTION THE JCL TO RUN ARS
* CHANGE $SECONDARY.NODE TO THE DESIRED SNODE NAME FOR THE PROCESS
* CHANGE $TSOID TO YOUR TSO ID
* CHANGE $CD.SDGACNTL(DGAJARS) TO THE DATA SET NAME CONTAINING THE JCL
        TO RUN ARS
 PROCESS
  SNODE=$SECONDARY.NODE
  NOTIFY=$TSOID
 STEPONE
     RUN JOB (
      DSN=$CD.SDGACNTL(DGAJARS) -
            )
```
You need to modify the following items if you choose to use this sample Process. Copy DGAXRPRC from \$CD.SDGASAMP to your process library before editing it.

- 1. Change \$SECONDARY.NODE to the appropriate SNODE.
- 2. Change \$TSOID to your TSO ID.

3. Change \$CD.SDGAJCL(DGAJARS) to the data set name containing the job that runs ARS.

### <span id="page-35-0"></span>**Multiple Reports to an Output Data Set**

<span id="page-35-1"></span>Complete this procedure only when you request multiple ARS report types in one job and the reports are sent to an output data set. The IBM Sterling Connect:Direct Activity Report and Security Violations Report require a minor edit change in the ARS routine if you include them in a multiple report request.

Before modifying the ARS routines, make a copy of the \$CD.SDGAMAP, which contains all report routines. Use the first copy when you request one report (in batch mode or using the ARS screens). The second copy can contain the modified routines when you make multiple report requests in a job.

#### **CAUTION:**

#### **\$CD.SDGAMAP contains members ALIASed. If you edit an alias, it becomes a member.**

You can submit the ARS report routines using TSO. The routines are in the \$CD.SDGAMAP. The following table lists the types of reports and the corresponding members in the \$CD.SDGAMAP that require modification.

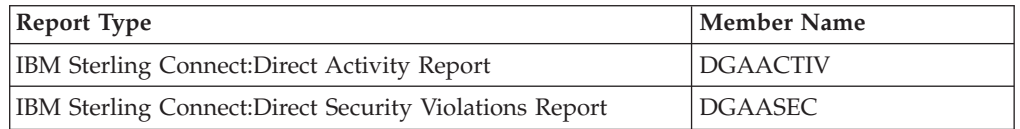

Modify the PROC PRINTTO statement listed in the members so that the output from one report appends rather than overlaying output from the previous report in the designated output file. Change the ARS report routine from:

PROC PRINTTO NEW UNIT=20

to:

PROC PRINTTO UNIT=20;
# **Chapter 6. ARS Record Layouts**

To customize ARS reports, modify the ARS reports or develop new reports. Examples include:

- v Change ARS report headings, spacing, field titles, and output format
- v Access additional information from the Sterling Connect:Direct statistics file to enhance ARS reports or to develop new reports

The ARS routines do not use all of the Sterling Connect:Direct fields in the Sterling Connect:Direct statistics records. The SAS Informat variables for these records are located in the \$CD.SDGAMAP library. Access the information by the member names listed in the following table.

**Note:** Use two-character designations for records types when browsing the Sterling Connect:Direct statistics file.

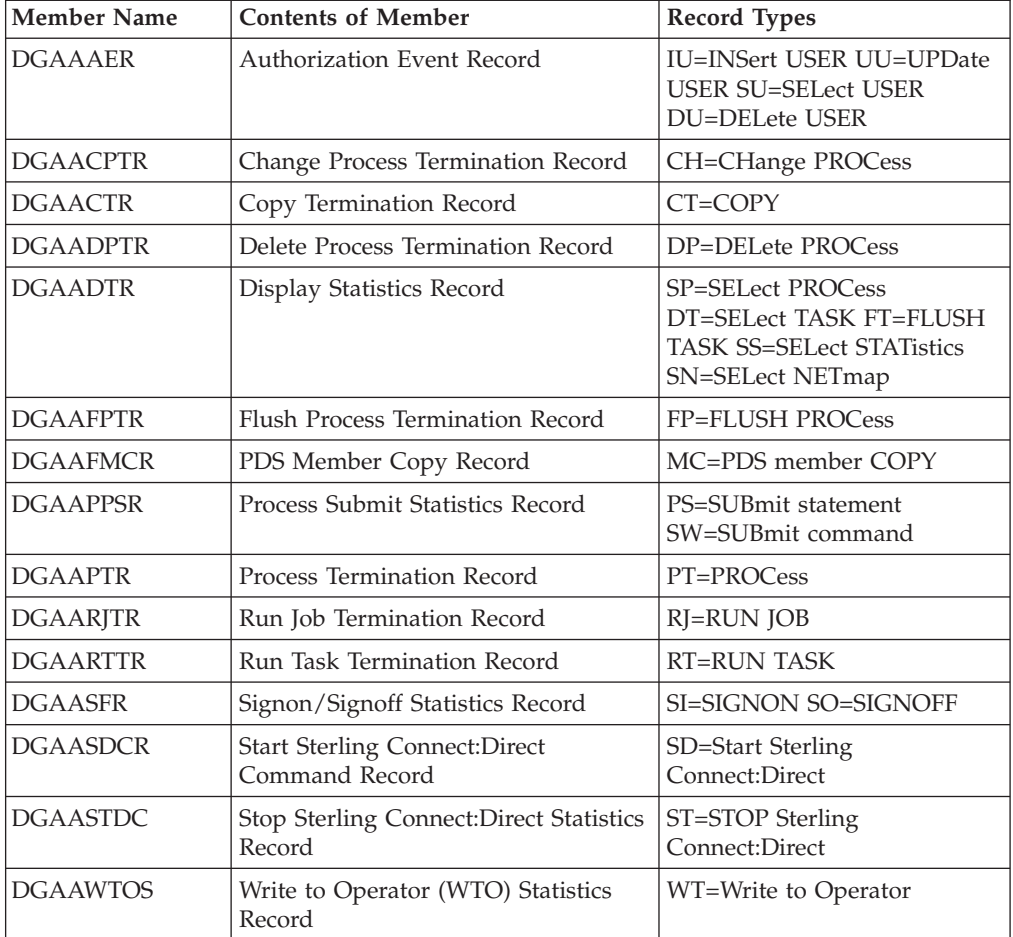

## **Description of an SAS Variable**

The SAS Informat variables for these records are located in the \$CD.SDGAMAP library. An example of an SAS Informat variable is @5 SASFIELD PK1. Variable descriptions for this example are listed in the following table.

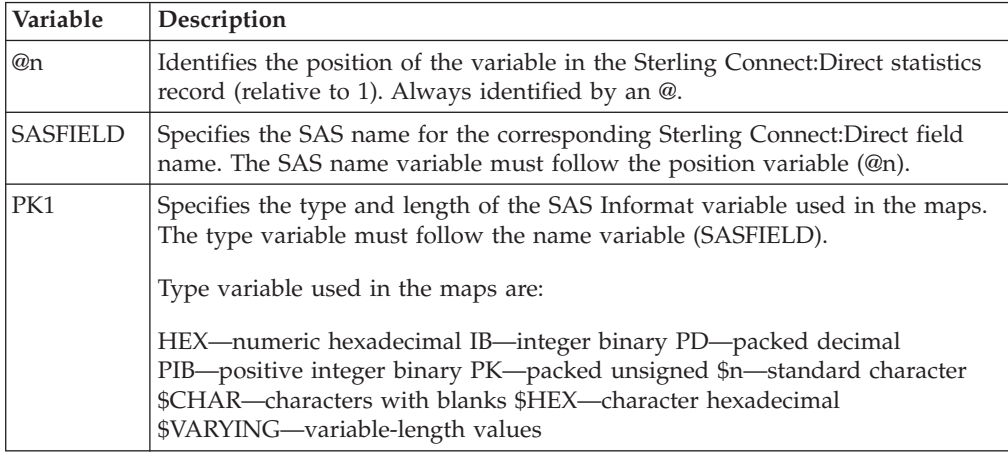

# **Authorization Event Record**

The following table shows each field available in the Authorization Event record. The DGAAAER member of the \$CD.SDGAMAP library contains the SAS maps of the Sterling Connect:Direct statistics record.

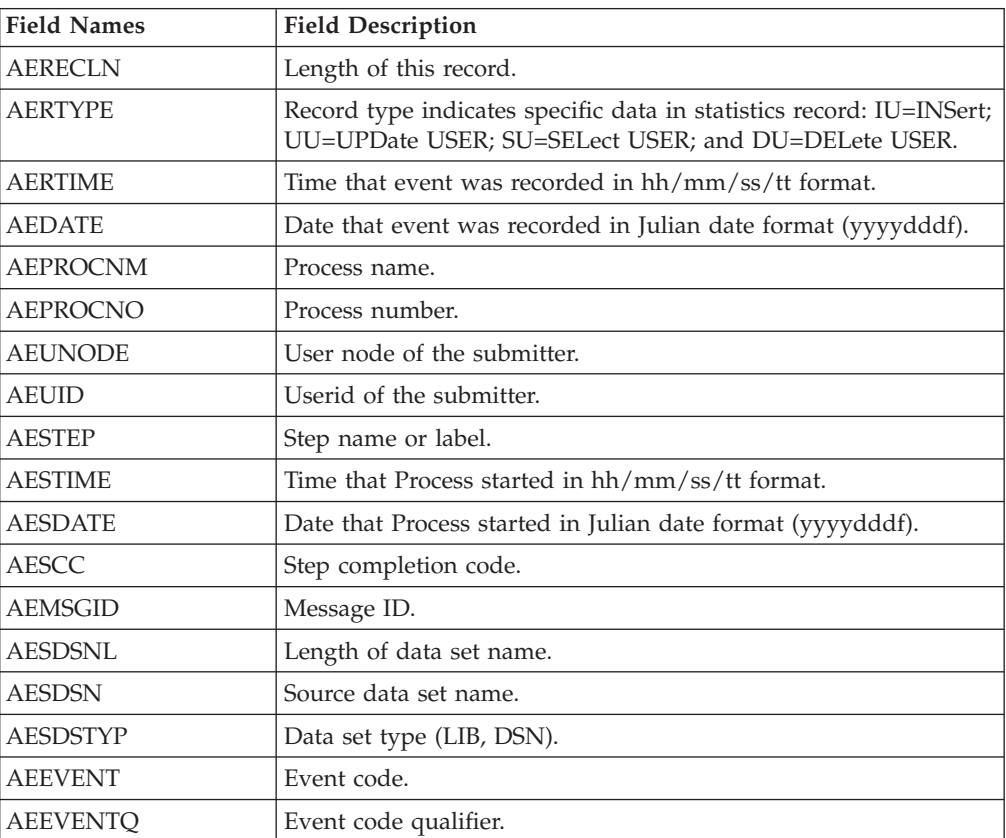

# **Change Process Termination Record**

The following table shows each field available in the Sterling Connect:Direct Change Process Termination record. The DGAACPTR member of the \$CD.SDGAMAP library contains the SAS maps of the Sterling Connect:Direct statistics record.

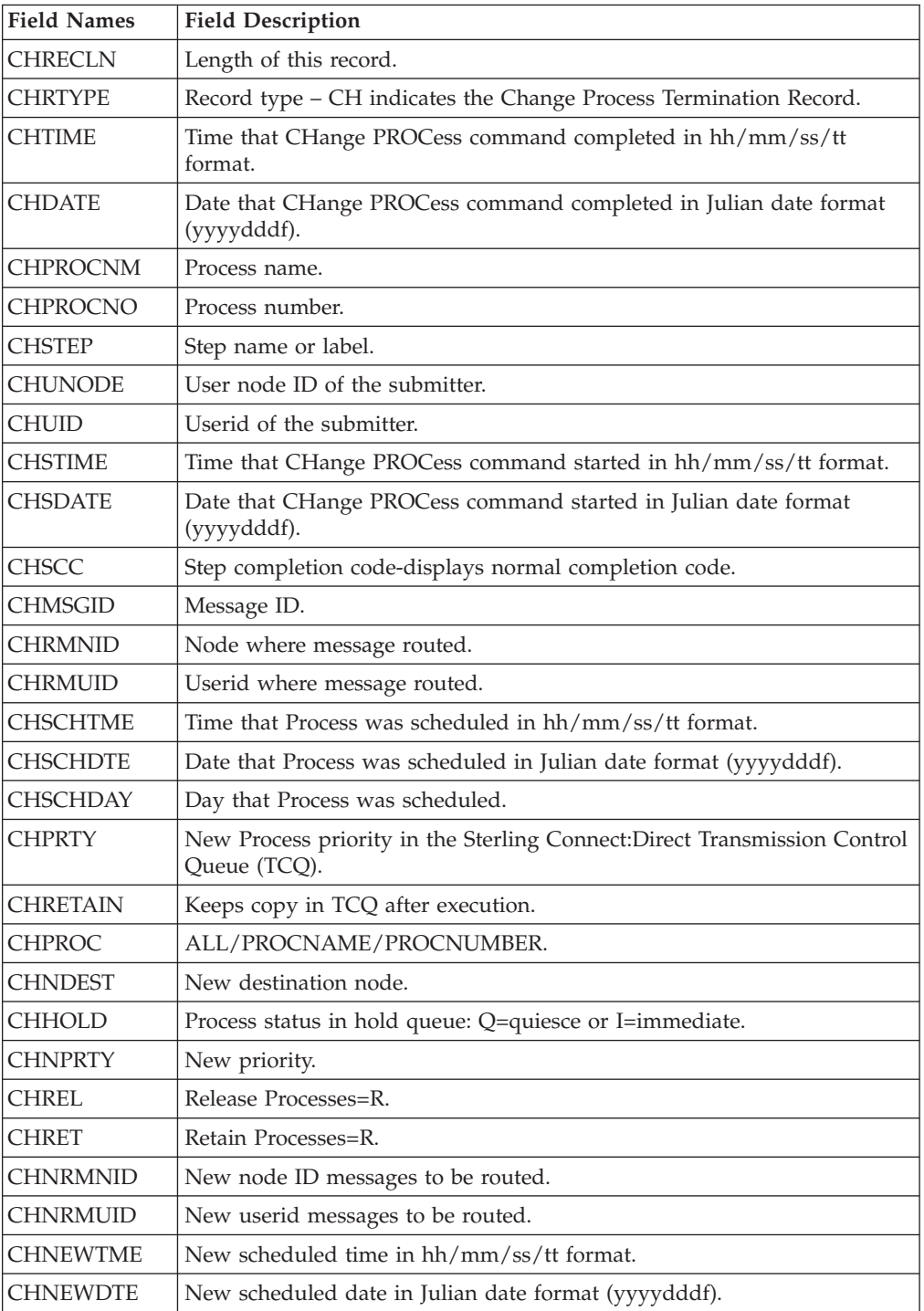

# **Copy Termination Record**

The following table shows each field available in the Copy Termination record. The DGAACTR member of the \$CD.SDGAMAP library contains the SAS maps of the statistics record.

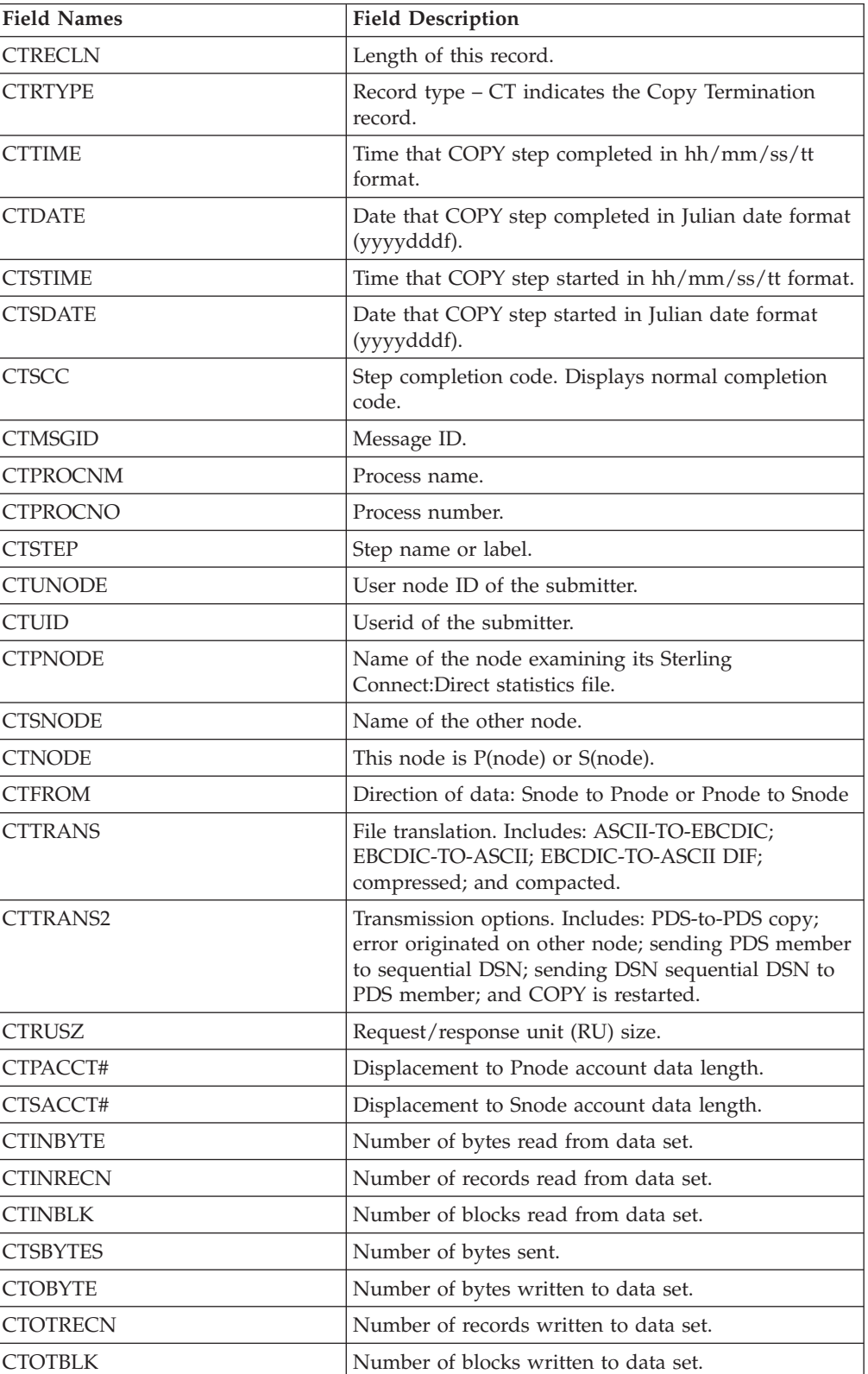

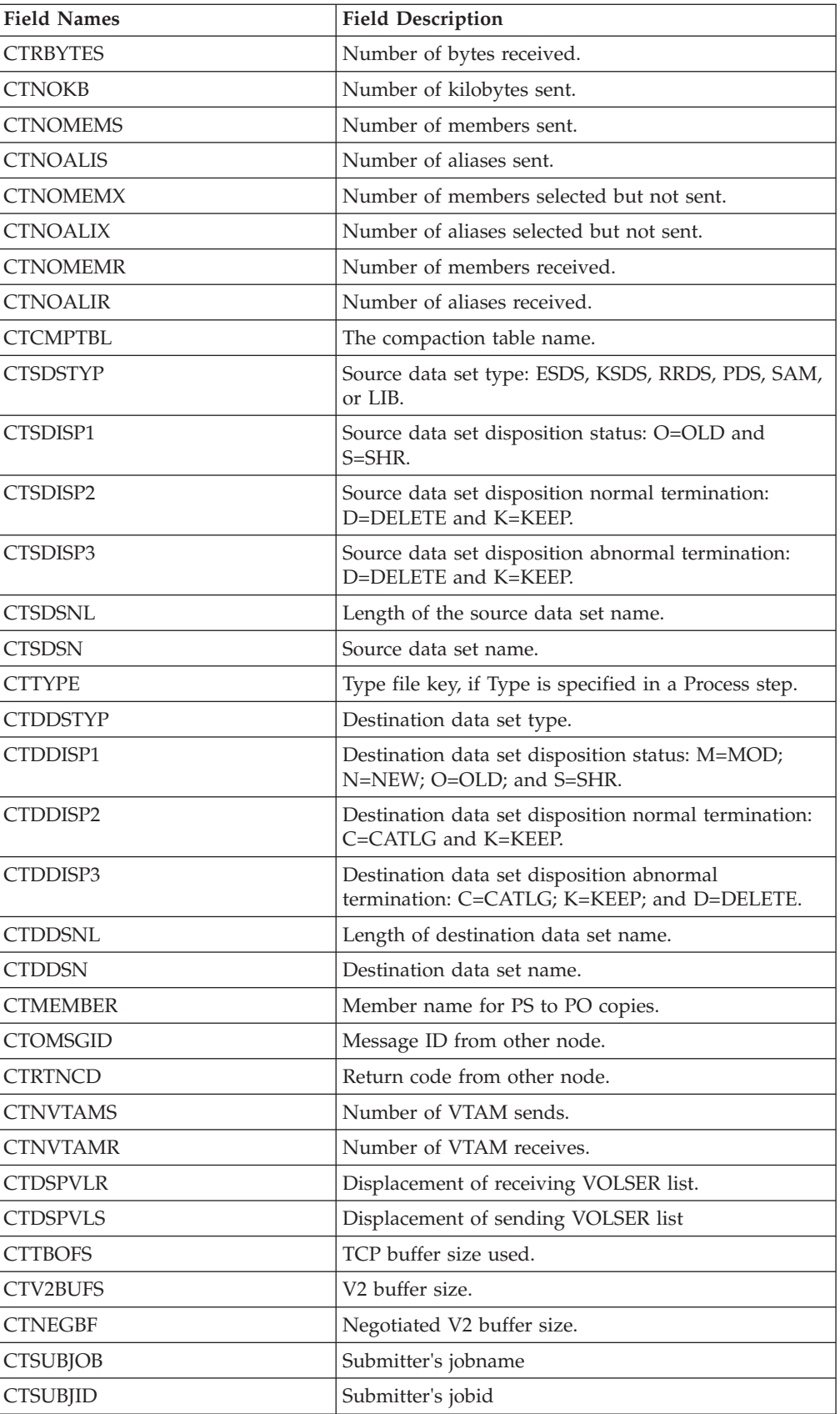

### **Delete Process Termination Record**

The following table shows fields available in the Delete Process Termination record. The DGAADPTR member of the \$CD.SDGAMAP library contains the SAS maps of the statistics record.

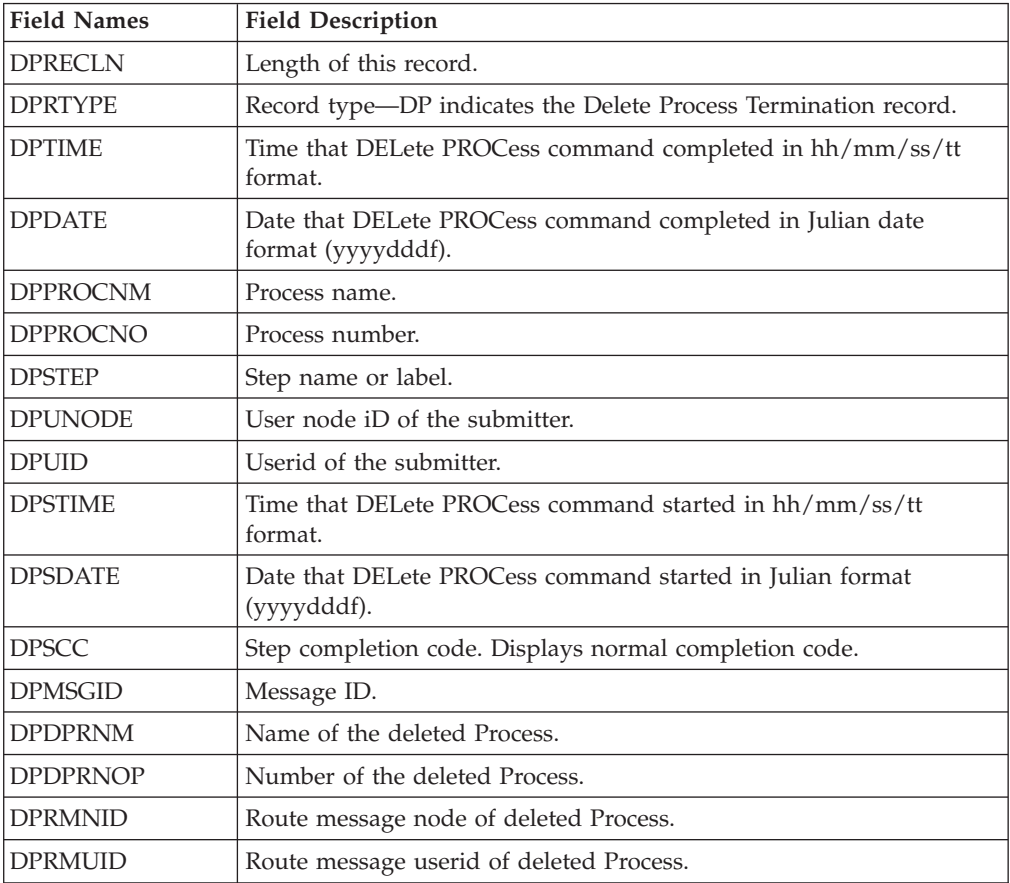

## **Display Statistics Record**

The following table contains each field available in the Display Statistics record. The DGAADTR member of the \$CD.SDGAMAP library contains the SAS maps of the statistics record.

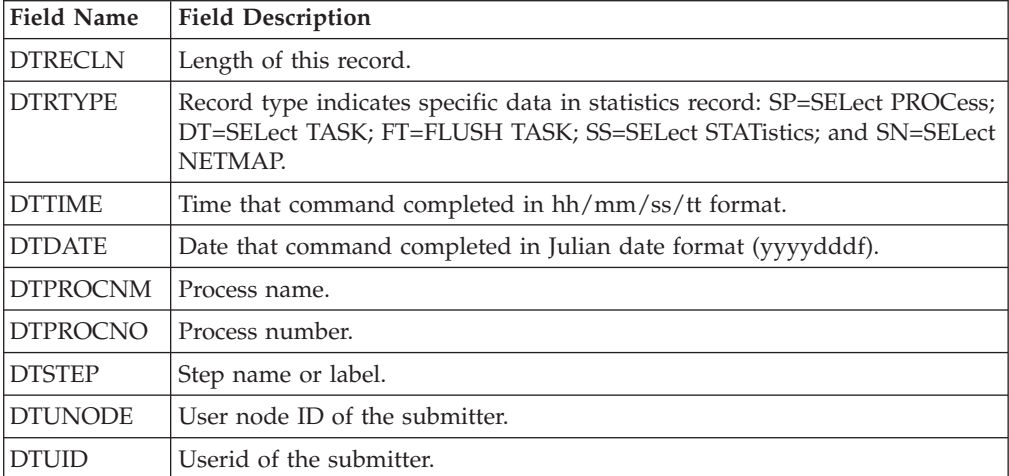

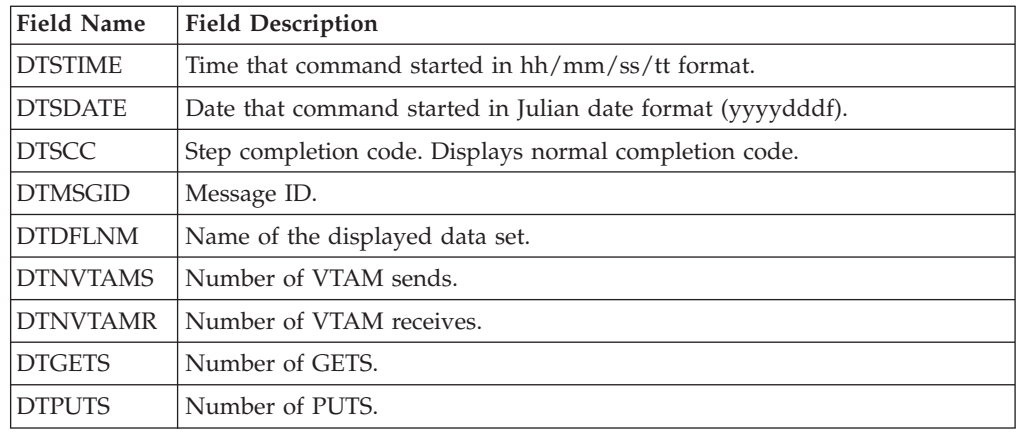

# **Flush/Suspend Process Termination Record**

The following table shows each field in the Flush Process/Suspend Process Termination record. The DGAAFPTR member of the \$CD.SDGAMAP library contains the SAS maps of the statistics record.

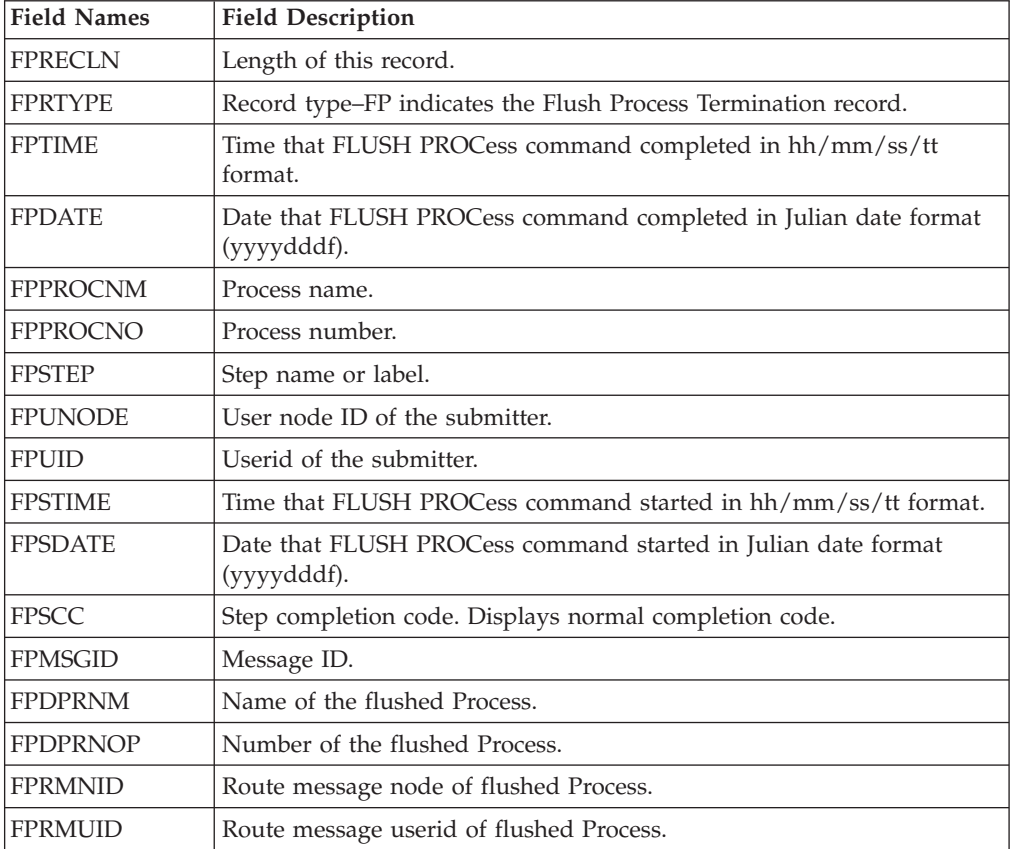

# **PDS Member Copy Record**

The following table shows each field available in the PDS Member Copy record. The DGAAFMCR member of the \$CD.SDGAMAP library contains the SAS maps of the statistics record.

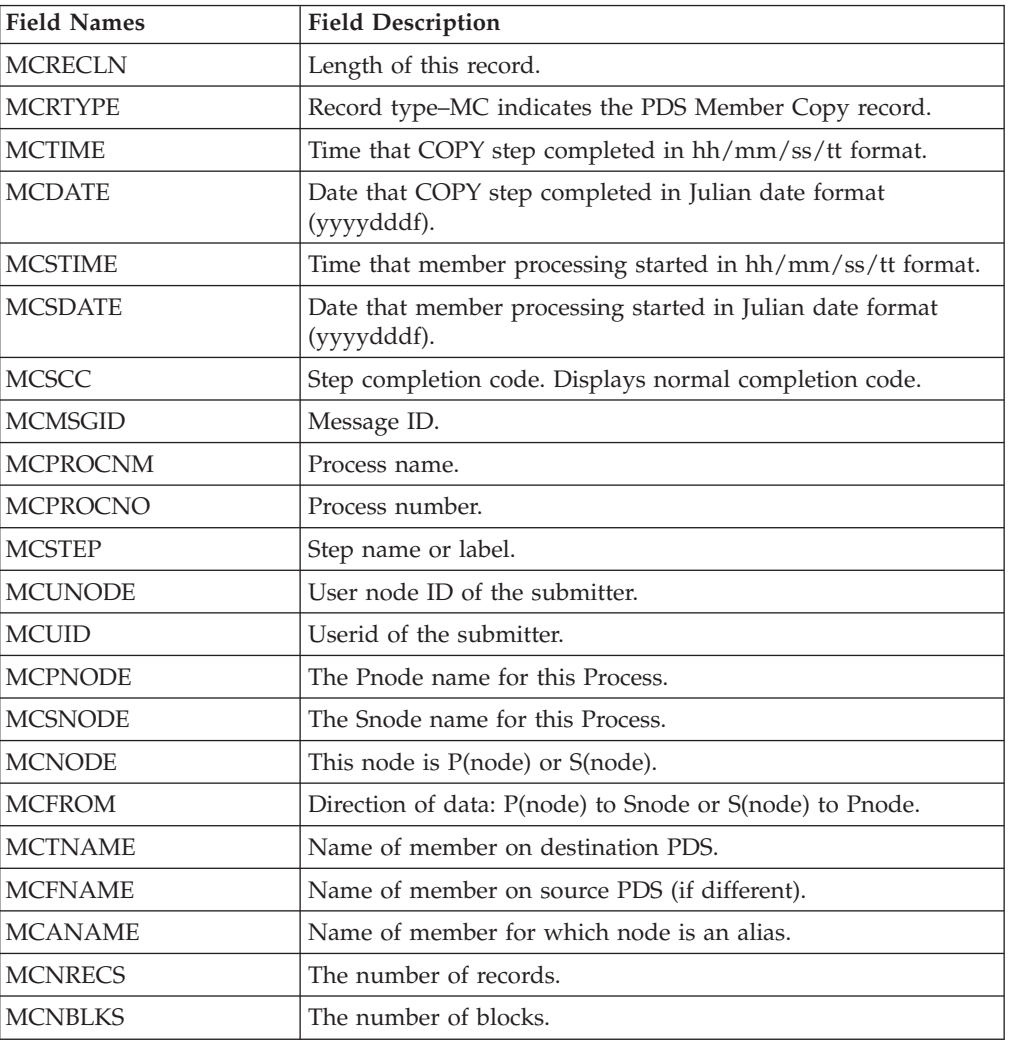

## **Process Submit Statistics Record**

The following table describes fields in the Process Submit Statistics record. The DGAAPPSR member of the \$CD.SDGAMAP library contains the SAS maps of the statistics record.

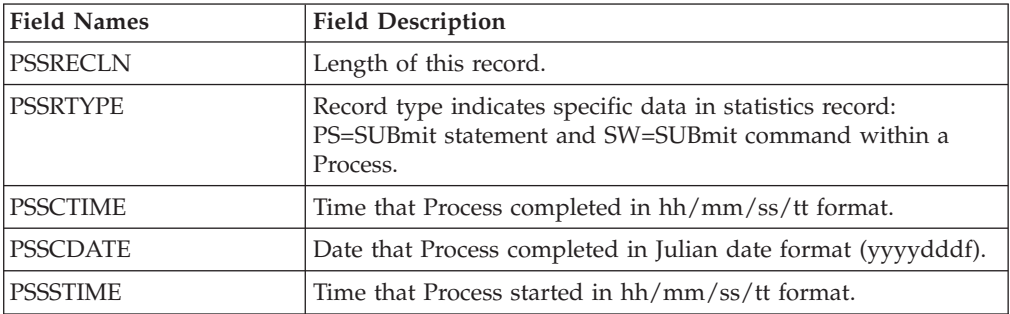

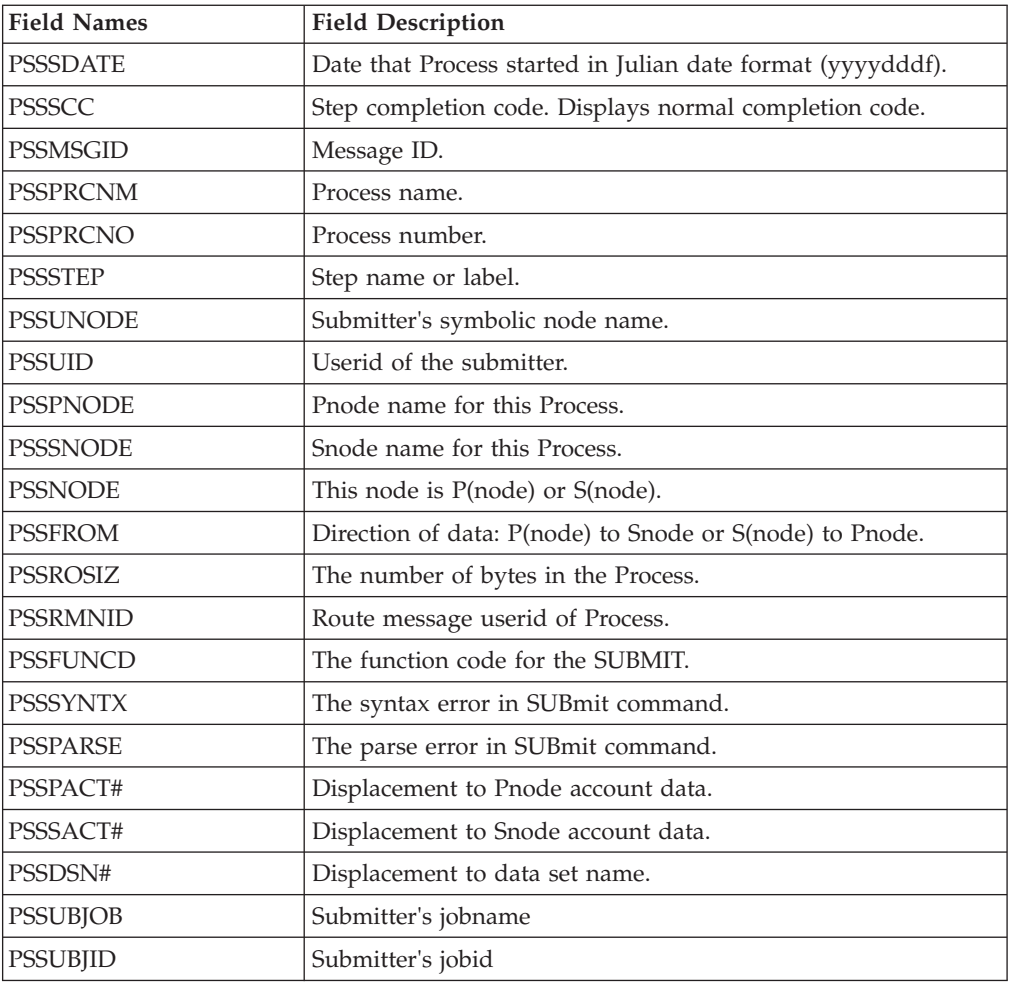

# **Process Termination Record**

The following table describes fields in the Process Termination record. The DGAAPTR member of the \$CD.SDGAMAP library contains the SAS maps of the Sterling Connect:Direct statistics record.

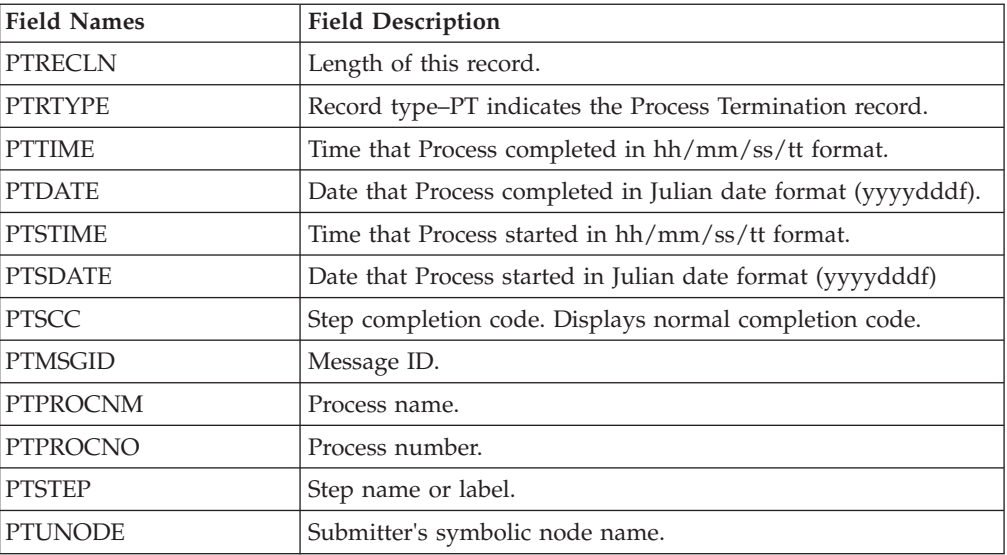

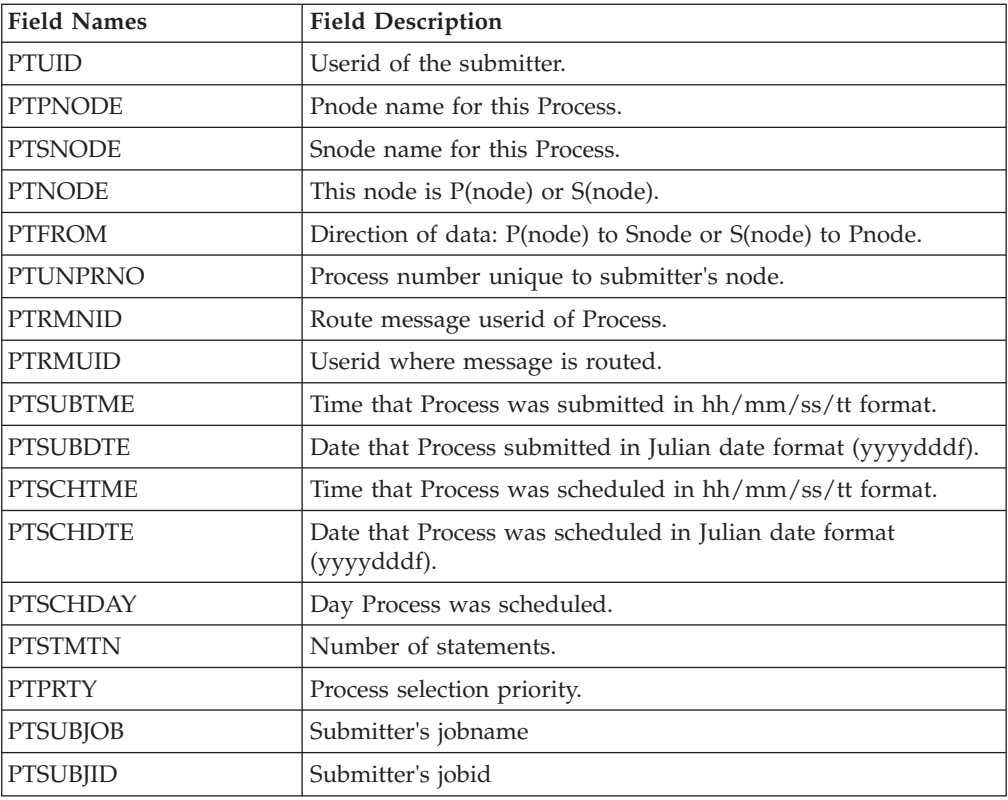

# **Run Job Termination Record**

The following table describes fields in the Run Job Termination record. The DGAARJTR member of the \$CD.SDGAMAP library contains the SAS maps of the statistics record.

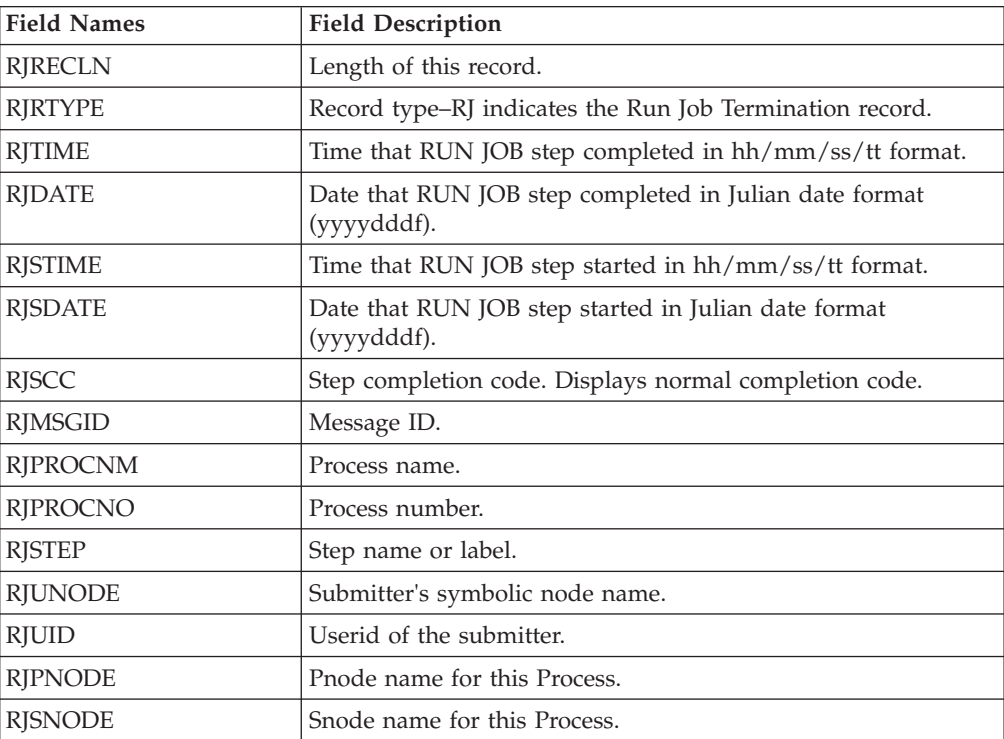

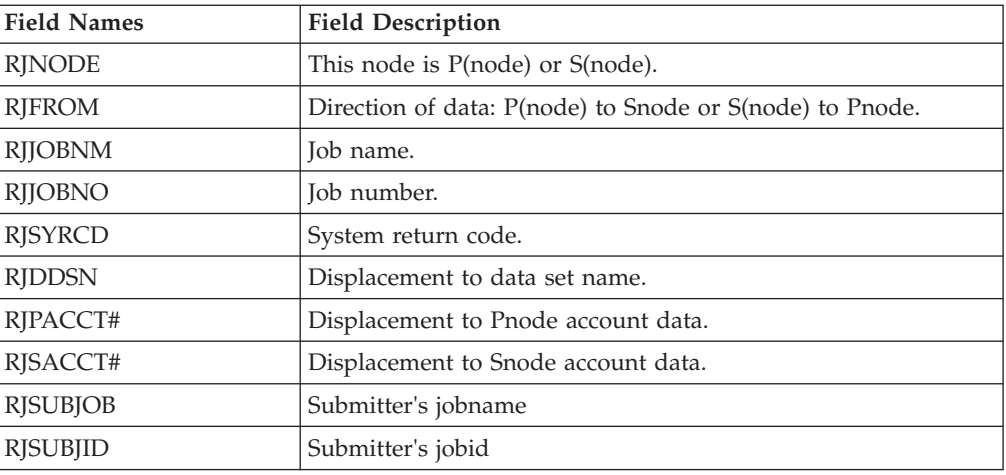

# **Run Task Termination Record**

The following table shows each field in the Run Task Termination record. The DGAARTTR member of the \$CD.SDGAMAP library contains the SAS maps of the statistics record.

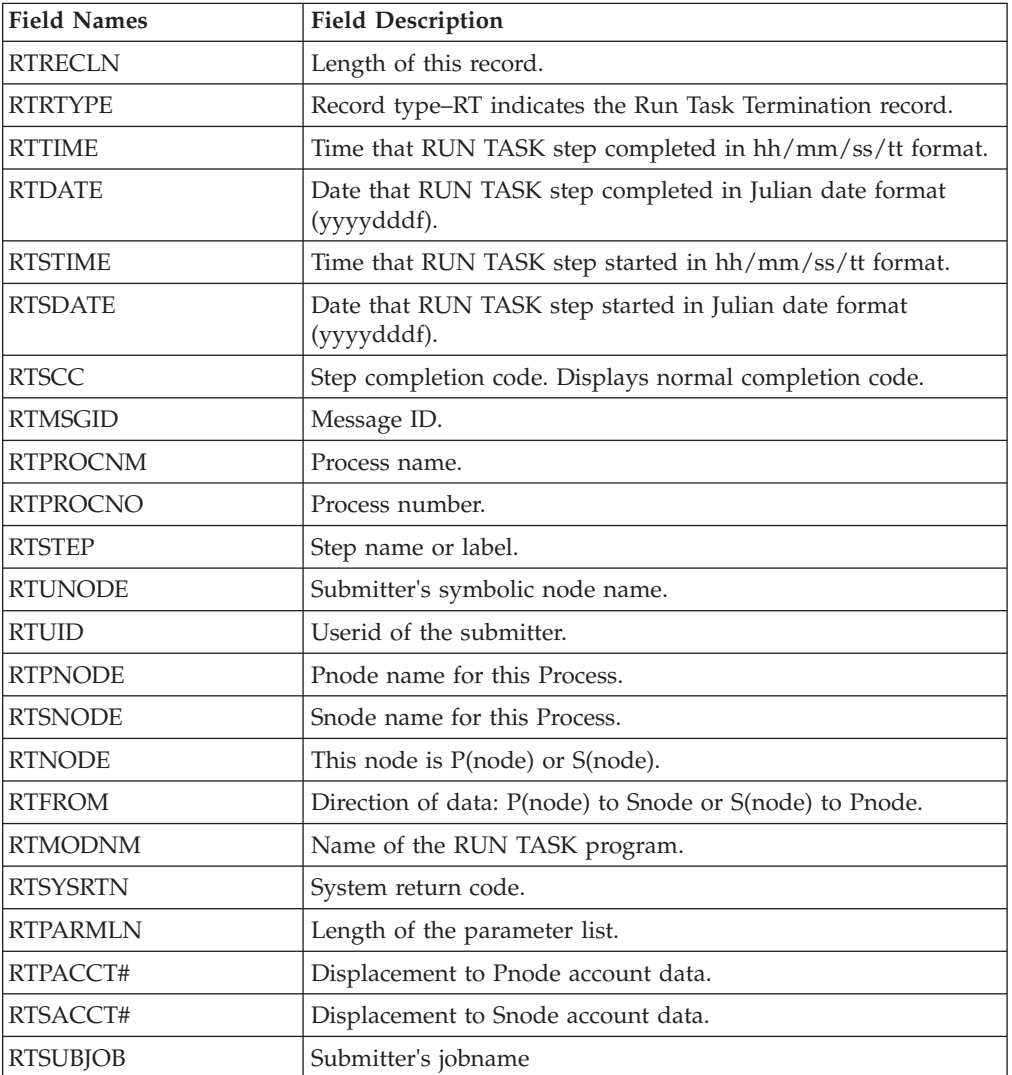

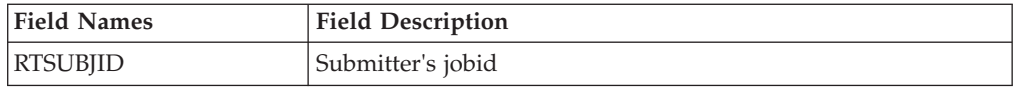

## **Signon/Signoff Statistics Record**

The following table shows each field in the Signon/Signoff Statistics record. The DGAASFR member of the \$CD.SDGAMAP library contains the SAS maps of the statistics record.

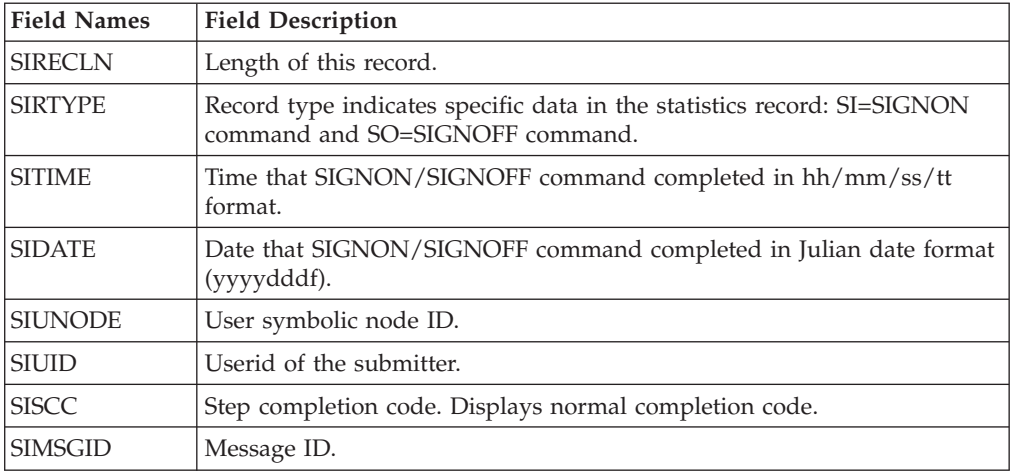

# **Start Sterling Connect:Direct Command Record**

The following table shows each field available in the Start Sterling Connect:Direct Command record. The DGAASDCR member of the \$CD.SDGAMAP library contains the SAS maps of the Sterling Connect:Direct statistics record.

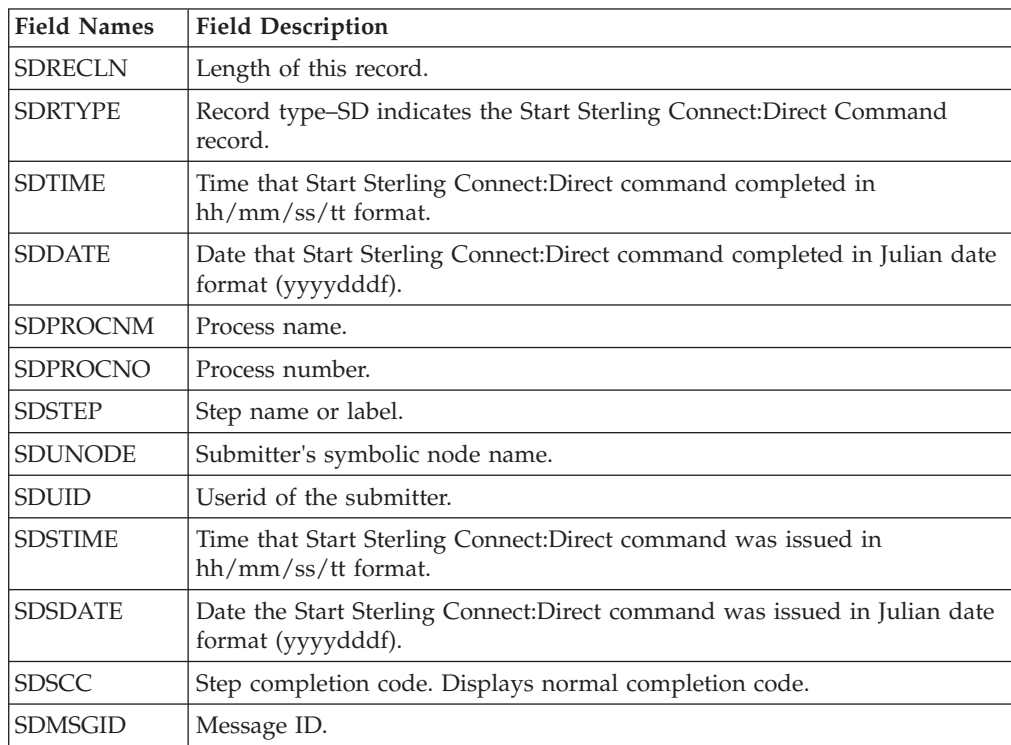

## **Stop Sterling Connect:Direct Statistics Record**

The following table shows each field available in the Stop Statistics record. The DGAASTDC member of the \$CD.SDGAMAP library contains the SAS maps of the statistics record.

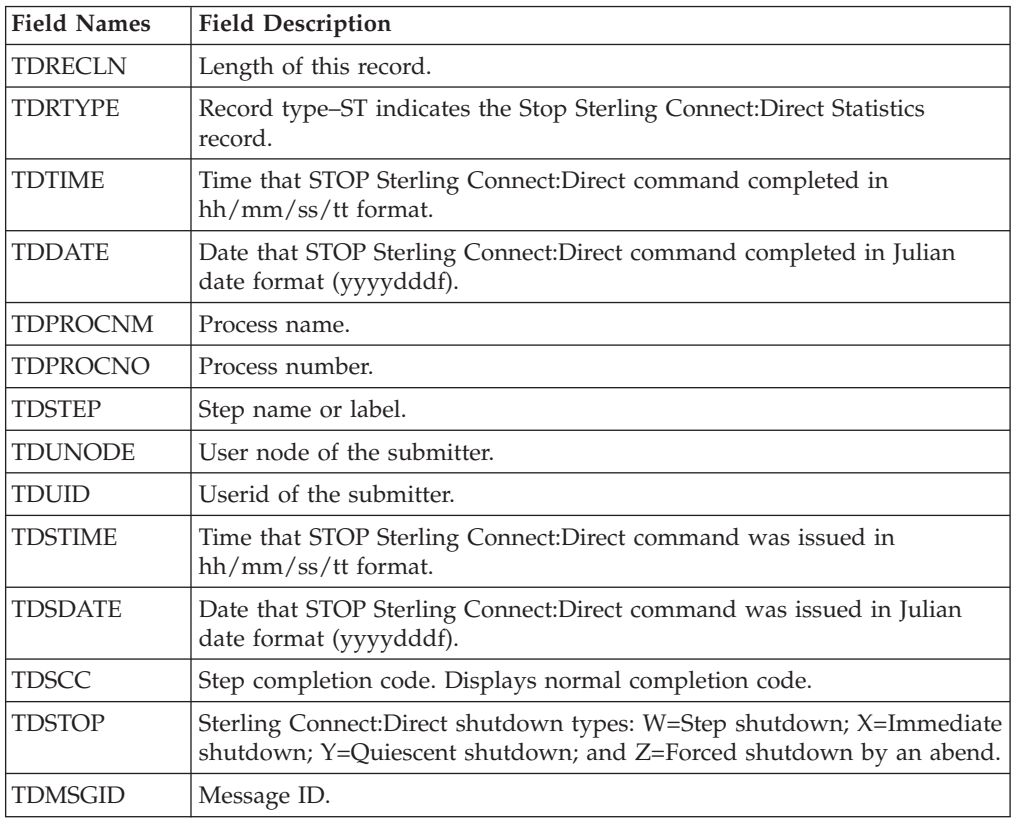

## **Write to Operator (WTO) Statistics Record**

The following table shows each field available in the WTO Statistics record. The DGAAWTOS member of the \$CD.SDGAMAP library contains the SAS maps of the statistics record.

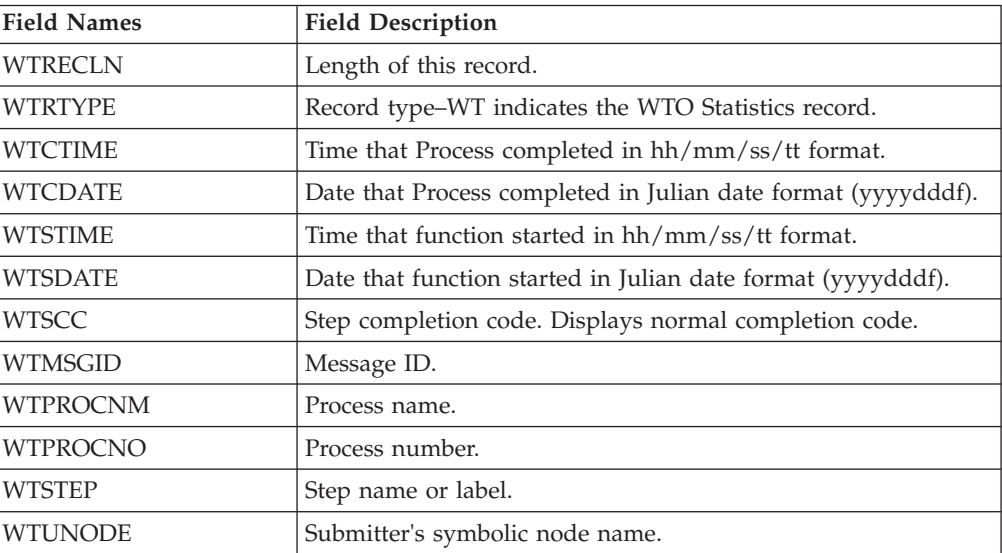

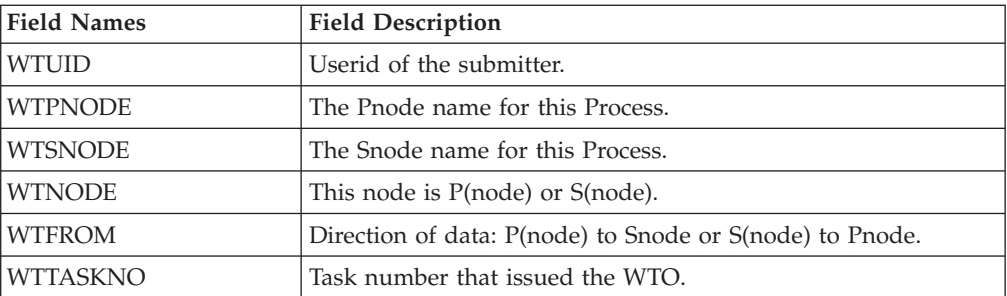

# **Chapter 7. The Operator Interface**

The Operator Interface enables you to issue Sterling Connect:Direct for z/OS commands from a z/OS console using a MODIFY command.

Access the Operator Interface after Sterling Connect:Direct initializes if you specify the initialization parameters MCS.CLIST and MCS.SIGNON.

Following is the syntax for the MCS.CLIST and MCS.SIGNON initialization parameters:

```
MCS.CLIST=console operator's CLIST library (dsn)
MCS.SIGNON=(SIGNON USERID=(userid,password)
    CASE=YES | NO -
           NETMAP=network map file name)
```
An automatic signon is issued after the first Sterling Connect:Direct CLIST is invoked using the information in MCS.SIGNON. This session is active until you submit a CLIST that contains a Sterling Connect:Direct SIGNOFF command.

**Note:** The NETMAP used by the MCS.SIGNON must be the same as the NETDSN in the INITPARMs for this DTF. If a different NETMAP is used, LOCAL.NODE information from that NETMAP will be used for a SIGNON, and the commands to this DTF will be executed on the other DTF if it is running.

You can create easy to remember customized Sterling Connect:Direct commands with the Operator Interface through a CLIST-type facility. The software supports symbolic substitution and CLIST-type parameters allowing you to alter Sterling Connect:Direct commands without changing the CLIST.

In a Sterling Connect:Direct/Plex, if you issue a console operator command to a Sterling Connect:Direct/Server, the console interface actually signs on to the Sterling Connect:Direct/Manager. As a result, any commands issued to Sterling Connect:Direct/Server are actually issued to the Sterling Connect:Direct/Manager, which is the only Sterling Connect:Direct/Plex member that accepts operator commands.

### **Sample Sterling Connect:Direct for z/OS CLISTs**

The Sterling Connect:Direct sample CLIST library, SDGAOPLS, contains the sample CLISTs included in the following table. Use these CLISTs to build customized Sterling Connect:Direct commands with symbolic parameters that allow you to customize the CLIST at submission time. Sample operator commands for each CLIST are listed in the comment section.

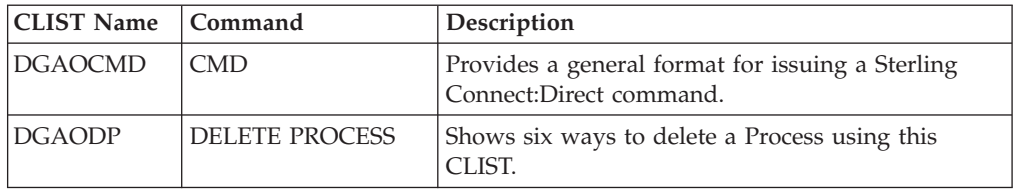

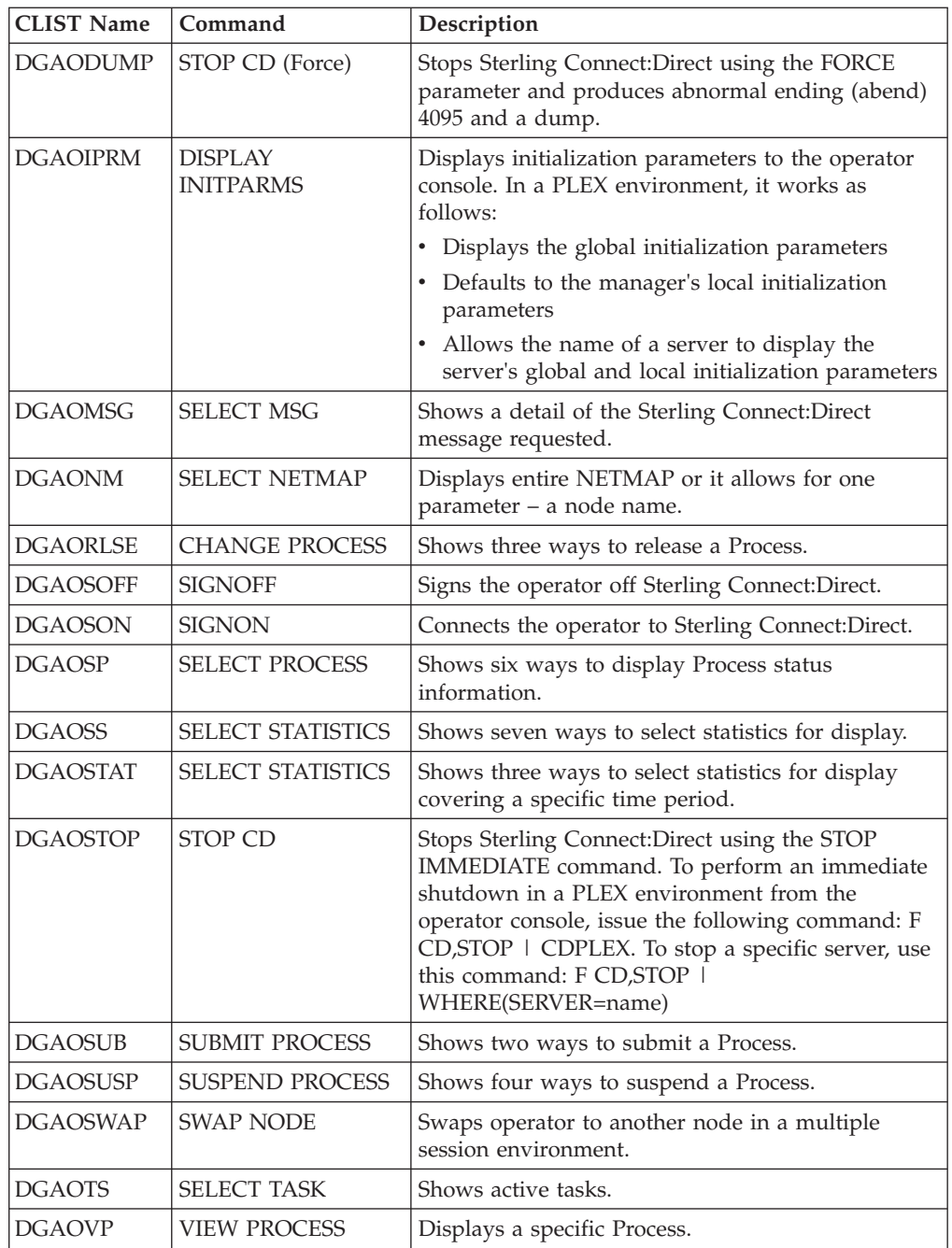

## **Rules for Setting Up Sterling Connect:Direct for z/OS CLISTs**

The following rules apply when setting up an operator CLIST:

- All operator CLISTs must have a PROC record as the first record in the CLIST. The PROC record defines the parameters and keywords that are passed to the CLIST.
- You can stack multiple Sterling Connect: Direct commands in one CLIST, but you only need one PROC statement.
- A number between 0 and 24 (inclusive) must follow the PROC identifier. This number indicates the number of positional parameters used by the CLIST.
- Parameter names (one to eight characters each) that correspond to each positional parameter follow the number. If no positional parameters exist, specify PROC 0.
- If you define more than one positional parameter on the PROC statement, you do not need to specify trailing positional parameters in the command unless you also specify a keyword parameter.
- Use commas to indicate null values.
- A positional parameter is terminated by the first blank encountered.
- v You can specify optional keyword parameters after the positional parameters. Enclose default values in parentheses after each keyword name.
- v Use a hyphen (-) to indicate that a Sterling Connect:Direct command continues on the next line. An example follows.

```
PROC 1 PNUM
SELECT PROCESS WHERE(
                     PNUM=&PNUM)
```
- v You can use comments in the CLIST only if you include an asterisk (\*) in the first column.
- Sequence numbers are not allowed.

### **Sterling Connect:Direct for z/OS Commands**

Submit the Sterling Connect:Direct commands to the Operator Interface using the MODIFY command interface. This operator command lets you submit a CLIST containing Sterling Connect:Direct commands, and modify the Sterling Connect:Direct commands by substituting symbolic parameters with real values.

The command format is:

```
F jobname,clist [options]
```
Following is a description of the parameters:

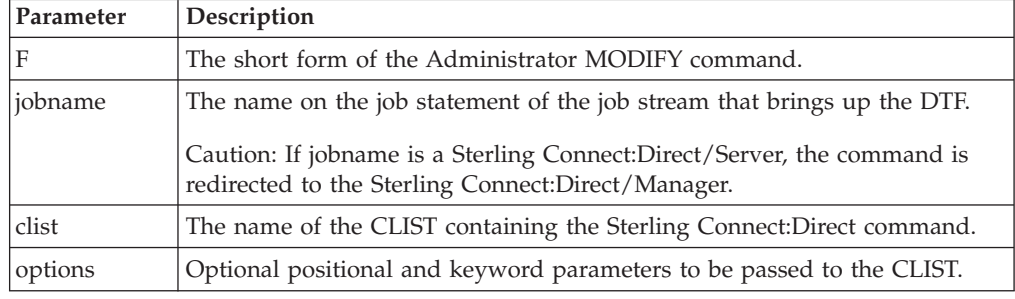

### **CLIST Examples**

The following are CLIST examples and operator commands that submit the CLIST examples. As some examples show, you can use symbolic parameters to modify the Sterling Connect:Direct command at the time of submission. For example purposes, CDDTF is the jobname.

#### **CLIST with Command and No Parameters**

The following CLIST SELX command contains one command and no parameters:

```
PROC 0 SEL PROC WHERE(QUEUE=EXEC)
```
To execute SELX, type the following operator command.

F CDDTF,SELX

When you issue the operator command, a Select Process command for Processes on the executing queue initiates. As a result, a list of these Processes is displayed.

#### **CLIST with Command and One Parameter**

In this example, the CLIST SELQ contains one command and one positional parameter (SUBD). PROC 1 SUBD SEL PROC WHERE(QUEUE=&SUBD)

The following options present two ways to submit SELQ:

v When you issue the following command, TIMER (timer queue) is substituted for &SUBD. This command displays all Processes on the timer queue.

F CDDTF,SELQ TIMER

• When you issue the following command, ALL is substituted for &SUBD in the CLIST SELQ. This command displays all Processes on all queues.

F CDDTF,SELQ ALL

#### **CLIST with Command and Multiple Parameters**

In this example, the CLIST SUB contains one command, two positional parameters (PROC and PARMS), and one keyword parameter (SNODE).

PROC 2 PROC PARMS SNODE(OTHER.NODE) SUB PROC=&PROC SNODE=&SNODE &PARMS

The following options present four ways to execute SUB:

• When you issue the following command, PAYROLL is substituted for &PROC. This substitution causes the Process PAYROLL to be submitted.

F CDDTF,SUB PAYROLL

- v Because no SNODE is specified, the SNODE defaults to OTHER.NODE.
- When you issue the following command, CHECKS is substituted for &PROC and HOLD=YES is substituted for &PARMS. These cause the Process CHECKS to be submitted as a held Process.

F CDDTF,SUB CHECKS HOLD=YES

Because no SNODE is specified, the SNODE defaults to OTHER.NODE.

• When you issue this command, ORDERS is substituted for &PROC and CD.CHICAGO is substituted for &SNODE. These cause the Process ORDERS to be submitted to run in session with the secondary node called CD.CHICAGO.

F CDDTF,SUB ORDERS,,SNODE=(CD.CHICAGO)

Because PROC and PARMS are positional parameters, commas are required.

• When you issue the following command, CONFIRM is substituted for &PROC and HOLD=NO,STARTT=(FRIDAY,NOON) is substituted for &PARMS. These submit the Process CONFIRM so that it runs at noon on Friday.

```
F CDDTF,SUB CONFIRM HOLD=NO,STARTT=(FRIDAY,NOON)
```
The SNODE defaults to OTHER.NODE because no SNODE is specified.

#### **CLIST with Command and %IF %ELSE %EIF**

In this example, the CLIST NM contains 1 command and 1 positional parameter.

```
PROC 1 NODE
    \SIF &NODE = .
  SEL NETMAP WHERE (NODE=*)
    %ELSE
 SEL NETMAP WHERE (NODE=&NODE)
    %EIF
```
If you enter no operands it displays the entire netmap. If you enter a node it displays that node only.

#### **Operation Messages**

Sterling Connect:Direct operation diagnostic messages are formatted into multiple lines so that errors and exception conditions are easy to read. Operator messages are sent to:

- The route code given in the Sterling Connect: Direct initialization parameters
- The ddname NDMLOG, if it is allocated The COPY termination message (SVTM052I) is displayed in four lines, as follows:
- v The first line shows the step label, the operation (COPY), the Process name and number, the associated node name, and the session class.
- The second line shows the FROM file name.
- The third line shows the TO file name.
- The fourth line shows the completion code and message ID. If the COPY does not complete successfully, the first four positions of the last line contain the "####" flag.

When session errors occur, the error message is formatted into two lines, as follows:

- v The first line gives as much information as possible in the same format as the COPY termination message (Process name and number, and associated node name).
- v The second line gives the text of the error message. The first four positions of the second line contain the "\*\*\*\*" flag.

The following example shows two Sterling Connect:Direct operation error messages following a COPY termination message.

```
SVTM052I STEP1 COPY PROCESS1( 126)PNODE=CD.NODE.A (002)
   FROM SYSA.SAM.DATA.SET
   TO SYSB.TEST.SAM.DATA.SET
   #### COMPLETED 00000010/SCPA010I
SVTM045I PROCESS1( 126) PNODE=CD.NODE.A
   **** RPLERRCK:CD/CD SESSION FAILURE
SVTM050I PROCESS1( 126) PNODE=CD.NODE.A
   **** PROCESS INTERRUPTED:RECOVERY INITIATED
```
### **Stopping Sterling Connect:Direct**

To stop Sterling Connect:Direct for z/OS, use the following command, which executes the STOP CLIST using the Operator Interface.

F jobname,STOP

Following is a description of the parameters:

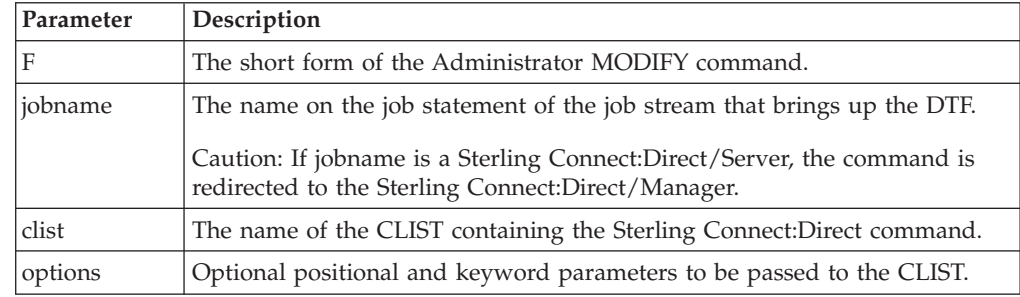

### **Stopping a Sterling Connect:Direct/Plex Manager and All Servers**

To stop a Sterling Connect:Direct/Plex from the console, use the following command which executes the STOP CLIST using the Operator Interface:

F jobname,STOP [Q|S|I|R|F,] CDPLEX [,RECOVER]

### **Stopping an Individual Sterling Connect:Direct/Plex Server**

To stop a Sterling Connect:Direct/Plex Server from the console, use the following command which executes the STOP CLIST using the Operator Interface:

```
F jobname,STOP [Q|S|I|R|F,] WHERE(SERVER=name) [,RECOVER]
```
### **About Tape Mount Messages**

Sterling Connect:Direct for z/OS supports the transmission of tape files. Sterling Connect:Direct implements separate and distinct messages to control tape management, providing the greatest flexibility to operators in managing tape transfers.

### **Tape Pre-mount Message**

This optional message is issued prior to allocating a tape device. It tells you that Sterling Connect:Direct requires a specific volume on a specific device type. With this message, you can:

- Control the number of tape units available to Sterling Connect: Direct for tape transfers.
- v Locate the volumes before the transfer occurs.

You are required to respond to this message when the required resources are available.

### **Tape Mount Messages**

These messages are also optional. The first message (WTO) is in the format of the z/OS mount message. The second message is issued as a WTOR to inform the operator to mount a specific volume on a specific device. The third message is issued only if TAPE.PREMOUNT=LIST. Message SVST00C is displayed listing all volume-serial numbers of the requested file. If you are unable to satisfy the specific request, you can reply CANCEL to cancel the request. This message is also used to drive the visual display devices attached to 3480-type devices.

**Note:** If you use tape silos in your environment, search for Tapemount Exit. To prevent the Sterling Connect:Direct environment from locking up due to an outstanding tape mount request, the Sterling Connect:Direct tapemount exit provides an interface to StorageTek Tape Silo Software to query the silo to determine that all VOLS required for a tape file are present.

### **Setting Up Sterling Connect:Direct for z/OS Tape Pre-mount Messages**

#### **Procedure**

To issue the Sterling Connect:Direct tape pre-mount messages, specify TAPE.PREMOUNT=YES|LIST in the Sterling Connect:Direct initialization parameter file.

### **Setting Up Sterling Connect:Direct for z/OS Tape Mount Messages**

- Issue the Sterling Connect: Direct tape mount messages in place of the z/OS mount message. The Sterling Connect:Direct mount messages consist of a z/OS-format mount message followed by a WTOR issued to the descriptor and route codes specified by the DESC.TAPE and ROUTCDE.TAPE.
- You can suppress the Sterling Connect: Direct message by specifying ROUTCDE.TAPE=(0) in the initialization parameters. The defaults are DESC.TAPE=(2) ROUTCDE.TAPE=(5,11). If you suppress Sterling Connect:Direct tape mount messages, the standard z/OS mount messages are issued with related serialization during mount processing.
- v If you specify ROUTCDE.TAPE=(0), causing Sterling Connect:Direct not to issue the mount messages, then the normal z/OS mount message is issued when the dataset is opened. The z/OS mount processing holds an ENQ on the SYSZTIOT resource. This ENQ causes all other Sterling Connect:Direct Processes to hang at allocation, open, and deallocation until the tape is mounted.

v If you use the Sterling Connect:Direct tape mount message, the tape already is on the tape drive at open time and z/OS mount processing does not hold the SYSZTIOT resource.

### **Sterling Connect:Direct for z/OS Tape Pre-mount Messages**

Following is the format of a Sterling Connect:Direct tape pre-mount message.

SVST000B - C:D REQUIRES VOL=SCRTCH TYPE=TAPE 6250/1600BPI REPLY "GO" WHEN READY

To continue processing, reply GO to the message. While this message is outstanding, no unit is allocated. However, the session for this transfer request remains active.

### **Sterling Connect:Direct for z/OS Tape Mount Messages**

Following is the format of a Sterling Connect:Direct tape mount message issued during a specific tape request.

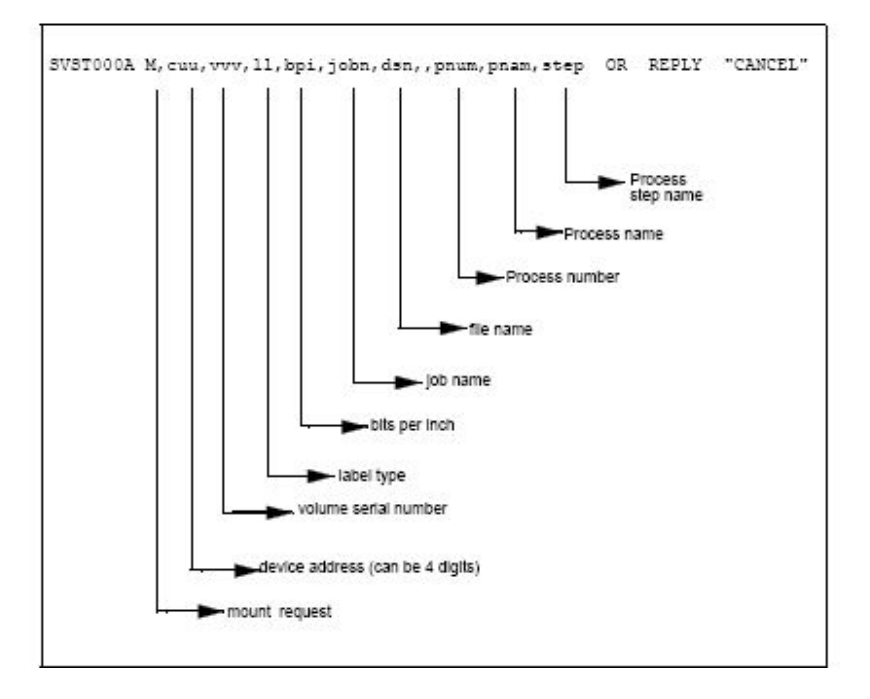

If no tape is available or if you want to end the copy, reply CANCEL to the tape mount message.

### **Tape Device Allocation**

After the GO reply to a pre-mount message, and following the pre-mount processing, Sterling Connect:Direct allocates a tape device using Defer mounting. If an allocation error occurs, and the allocation error code is in the ALLOC.CODES parameter of the Sterling Connect:Direct initialization parameters, Sterling Connect:Direct retries the operation.

When device allocation completes successfully, Sterling Connect:Direct issues a z/OS-format Open mount message to allow tape management and visual display routines to process the request. The format of the message follows.

IEC501A M,cuu,volser,sl,,jobn,dsn,pnum,pnam,step

Following the IEC501A message, Sterling Connect:Direct issues a WTOR to allow you to mount the tape or cancel the request.

#### **Terminating the Tape Mount**

A COPY step within a Process requiring a tape to be mounted causes the tape mount message to display. You can terminate the COPY step with a CANCEL reply. Any other reply causes Sterling Connect:Direct to reissue the mount message.

If you are using both the tape pre-mount message and the tape mount message, and want to cancel the request, reply GO to the tape pre-mount (SVST000B) and CANCEL to the tape mount message (SVST000A). If you do not want to terminate the copy step, the mount message disappears when the tape is mounted.

### **Verifying Volume Requests**

For standard label tapes, Sterling Connect:Direct for z/OS verifies the volume serial number for a specific volume request. If you mount the wrong volume, the following message is issued and the volume is dismounted.

SVST001I - D cuu,volser --- IS NOT THE REQUESTED VOLUME

Mount the correct volume, or reply CANCEL to the reissued SVST000A mount message.

### **Handling Multivolume Files**

The Sterling Connect:Direct for z/OS mount message is issued only for the first volume of a file, when a multivolume file is requested. Subsequent mount requests causes a SYSZTIOT enqueue during end-of-volume processing.

To keep Sterling Connect:Direct from long waits while a second or subsequent volume is mounted, use  $UNIT = (unit, P)$  or  $UNIT = (unit, n)$  for the UNIT keyword of the COPY statement.

### **Sterling Connect:Direct for z/OS Messages on 3480 Display**

The 3480 tape drive has an 8-character display. Sterling Connect:Direct issues messages to this display concerning tape processing in the following manner:

- When a tape is to be dismounted, the first character position of the display contains a D. Positions 2–7 consist of the tape's volume serial number. Position eight contains an N if the tape is nonlabeled or an S if the tape has standard labels.
- When a tape is to be mounted, the first character position of the display contains an M. Positions 2–7 consist of the tape's volume serial number. Position eight contains an N if the tape is nonlabeled or an S if the tape has standard labels.
- When a tape is loaded, the first character position of the display is blank. Positions 2–7 consist of the tape's volume serial number. Position eight contains an N if the tape is nonlabeled or an S if the tape has standard labels.

# **Chapter 8. Event Services Support**

Sterling Connect:Direct Event Services Support (ESS) implements an asynchronous, event-generation facility in Sterling Connect:Direct. ESS is designed for use by external management and automated operations applications that require real-time notification of Sterling Connect:Direct activities. ESS supports a publish or subscribe protocol with optional guaranteed event delivery and automated recovery.

Customer applications register interest in receiving event data, and specify the types of event data the application receives through the new event services commands. ESS supports a user exit point and an optional API for interface communication with user-written CICS automation applications.

### **ESS Concepts and Components**

ESS provides real-time delivery of Sterling Connect:Direct event records to interested application interfaces. ESS is based on the existing Sterling Connect:Direct statistics facility and is designed to:

- Minimize the server-performance overhead for ESS processing
- Prevent adverse impact on Sterling Connect: Direct server reliability

ESS is a low-level Sterling Connect:Direct server technology that enables you to layer multiple APIs. An end-user application interfaces with the API rather than the low-level ESS core technology. This design enables future extension of ESS to support multiple application interface protocols and publishing of the same event data to several event consumer applications.

### **System Interfaces**

ESS supports the event services exit and the CICS API interface.

An application can access event data through an ESS exit. A sample event exit (DGAXEV01) is in the sample library, and writes the event data to a predefined data set.

A CICS API initiates event processing by signing on to Sterling Connect:Direct through the current CICS API and issuing ESS commands. The CICS API provided with Sterling Connect:Direct writes event data to a CICS Transient Data Queue (TDQ). A sample program, DGAQ249, shows how to read an event record from the TDQ.

### **System Advantages**

Building on the existing statistics facility has the following advantages:

• Event Definition

Because ESS event records are Sterling Connect:Direct statistics records, ESS does not restrict events to abnormal activities. This design enables ESS-enabled applications to initiate procedures based on either successful or unsuccessful Process statements.

• Historical Data Recovery

The Sterling Connect:Direct statistics file functions as the historical repository of ESS event data. ESS supports optional automated recovery of past event data if an event consumer application fails. Upon restart, ESS requests old event records from the statistics file.

The API automatically manages the restart point for an ESS-enabled application. This API tracks the last successfully delivered event record to a designated subscriber. Upon restart, the API resynchronizes event processing by issuing a SELect STATistics command to retrieve the historical event data and deliver it to the restarted event consumer.

Event Record Types

The event record types give external applications greater visibility into Sterling Connect:Direct activities and improve the reliability and responsiveness of interface applications in a production environment. ESS supports several Sterling Connect:Direct event record types, including:

- Process Initialization (PI) occurs immediately prior to the execution of the first Process statement in a Process.
- Step Start (CI, JI, TI) events occur immediately prior to the execution of a COPY, RUN JOB, or RUN TASK statement.
- COPY Step I/O Start (CE) occurs just before the first COPY step I/O in a Process.
- Queue Change (QW, QH, QE, QT) events occur whenever a Process moves from one logical queue to another in the TCQ. The sample initialization parameters provided in the base Sterling Connect:Direct install the SDGAPARM data set and specify STAT.EXCLUDE=(QE, QH, QT, QW). This specification prevents Sterling Connect:Direct from producing the queue change records. If you want queue change records, you must set this parameter appropriately.

ESS also supports basic event filtering. When an event consumer application registers interest in receiving events, the application can restrict the types of event data that it wants to receive. These options support the same filtering syntax as the SELect STATistics command. Following are two possible selections:

- v A fault management application can request notification of COPY requests that did not complete normally, QH (Queue Hold) events or both. When such an event occurs, the fault management application can then poll Sterling Connect:Direct through SELect STATistics or SELect PROCess to investigate the problem further.
- An application registers interest in all events for a small group of mission-critical Processes.

### **Event Services Support Architecture**

ESS uses three components to provide real-time information about Sterling Connect:Direct activities:

- Client application
- $\bullet$  API
- Sterling Connect: Direct server

ESS communicates with client application interfaces through the CICS API or an ESS user exit.

The components interact to accomplish the following tasks:

• Define which events are reported to the client application

- Turn event services requests on and off
- Register event data
- Report event data

The following diagram details ESS with a CICS application using the Sterling Connect:Direct CICS API. The structure consists of the following components:

The client application defines the event data requests and issues commands through a user-written program. The DGAE transaction ID causes DGAQ247 to be driven. This sample program demonstrates the method to issue ESS commands.

- v The API receives and passes event data and ESS commands to the Sterling Connect:Direct server, and maintains information for the guaranteed delivery feature.
- v The Sterling Connect:Direct server is the Data Transmission Facility (DTF) that processes ESS commands and sends the requested event data to the client application through the API.

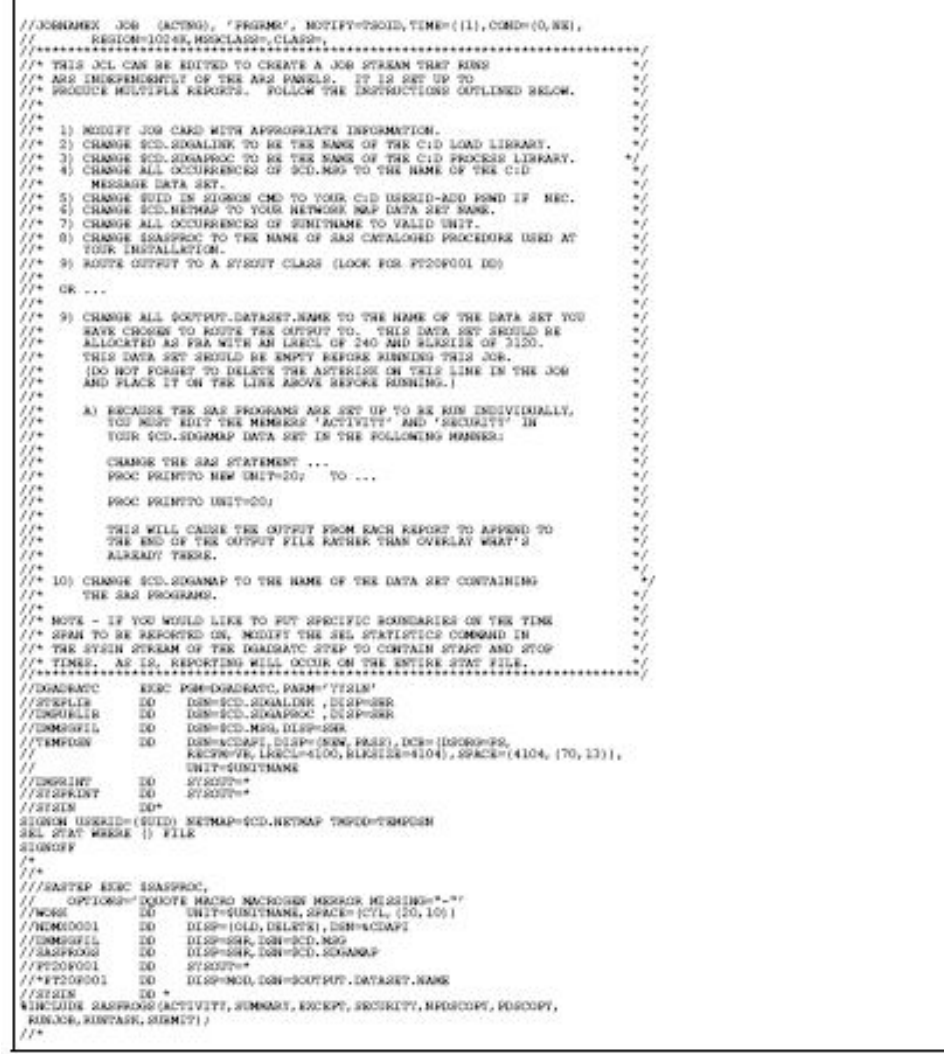

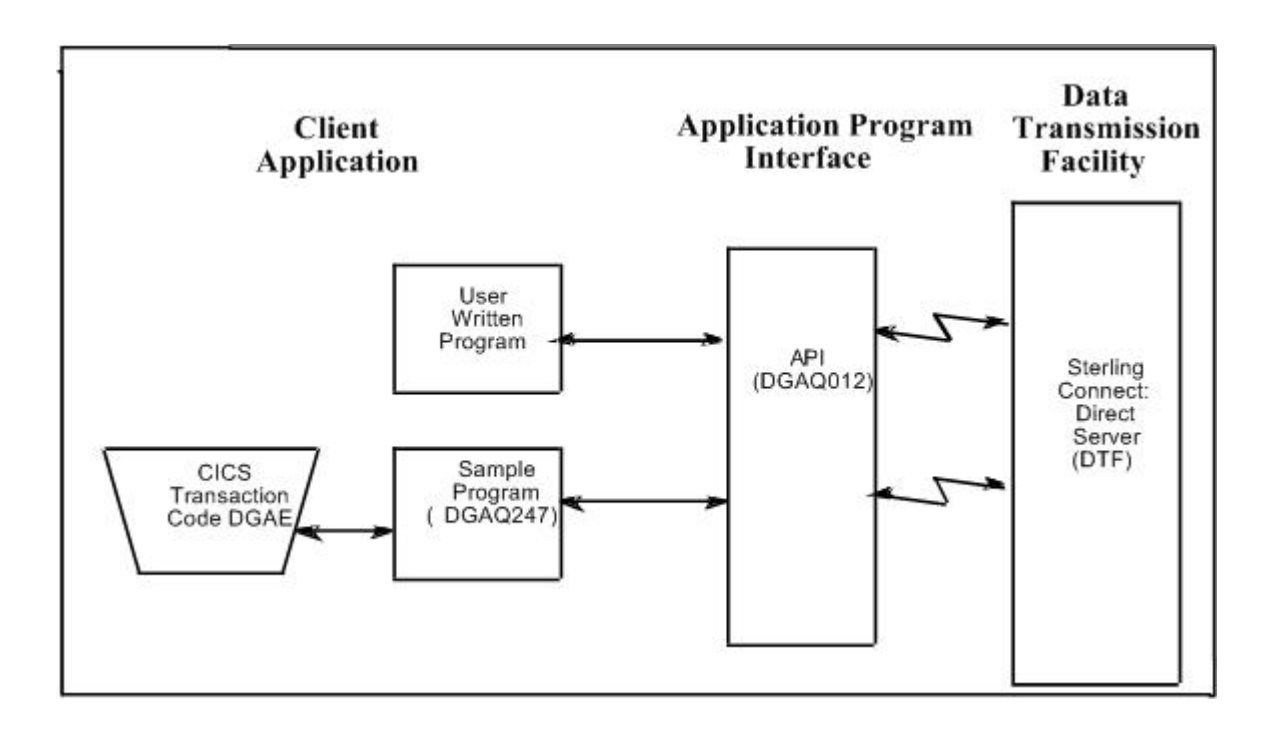

### **ESS Data Flow Using CICS API**

Define the event services environment by specifying the types of event data your application receives. These definitions are the event data requests that you issue through the DGAQ247 program or a user-written program.

After you define the event data requests for the client application and activate the request by issuing the EVENT SERVICES START command, ESS processes the event data as follows:

• Upon receiving the EVENT SERVICES START ID parameter, the API (DGAQ012) passes the command to the DTF through a VTAM session.

When a requested event occurs, the DTF sends the event data to the API for distribution to the Transient Data Queue (TDQ).

• The event data is then available to the client application through the DGAQ249 Sample Program. The DGAQ249 program provides a way to read event data from the TDQ and processes the data for use by your application.

The following diagram illustrates the flow of event data from the DTF to the client application:

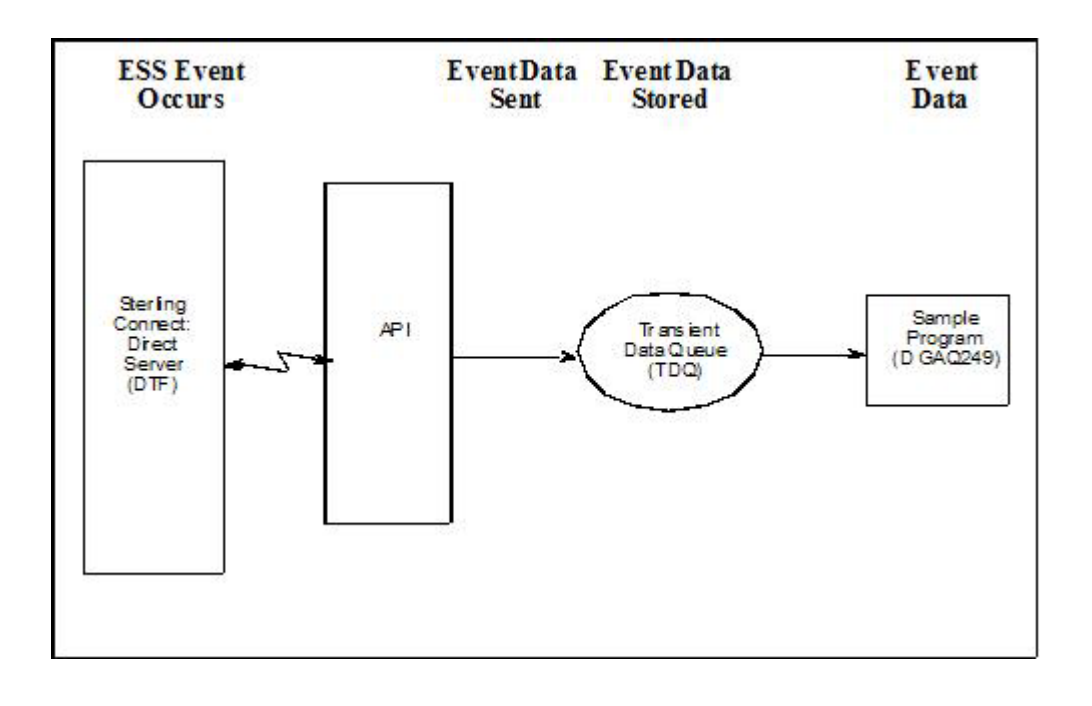

### **Deciding What Event Data to Collect**

Deciding what event data to collect requires that you understand the types of data the ESS delivers and how you can use this data in your event consumer application. Although it is technically possible to request all event data for all Processes in the system, it is usually unnecessary and impractical to do so. Typically, an event consumer application is interested in a subset of event data.

**Note:** Statistics records excluded through the API STAT command or a DTF statistics exit, or by coding the DTF STAT.EXCLUDE initialization parameter, are not available to ESS.

Following are commonly requested event data:

• All event data for a Process or group of Processes

Requesting all event data provides the most detailed trace of Process execution. This information is useful when testing an event consumer application. However, it is unnecessary after an application goes into production.

• Major event data for a Process or group of Processes

This request is the most common subset specification. For normal production work, this request gives a sufficient trace of Process execution, and minimizes overhead for ESS processing and event records by your application.

v Subset of event data for a particular Process, set of Processes, or all Processes For example, an application executes a procedure when a Sterling Connect:Direct Process terminates. In this case, it may be sufficient to register interest in PT (Process Termination) records only. As a second example, a fault reporting application needs CT (Copy Termination) statements that did not complete normally (signalling the failure of a Sterling Connect:Direct file transfer request).

## **ESS Event Record Examples**

The following examples show the ESS event records from a single Copy Process. The examples show the records produced from Process submittal until normal

Process termination. The examples assume that no Sterling Connect:Direct commands affecting the Process [including the SELect PROCess command] are issued between Process submittal and termination.

### **ESS Event Records Example 1 (No Retries)**

In this example, the Process does not undergo a Process retry for any reason. The sequence of ESS event records produced by this Process are listed in the following table:

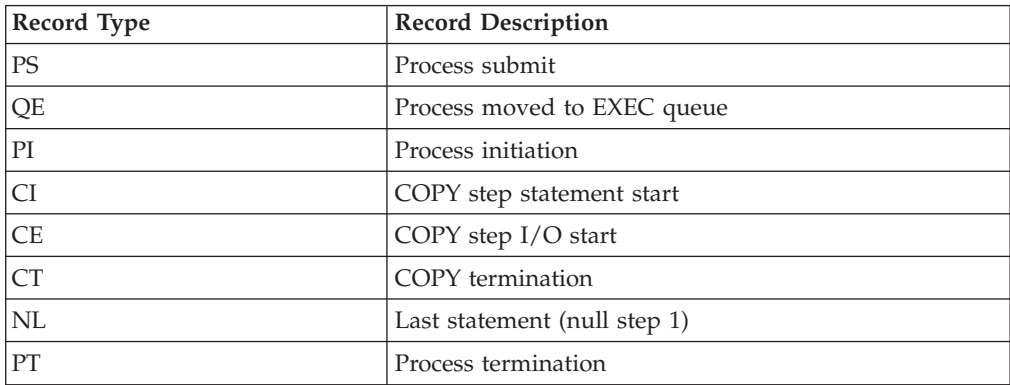

### **ESS Event Records Example 2 (One Retry)**

This example shows the sequence of ESS records that are produced if the same Process undergoes a single Process retry. Sterling Connect:Direct commands are deliberately issued to suspend the Process and then release it for retry. As a result, the following record sequence includes the various operator commands required. The events are in sequential order.

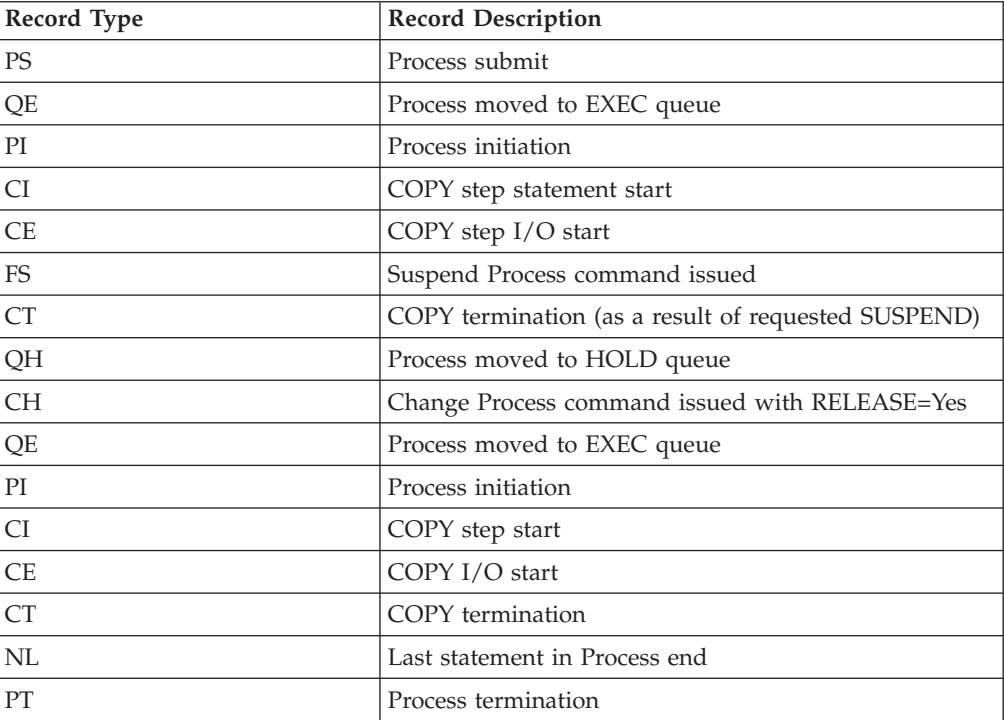

### **Using ESS with the CICS API**

The CICS API writes event data to the Transient Data Queue (TDQ). Your CICS application must include a program to read these event records from the TDQ and send them for processing..

### **About this task**

To enable a CICS application for ESS:

### **Procedure**

- 1. Decide what event data the application requires.
- 2. Verify that the Sterling Connect:Direct CICS API software is installed and working. Refer to the Sterling Connect:Direct installation documentation for information.
- 3. Create an ESS registration program. Include this program in the startup portion of your application. It must be called whenever your application wants to initiate event record collection. This program must perform the following:
	- Sign on to the Sterling Connect: Direct CICS API.
	- v Issue the EVENT SERVICES CREATE command to register interest in receiving event data and to specify event record filter criteria.
	- Specify the ID parameter to identify a subscriber for your application. Specify the WHERE and ORWHERE parameters for filtering criteria.
	- v Issue the EVENT SERVICES START command and specify the ID parameter to initiate event reception.
- 4. Create a customer interface program to read event records from the CICS TDQ and send them for processing. The sample interface program (DGAQ249) demonstrates how to read an event record from the TDQ. The application must issue an EXEC CICS READQ TD QUEUE instruction.
- 5. Modify the application to process the ESS event records.
- 6. Embed a call to the EVENT SERVICES STOP ID=subscriber\_name parameter in the location to stop collecting event data.

## **Using ESS with the ESS User Exit**

You can execute Event Services commands through any existing Sterling Connect:Direct API such as CICS, ISPF, and the batch interface. However, not all Sterling Connect:Direct APIs can process synchronous event data received from an EVENT SERVICES START command. In some cases, it is preferable not to have the Sterling Connect:Direct API process synchronous event data. The event services exit provides an alternative. Rather than passing synchronous event data back to the API that issued the EVENT SERVICES START (ESS) command, an exit processes the event data.

The ESS exit acts as an extension to the Sterling Connect:Direct server. When a synchronous event occurs, Sterling Connect:Direct calls the event services exit. An event exit control block is passed for each event and contains the following:

- Address of the event record
- Flags indicating first or last call
- Fields for the user to indicate return code and message

DGA\$EVCB, found in \$CD.SDGAMAC, maps the event exit control block. The sample exit, DGAXEV01, is in \$CD.SDGASAMP.

The event services exit is called as a subtask from Sterling Connect:Direct so that the user code waiting for system services does not directly effect Sterling Connect:Direct processing. The sample exit (DGAXEV01) writes each event record to a predefined data set. You must modify DGAXEV01 to specify the name of your event exit data set, and you must define the data set to accommodate records up to 2048 bytes in length.

### **Using the ESS Exit About this task**

Each record passed to the exit consists of a record header and an event record. DGA\$NHDR, in \$CD.SDGAMAC, maps the record header. Other members in \$CD.SDGAMAC map the event records. See [Event Services Record,](#page-80-0) to determine which member maps a particular event record.

The exit must reside in a load library accessible to the Sterling Connect:Direct server (DTF). This exit accommodates systems where I/O calls must be done below the line.

To use the ESS user exit:

#### **Procedure**

- 1. Create an ESS exit program that can process the requested event records.
- 2. Decide what event data your application requires.
- 3. Verify that your software is correctly installed and working.
- 4. Create an ESS registration program. Include this program in the startup portion of your application. It is called whenever your application initiates event record collection. This program must accomplish the following tasks:
	- Signon to Sterling Connect: Direct through the CICS API, the ISPF IUI, or the batch interface.
	- v Issue the EVENT SERVICES CREATE command to register interest in receiving event data and specify event record filter criteria.
	- Specify the EXIT parameter to identify the name of your exit program, and the ID parameter to identify a subscriber name for your application. Specify the WHERE and ORWHERE parameters for your filtering criteria. Refer to EVENT SERVICES CREATE Command Format for more information about event filter criteria.
	- v Issue the EVENT SERVICES START command and specify the ID parameter to initiate event reception.

Embed a call to the EVENT SERVICES STOP ID=subscriber\_name parameter in your application where you want to stop collecting event data. If the user application does not process records fast enough, the internal queue, which holds asynchronous events, becomes full. When the queue is full, event processing for this request ends, and Sterling Connect:Direct writes a WTOR message. To customize the internal queue size, specify the MAXQCNT parameter.

## **Issuing Event Services Commands**

### **EVENT SERVICES CREATE Command Format**

The EVENT SERVICES CREATE command enables you to create a new request for event data and define which data is sent to your application. The EVENT SERVICES CREATE command uses the following format and parameters:

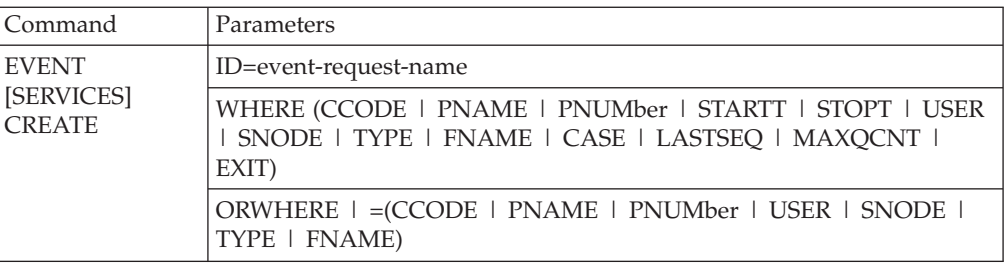

#### **Required Parameters**

The EVENT SERVICES CREATE command has two required parameters.

#### **ID=event-request-name**

specifies a logical name for the event services request. This name is a text string of 1–16 characters. You can use any printable characters. You cannot use embedded blanks.

**WHERE (CCODE = (condition, completion code) | PNAME = name | (list) PNUMber = number | (list) STARTT = ([date | day] [,hh:mm:ssXM]) STOPT = ([date | day] [,hh:mm:ssXM]) USER = name | (list) SNODE = name | (list)**  $TYPE = id \mid (list)$ **FNAME = dsname | (list) CASE = YES | NO LASTSEQ=n MXQCNT=n EXIT=exitname)**

specifies selection criteria for event records.

You must specify at least one WHERE () subparameter, such as CCODE, PNAME, PNUMBER, or TYPE.

#### **CCODE = (condition, completion code)**

specifies selection by completion code.

condition specifies a relationship to the completion code given in the subsequent positional parameter. The options for specifying condition are:

GT greater than LT less than EQ equal to NE not equal to GE greater than or equal to LE less than or equal to

completion specifies a completion code value ranging from 1 to 2,147,483,647 so the RUN TASK can pass all values.

For example, if you specify  $CCODE = (GT, 0)$ , you see event records in which the step completion code is greater than zero, as long as the records also meet other specified criteria.

#### **PNAME = name | (list)**

specifies selection by Process name. Specify a list of Processes by enclosing them in parentheses. You can use a wild card character (\*) at the end of the name.

For example, if you specify PNAME=TEST\*, then all records with TEST in the first four characters of the Process name field are selected. Records having TEST, TEST123, and TESTX all satisfy the selection criterion.

name specifies the name of the Process to select.

(list) specifies a list of Process names to select. Enclose the list in parentheses. Separate Processes in the list with commas.

#### **PNUMber = number | (list)**

specifies selection by Process number. To request a list of Processes, enclose them in parentheses. The range is 1–99999.

number specifies the number of the Process to select.

#### **STARTT = ([date | day] [,hh:mm:ssXM])**

specifies selection by start date and time. Specify STARTT as a date and time prior to the current time. If you set this parameter, the event records retrieved from the statistics file begin with the date and time you specified and continue until the current time is reached. At that point, event records are processed as they occur.

**Note:** If you specify STARTT and LASTSEQ with the EVENT SERVICES START command, those values replace the values specified for these parameters in the EVENT SERVICES CREATE command. When you use the time specification in conjunction with the LASTSEQ parameter, you must include hours, minutes, seconds, and hundredths of seconds in the format hh:mm:ss.th.

date specifies the starting date from which event records are retrieved from the statistics file. You can specify the date in either Gregorian or Julian format.

If you use a Gregorian date format, set the DATEFORM initialization parameter to the appropriate date format. Otherwise, the date format defaults to the platform date format. You do not need to set the DATEFORM parameter for Julian date format.

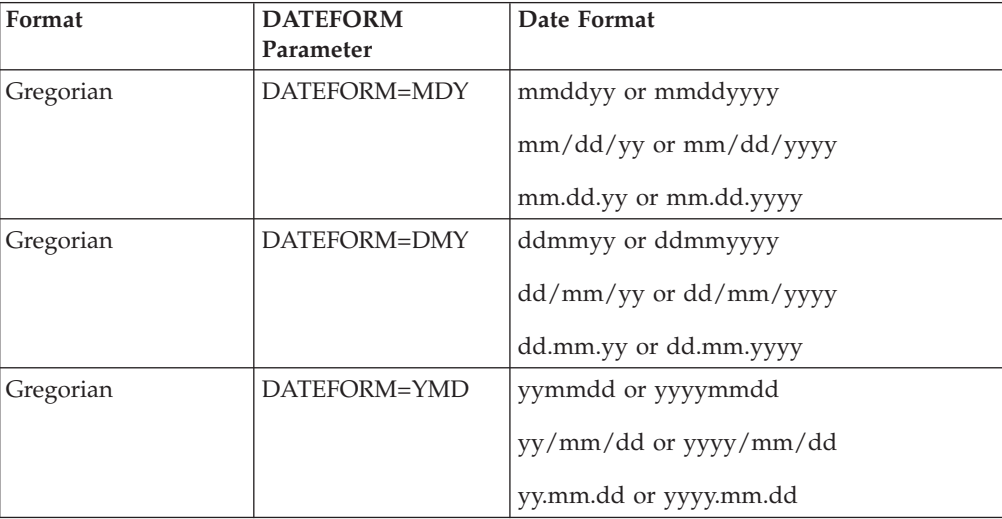

The following table shows the acceptable date formats:

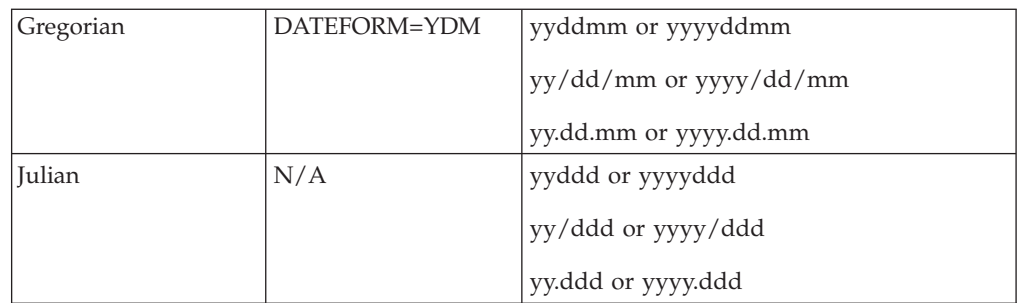

**Note:** If RETAIN=Y, you cannot specify a date in the STARTT parameter of the initialization file.

day specifies the day of the week to select. Valid names include MOnday, TUesday, WEdnesday, THursday, FRiday, SAturday, and SUnday. You can also specify YESTER to retrieve event records created since yesterday, or TODAY to retrieve event records created today.

hh:mm:ssXM indicates the start time of day in hours (hh), minutes (mm), and seconds (ss) selected. XM indicates AM or PM. You can use the 24-hour clock or the 12-hour clock. If you use the 24-hour clock, valid times are 00:00-24:00. If you use the 12-hour clock, valid times are 00:00-12:00 and you must indicate AM or PM. For example, 01:00 hours on the 24 hour clock is expressed as 1:00AM on the 12 hour clock. If you do not specify AM or PM, Sterling Connect:Direct assumes the 24-hour clock. You do not need to specify minutes and seconds. You can also specify NOON to retrieve event records starting at noon, or MIDNIGHT to retrieve event records starting at midnight. The default for the time is 00:00:00, the beginning of the day.

If you do not specify the STARTT parameter, event processing begins with the current time.

#### **STOPT = ([date | day] [,hh:mm:ssXM])**

specifies when interest in event data ends.

date specifies the stop date when event processing ends. You can specify the date in either Gregorian or Julian format.

Refer to the STARTT subparameter for a discussion of Gregorian and Julian date formats.

If you specify only the date, the time defaults to 24:00:00.

day specifies the day of the week to select. Valid values include MOnday, TUesday, WEdnesday, THursday, FRiday, SAturday, and SUnday. You can also specify TODAY.

hh:mm:ssXM indicates the stop time of day in hours (hh), minutes (mm), and seconds (ss) to select. XM indicates AM or PM. You can use the 24-hour clock or the 12-hour clock. If you use the 24-hour clock, valid times are 00:00-24:00. If you use the 12-hour clock, valid times are 00:00-12:00 and you must indicate AM or PM. For example, 01:00 hours on the 24 hour clock is expressed as 1:00AM on the 12 hour clock. If you do not specify AM or PM, Sterling Connect:Direct assumes the 24-hour clock.

You do not need to specify minutes and seconds. You can also specify NOON to retrieve event records starting at noon, or MIDNIGHT to retrieve event records starting at midnight. The default time is 24:00:00, the end of the day.

If you do not specify the STOPT parameter, you must issue an EVENT SERVICES STOP command to stop event processing.

#### **USER = name | (list)**

limits the selected event records to those written for userids with the specified name. You can specify a list of names by enclosing them in parentheses. You can use wild card characters. For example, if you specify  $USER = SYSTEM$ , then records with SYS\$ in the first four characters of the userid field are selected. Records having SYS\$BOB, SYS\$ADM, and SYS\$0001 all satisfy this selection criterion. Userid names can be up to 64 characters in length and can contain lowercase characters.

name specifies the userid to select.

(list) specifies a list of userids to select. Enclose the list in parentheses. Separate userids in the list with commas.

#### **SNODE = name | (list)**

limits the selected event records to those written for Processes where the specified node name acted as SNODE. You can specify a list of names by enclosing them in parentheses. You can use wild card characters. For example, if you specify SNODE=DALLAS\*, then all records with DALLAS in the first six characters of the SNODE field are selected. Records having DALLAS.PROD, DALLAS.TEST, and DALLAS all satisfy this selection criterion. SNODE names can contain lowercase characters.

name specifies the SNODE to select.

(list) specifies a list of SNODES to select. Enclose the list in parentheses. Separate SNODES in the list with commas.

#### $TYPE = id \mid (list)$

specifies the event record types to select. Every event record that Sterling Connect:Direct generates has an associated record-type identifier. Each identifier is two characters long and indicates the event or function that generated the record. The identifier also indicates the record format and contents.

id specifies the event record type.

(list) specifies a list of event record types to select. Enclose the list in parentheses. Separate record types in the list with commas.

#### **FNAME=dsname | (list)**

limits the selected event records to those that contain the specified filename. The FNAME subparameter is valid for the following record types: Copy Termination (CT), Run Job (RJ), Start Sterling Connect:Direct (SD), and Submit within Process (SW).

name specifies the filename to select.

(list) specifies a list of filenames to select. Enclose the list in parentheses. Separate filenames in the list with commas.
The meaning of the filename within these records is unique for each record type. For example, the Run Job record contains the filename of the submitted JCL. Filenames can be up to 254 characters in length and can contain lowercase characters. Filenames must conform to your platform's naming conventions.

#### **CASE=YES | NO**

specifies whether lowercase or mixed-case data is permitted for the USER, SNODE, and FNAME subparameters. The CASE subparameter overrides the global CASE option defined at signon for the SELECT STATISTICS command.

YES changes the data in USER, SNODE, and FNAME to uppercase regardless of the actual data specified.

NO preserves the actual case entered for the USER, SNODE, and FNAME subparameters.

The CASE defaults to the setting defined in the session defaults, if nothing is specified.

### **LASTSEQ=n**

specifies the last sequence number (for Restart capability) associated with the date/time stamp. Use it with the STARTT parameter. This information is provided by CICS when you issue a CREATE EVENT SERVICES REQUEST command for an event services request that finished abnormally.

#### **MAXQCNT=n**

specifies the maximum number of elements that can reside in the internal event queue for this request. All events that match the WHERE criteria for this request are placed on an internal queue. If events occur faster than the API can process them, the queue can become full. If the queue becomes full, Sterling Connect:Direct terminates event services requests. You can modify the queue size using MAXQCNT. Each queue element takes approximately 2K in storage. The default is 100.

### **EXIT=exitname**

specifies the name of an EVENT SERVICES OPTION exit. The sample exit DGAXEV01 is provided in the sample library. Event data is processed by an exit rather than the calling API, if EXIT is specified.

## **Optional Parameters**

The following parameters are optional for the EVENT SERVICES CREATE command.

**ORWHERE (CCODE = (condition, completion code) | PNAME = name | (list) PNUMber = number | (list) USER = name | (list) SNODE = name | (list)**  $TYPE = id \mid (list)$ **FNAME = dsname | (list)**

specifies which statistics records you want to examine.

The subparameters, such as CCODE, PNAME, PNUMBER, and TYPE, are optional, but you must specify at least one.

The parameters for the ORWHERE keyword are defined in the WHERE keyword section.

### **Sample Command**

The following is an example of the EVENT SERVICES CREATE command.

```
EVENT CREATE ID=PROCESS_TERM WHERE(TYPE=PT)
```
## **EVENT SERVICES START Command Format**

The EVENT SERVICES START command enables you to start a specific notification request for event data. This command provides parameters where you can define what data (date, time, and sequence) is sent to your application.

The EVENT SERVICES START command uses the following format and parameters.

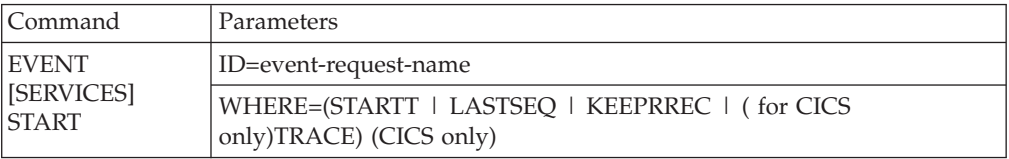

### **Required Parameter**

The EVENT SERVICES START command has one required parameter.

### **ID=event-request-name**

specifies the logical name of the event services request to start. Specify this name in a CREATE EVENT SERVICES command.

## **Optional Parameters**

The following parameter is optional for the EVENT SERVICES START command.

### **WHERE(STARTT | LASTSEQ | KEEPRREC | TRACE)**

sets restriction on event records meeting the following selection criteria.

#### **STARTT=([date|day][,hh:mm:ssXM])**

specifies selection by designated starting date and time. STARTT must be a date and time prior to the current time. If you specify this parameter, the event records retrieved from the statistics file begins with the date and time you specified, and continues until the current time is reached. At that point, event records are processed as they occur.

For a complete explanation of the subparameters, refer to [EVENT](#page-67-0) [SERVICES CREATE Command Format.](#page-67-0)

#### **LASTSEQ=n**

specifies the last sequence number (for Restart capability) associated with the date/time stamp. Use this parameter with the STARTT parameter. This information is provided by CICS when

you issue a CREATE EVENT SERVICES REQUEST command for an event services request that finished abnormally.

#### **KEEPRREC (CICS-only)**

specifies that the restart record created by Sterling Connect:Direct is kept, regardless of whether the event request completed abnormally or not. If KEEPRREC is not specified, the restart record created by Sterling Connect:Direct is deleted if the event request completes normally.

#### **TRACE (CICS-only)**

specifies that every event record placed on the CICS TDQ is also written to the NDMTRACE temporary storage (TS) queue. You can use the NDMTRACE temporary storage queue to verify that EVENT records are flowing to the transient data queue.

### **Sample Command**

Following is an example of the EVENT SERVICES START command.

```
EVENT START ID=PROCESS_TERM
```
## **EVENT SERVICES STOP Command Format**

The EVENT SERVICES STOP command stops event notification for a specific event services request.

The EVENT SERVICES STOP command stops event notification and deletes the event request from the system.

The EVENT SERVICES STOP command uses the following format and parameters.

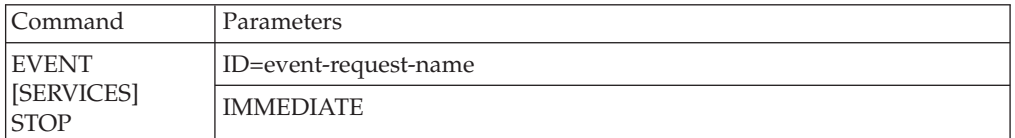

#### **Required Parameter**

The EVENT SERVICES STOP command has one required parameter.

#### **ID=event-request-name**

specifies the logical name of the event services request to start. This name must match a name specified in a CREATE EVENT SERVICES command.

### **Optional Parameter**

The EVENT SERVICES STOP command has one optional parameter.

### **IMMEDIATE**

indicates that no more event records can be sent. If you do not specify IMMEDIATE, all records on the internal EVENT queue are sent before the EVENT request is terminated.

## **EVENT SERVICES DISPLAY Command Format**

The EVENT SERVICES DISPLAY command enables you to display event data for a specific event services request. The EVENT SERVICES DISPLAY command uses the following format and parameter.

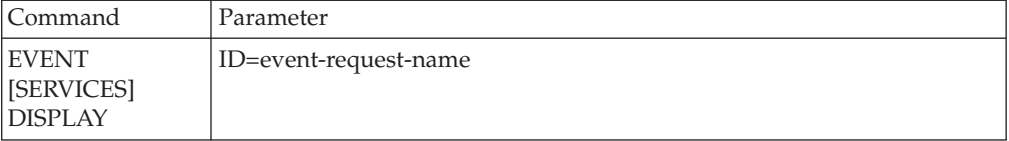

### **Required Parameters**

The EVENT SERVICES DISPLAY command has no required parameters.

#### **Optional Parameter**

The EVENT SERVICES DISPLAY command has one optional parameter.

#### **ID=event-request-name**

specifies the logical name of the event services request to display. This name must match a name specified in a CREATE EVENT SERVICES command. If you do not specify this parameter, all event services requests are displayed.

# **CICS ESS Customization**

The Sterling Connect:Direct CICS interface enables you to use Sterling Connect:Direct through the Customer Information Control System (CICS) from local and remote sites. The system includes a set of nested menus, prompts for required information, online Help facilities, and monitoring features for current status.

In addition to the Sterling Connect:Direct IUI, a facility is provided that enables you to issue standard Sterling Connect:Direct commands from a CICS application program. You can use this interface for both terminal and non-terminal tasks. Following are two typical uses for this API:

- For terminal tasks, the API enables an installer to provide their own user interface to all or part of Sterling Connect:Direct or work with Sterling Connect:Direct from application programs using the DGAN transaction.
- For non-terminal tasks, the API enables an installer to write background transactions which programmatically issue Sterling Connect:Direct commands. The most typical sequence is SIGNON - SUBMIT - SIGNOFF. In this case, the SIGNON generates a SIGNON TYPE=CICS, and the SIGNOFF results in a cleanup operation of the signon table entry, temporary storage, and so forth.

To avoid having to sign on before each command and sign off after each command, the user application can pass a logical task number through the Q012TASK field. If Q012TASK is used, a user program can sign on once and issue multiple commands in pseudo-conversational mode. A signoff is only needed when the user application is terminating.

An example of the use of this facility is provided in member DGAQ247 of the \$CD.SDGASAMP. This program enables you to type Sterling Connect:Direct commands on a screen and view the resulting return code, message number, message text, and Process number assigned to your Sterling Connect:Direct Process. In addition, the CICS application displays the name of the CICS

Temporary Storage (TS) queue where the results of your command are stored, the count of items in the queue, and the maximum record length in the queue.

You must install both Sterling Connect:Direct and the Sterling Connect:Direct CICS interface, and they must be operating for the Sterling Connect:Direct CICS API to function.

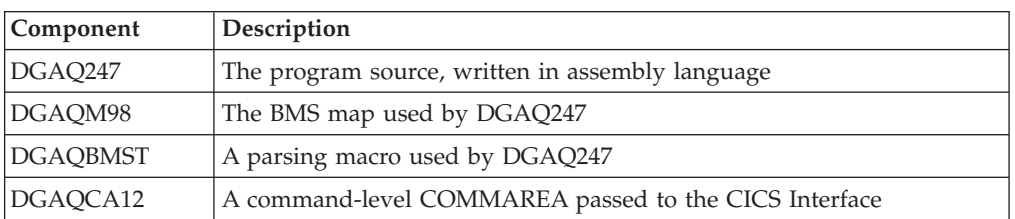

The following elements are required to use DGAQ247:

Following is a sample Sterling Connect:Direct API DRIVER screen. It shows data after the ESS registration program has signed on to the Sterling Connect:Direct CICS API driver and issued an EVENT SERVICES CREATE command.

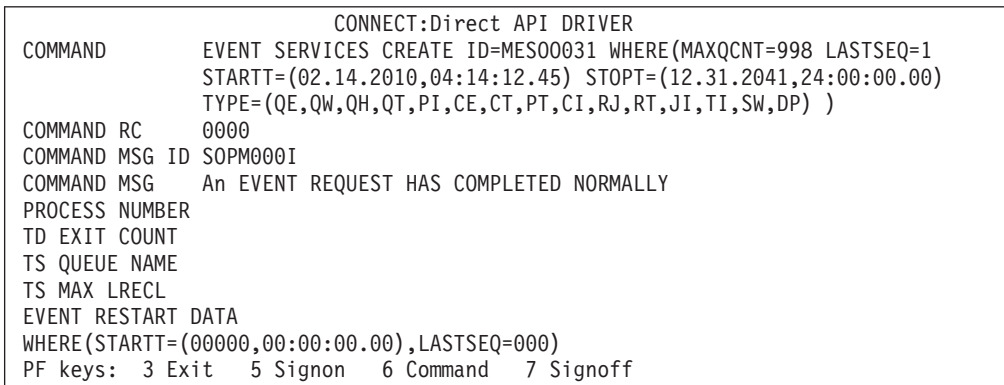

The following table describes the Driver fields:

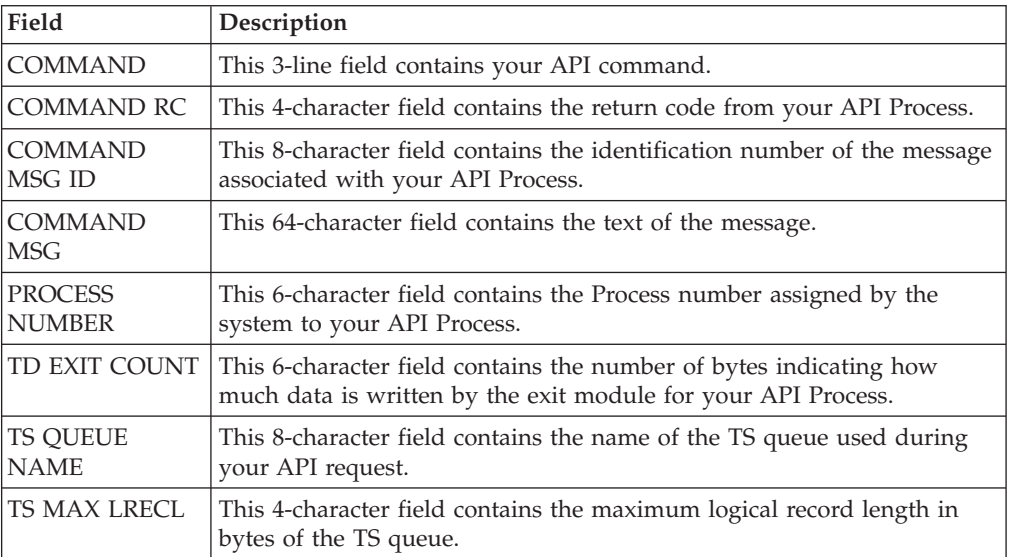

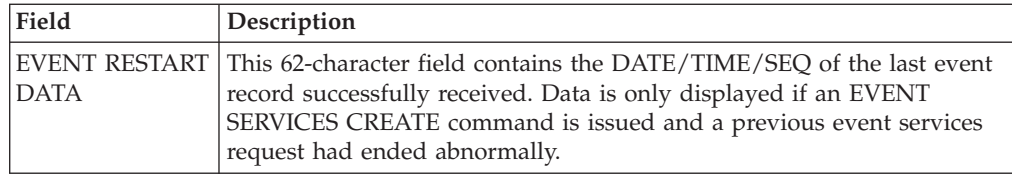

## **CICS API Option**

To use the sample program, you must first change DGAQ247 to issue a valid SIGNON command for your environment (the SIGNON command is defined near the end of the source module). Include a valid USERID, PASSWORD, and NODE. Before executing this program as a transaction, you must be signed on to CICS. Also observe the following items.

- v Assemble DGAQM98 and then DGAQ247. Sample JCL is in the \$CD.SDGASAMP. Assemble DGAQM98 and DGAQ247 as follows:
	- Use member DGAXASMB to assemble DGAQM98
	- Use member DGAXASMC to assemble DGAQ247
- v Use the Sterling Connect:Direct Administrative (DGAA) transaction to verify that the CICS Interface and the appropriate node are both active.
- Use transaction DGAN to display DGAQM98.

The program checks for the presence of a communications area in the Exec Interface Block (EIB). If none is present, or if you press the Clear key, the DGAQM98 map is sent and a RETURN TRANSID is performed to invoke the transaction again when you press Enter.

- If you pressed the PF3 or PF15 key, the program terminates.
- The DGAQM98 map is received. If you pressed PF5 or PF17, a Sterling Connect:Direct SIGNON request is generated and the results of the command are presented in the map.
- Following a successful signon (that is, the return code on DGAQM98 after the SIGNON is zero), you can type a valid Sterling Connect:Direct command on the line provided in the DGAQM98 map and press PF6 or PF18 to send the command to the Sterling Connect:Direct DTF. Command results are displayed when they are returned from the DTF.
- To signoff from the DTF, press PF7 or PF19.

When you type a command through the DGAQM98 screen, its length is determined and the address of the length and command are placed in the DGAQC12 communications area at label Q012CMDA. Program DGAQ012 is then invoked through an EXEC CICS LINK command. When control returns to DGAQ247, the DGAQC12 communications area contain the results of the command.

**Note:** The DGAQ247 does not display the results of the issued command stored in CICS temporary storage. Retrieve these records programmatically or view them using the CICS CEBR transaction.

Use the techniques in the DGAQ247 sample program to issue any valid Sterling Connect:Direct command. Results of commands such as SELECT PROCESS and SELECT STATISTICS are written to CICS temporary storage; other commands may produce no output.

## **Accessing the API Module (DGAQ012) Procedure**

Access the API by linking to program DGAQ012 within your CICS program/transaction as follows.

EXEC CICS LINK PROGRAM('DGAQ012') COMMAREA(Q012COMM) + LENGTH(Q012CMLH)

The COMMAREA Q012COMM is defined by macro DGAQCA12 in \$CD.SDGASAMP and is also provided in \$CD.SDGASAMP. A COBOL version of this record layout is provided as member DGAQAPIC in the sample library. A brief description of each of the fields follows:

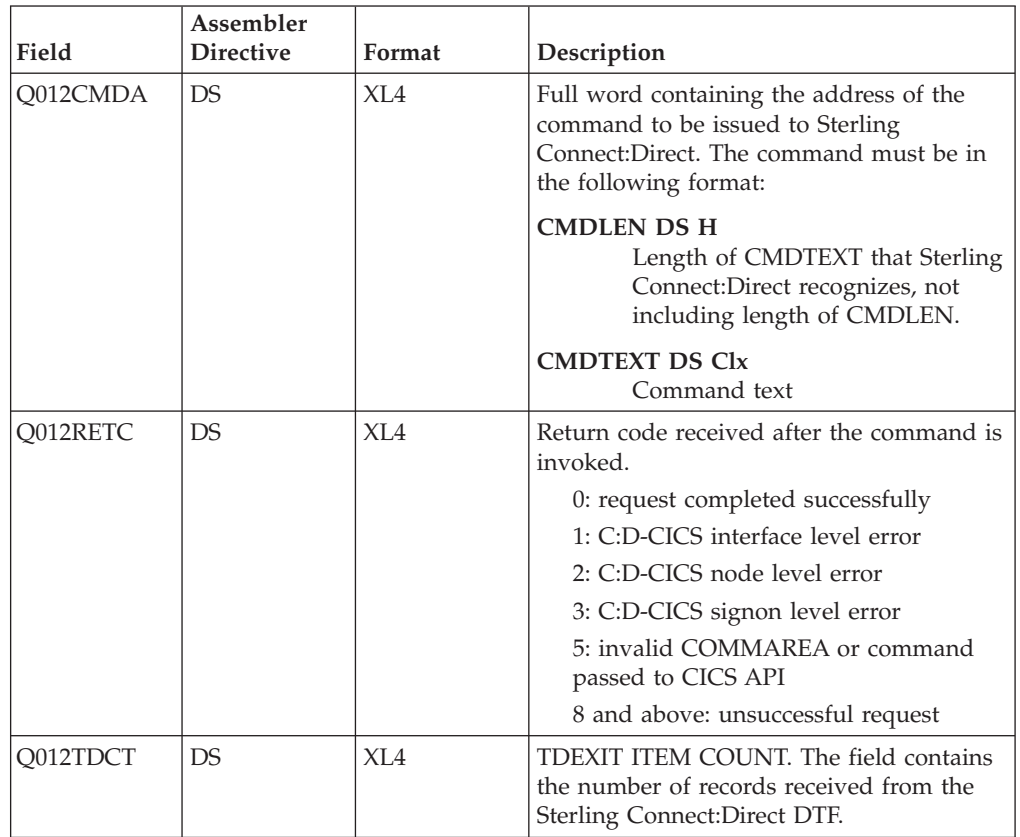

Q012CMDA is the only required parameter you must set before the EXEC CICS LINK to DGAQ012. For optimum performance, follow the example of DGAQ247 and initialize all fields before linking to DGAQ012.

Any output generated by issuing the command is returned in a temporary storage queue. Your terminal ID is displayed as the last four characters in the unique TS queue name.

## **LASTSEQ Parameter**

All event records contain a unique timestamp that consists of date, time, and sequence number. Each EVENT SERVICES request is associated with an ID. The Sterling Connect:Direct CICS API creates a restart record for an ID when an EVENT SERVICES CREATE command is processed.

After an event record is successfully delivered to the Transient Data Queue, its timestamp is saved in the restart file. If event services processing ends abnormally, the restart record is retained. The restart record is also retained when you specify KEEPRREC (keep restart record) in the EVENT START statement.

When an EVENT SERVICES CREATE command is processed, the restart file is searched for a record matching the ID of the CREATE. If a match is found, the date, time, and sequence number of the last successfully delivered event record is returned. When you use the time specification in conjunction with the LASTSEQ parameter, you must include hours, minutes, seconds, and hundredths of seconds in the format hh:mm:ss.th.

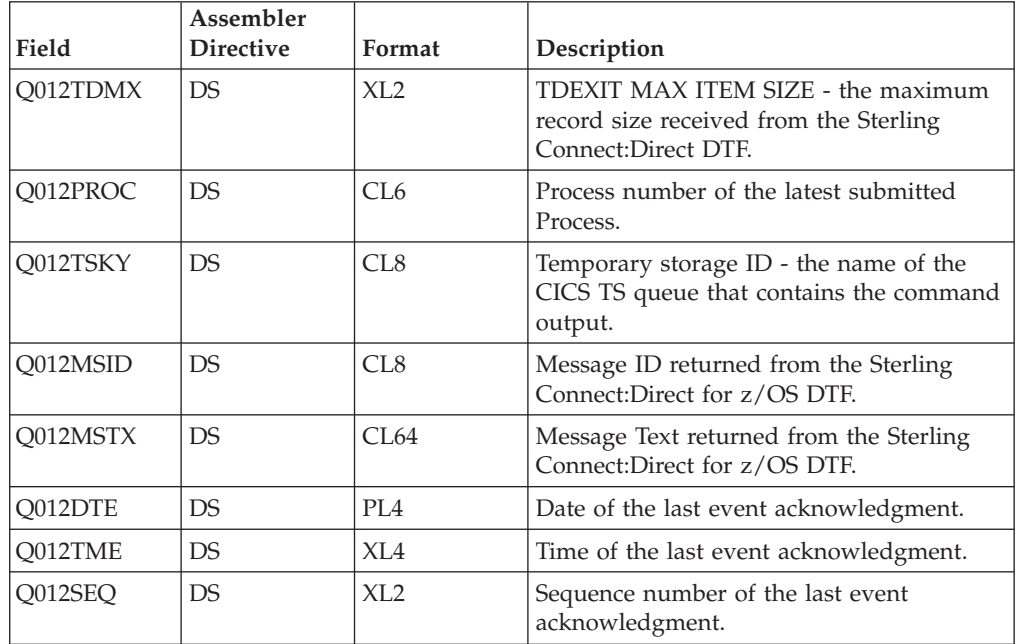

**Note:** DGAQ012 requires that it run in CICS key. For the transaction that executes a program linking DGAQ012, set the following parameters in the CEDA definitions (or in the RDO for that program):

- TaskDataLoc:ANY
- TaskDataKey:CICS

If missed event data is required, use this information as the STARTT and LASTSEQ values as in the following example.

Event records beginning after this timestamp are processed.

### **Event Record from the Transient Data Queue**

The sample program DGAQ249 reads an ESS event record from the Transient Data queue. The sample program DGAQ249 is in \$CD.SDGASAMP. Use JCL DGAXASMC in \$CD.SDGASAMP to assemble DGAQ249.

Each record passed to the user application consists of a record header and an event record. DGA\$NHDR , which is in the Sterling Connect:Direct sample library, maps the record header. Members in the sample library also map the event records. Search for Event Services Record Descriptions to determine which member maps a particular event record.

# **Event Services Record Descriptions**

ESS enables you to create ESS-enabled applications. Following is reference information about event record types and attributes that help you create applications. For a list of statistics record types, search for Using Sterling Connect:Direct Exits.

Assembler DSECT members are in the sample library. Access the information by the member names listed in the following table. Use the two-character designations for record types when you browse the Sterling Connect:Direct statistics file.

## **Event Record Type Attributes**

ESS has several statistics record types. This section summarizes the attributes of these record types.

Most record types have the following common attributes:

- Process name
- Process number
- Message ID
- Submitter's symbolic node name
- PNODE name for this Process
- SNODE name for this Process
- THISNODE (This node is P[node] or S[node].)

The following paragraphs detail the attributes of specific record types. For ease of reference, the information is grouped according to event type or enhancement type, and they are presented alphabetically.

#### **Event Record Types:**

Record type attributes for event records are described in the following paragraphs. The information is organized alphabetically by record type identifier.

#### **CI (COPY Step Initiation)**

This record is created immediately prior to the execution of any tasks associated with a COPY statement. The intent of this record is to capture the timing of such work as data set allocation prior to any I/O occurring. In addition to the common attributes, CI has the following individual attributes:

- COPY step start date/time
- Step name or label
- CI record retry count
- Transfer direction
- Source file name
- Destination file name
- Member name (when applicable)

### **CE (COPY I/O Start)**

This record is created immediately prior to the first block of data transferred in a COPY statement. In addition to the common attributes, CE has the following individual attributes:

- COPY I/O start date/time
- Step name or label

• CE record retry count

#### **EI (Event Request Initiation)**

This record is created upon completion of a EVENT SERVICES START command.

**Note:** The common attributes for Process-related records do not apply to this record.

The following attributes apply to this event:

- Date/Time the command completed
- v User ID of the user who issued the command
- Event services request ID
- Completion code for the command
- Command parameter string

### **EL (Event Session Lost)**

This record is created when the Sterling Connect:Direct DTF is lost.

#### **ET (Event Request Stop)**

This record is created when an EVENT SERVICES STOP command completes.

**Note:** The common attributes for Process-related records do not apply to this record.

The following attributes apply to this event:

- Date/Time the command completed
- User ID of user who issued the command
- Event services request ID
- Completion code for the command

### **JI (RUN JOB Start)**

This record is created immediately before the job specified by the RUN TASK statement is submitted. In addition to common attributes, JI has the following individual attributes:

- RUN JOB start date/time
- Step name or label
- Job name
- JI record retry count

#### **QE (Process moved to EXEC queue)**

This record is created when a Process is moved to the execution queue. In addition to the common attributes, QE has the following individual attributes:

- Process execution start date/time
- QE record retry count

### **PI (Process Initiation)**

This record is created immediately prior to when the first Process step is executed. In addition to the common attributes, PI has the following individual attributes:

- Queue change date/time
- v Execution queue status value
- PI record retry count

#### **QH (Process moved to the HOLD queue)**

This record is created when a Process is moved to the Hold queue, through a problem during Process execution or submission, a SUSPEND PROCESS command issued or a session failure. The reason is identified by the Hold queue status value. In addition to the common attributes, QH has the following individual attributes:

- Queue change date/time
- Hold queue status value
- QH record retry count

#### **QT (Process moved to the TIMER queue)**

This record is created whenever a Process is moved to the Timer queue, normally through a Process retry. In addition to the common attributes, QT has the following individual attributes:

- Queue change date/time
- Timer queue status value
- QT record retry count

#### **QW (Process moved to the WAIT queue)**

This record is created whenever a Process is moved to the Wait queue from the Hold or Timer queues. In addition to the common attributes, QW has the following individual attributes:

- Queue change date/time
- Wait queue status value
- QW record retry count

### **TI (RUN TASK Initiation)**

This record is created immediately prior to the initiation of the task specified by the RUN TASK statement. In addition to the common attributes, TI has the following individual attributes:

- RUN TASK start date/time
- Step name or label
- Program name
- TI record retry count
- Date/time
- Process name and number
- Event name
- Event trigger
- Event type

**Event Record Enhancements:** An enhancement to existing statistics records is described in the following paragraph.

### **CT (COPY Termination) Record Enhancements**

The existing CT record is enhanced to include the following information:

- Total number of retries for the COPY step
- v Total amount of data moved for all attempts of the COPY

v Type keywords specified in a COPY step to retrieve data set defaults for allocating the destination file

# **Chapter 9. Spool Transfer Facility**

Sterling Connect:Direct Spool Transfer is an interface that enables you to transfer Job Entry Subsystem (JES) spool files in the following ways:

• Copy from JES Spool Files

The VPS/CDI option and the VPSSCDI program manage input from JES spool files. Using this feature allows Sterling Connect:Direct to transfer spool from one system to another.

• Copy to JES Print Queues

Sterling Connect:Direct dynamically allocates a print file and writes the input file directly to the JES Spool.

• Copy to JES Reader Queues

Sterling Connect:Direct dynamically allocates an internal reader and writes the input file directly to the JES Reader.

For outbound transfers, this feature requires the following additional products from Levi, Ray & Schoup (LRS):

- VTAM Printer Support (VPS)
- VPS Sterling Connect:Direct Interface (VPS/CDI) Option

**Note:** To send output to JES2 or JES3 (Reader or a printer queue), you do not need the VTAM Printer Support and VPS Sterling Connect:Direct Interface (VPS/CDI) Option components.

Sterling Connect:Direct Spool Transfer uses standard Sterling Connect:Direct facilities, which provide automation, reliability, management, interoperability, and security.

# **Spool Transfer Components**

The major components of Sterling Connect:Direct Spool Transfer are:

- VTAM Printer Support (VPS) System
- Application Program Interface (API)
- Data Transmission Facility (DTF)
- v The following diagram shows the relationship between these components. This chapter summarizes the function of each component.

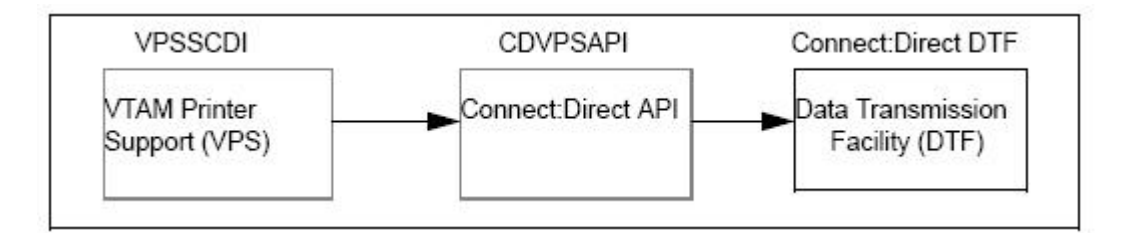

You implement Sterling Connect:Direct Spool Transfer by changing definitions in the VPS initialization. Please refer to the Levi, Ray & Shoup documentation for their VPS product for correct implementation of VPS.

# **VTAM Printer Support**

Sterling Connect:Direct for z/OS uses VTAM Printer Support (VPS) to retrieve JES spool files for processing. Expansion of the VPS application includes Sterling Connect:Direct support for moving print files from the JES spool to any Sterling Connect:Direct node. The VPS module (VPSSCDI) directs spooled output from JES to the Sterling Connect:Direct API for file transfer.

The following diagram illustrates the flow of the print file through this process.

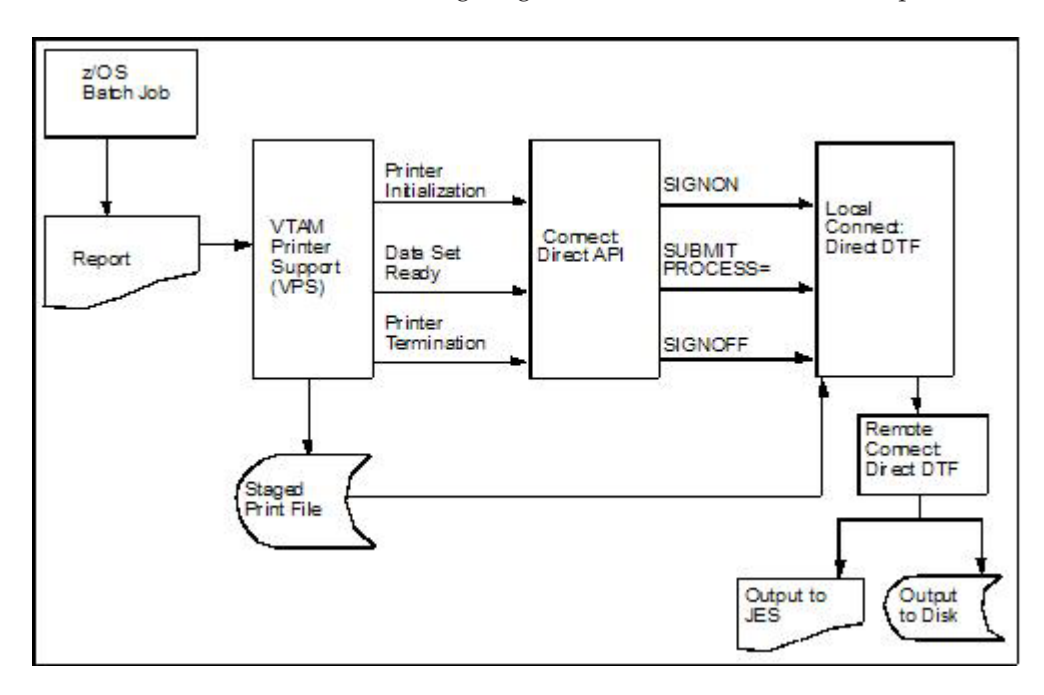

VPS passes control to the Sterling Connect:Direct API at the following times:

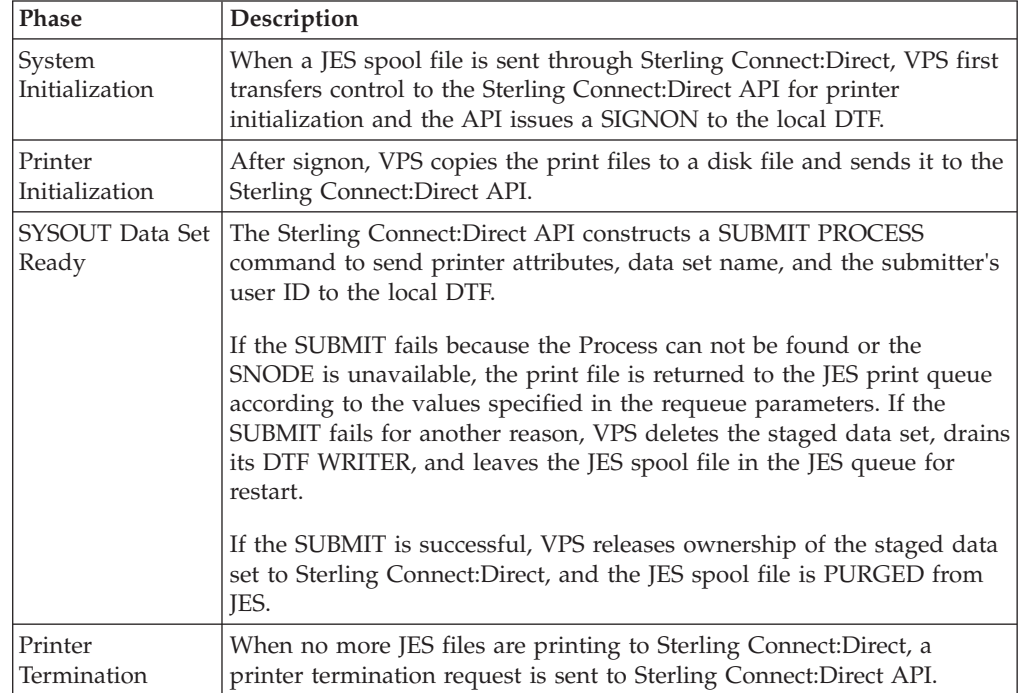

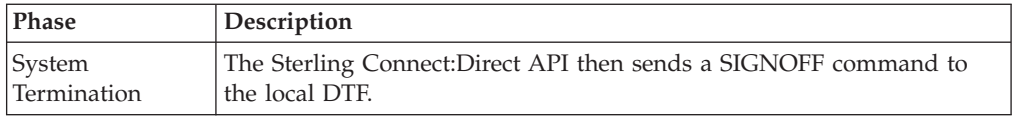

You can change VPSSCDI to modify Sterling Connect:Direct control blocks prior to calling DGASVPSA.

# **Sterling Connect:Direct API**

The Sterling Connect:Direct API (DGASVPSA) communicates with the Data Transmission Facility through an application interface. DGASVPSA signs on to the local DTF, submits a Process, and signs off of the local DTF.

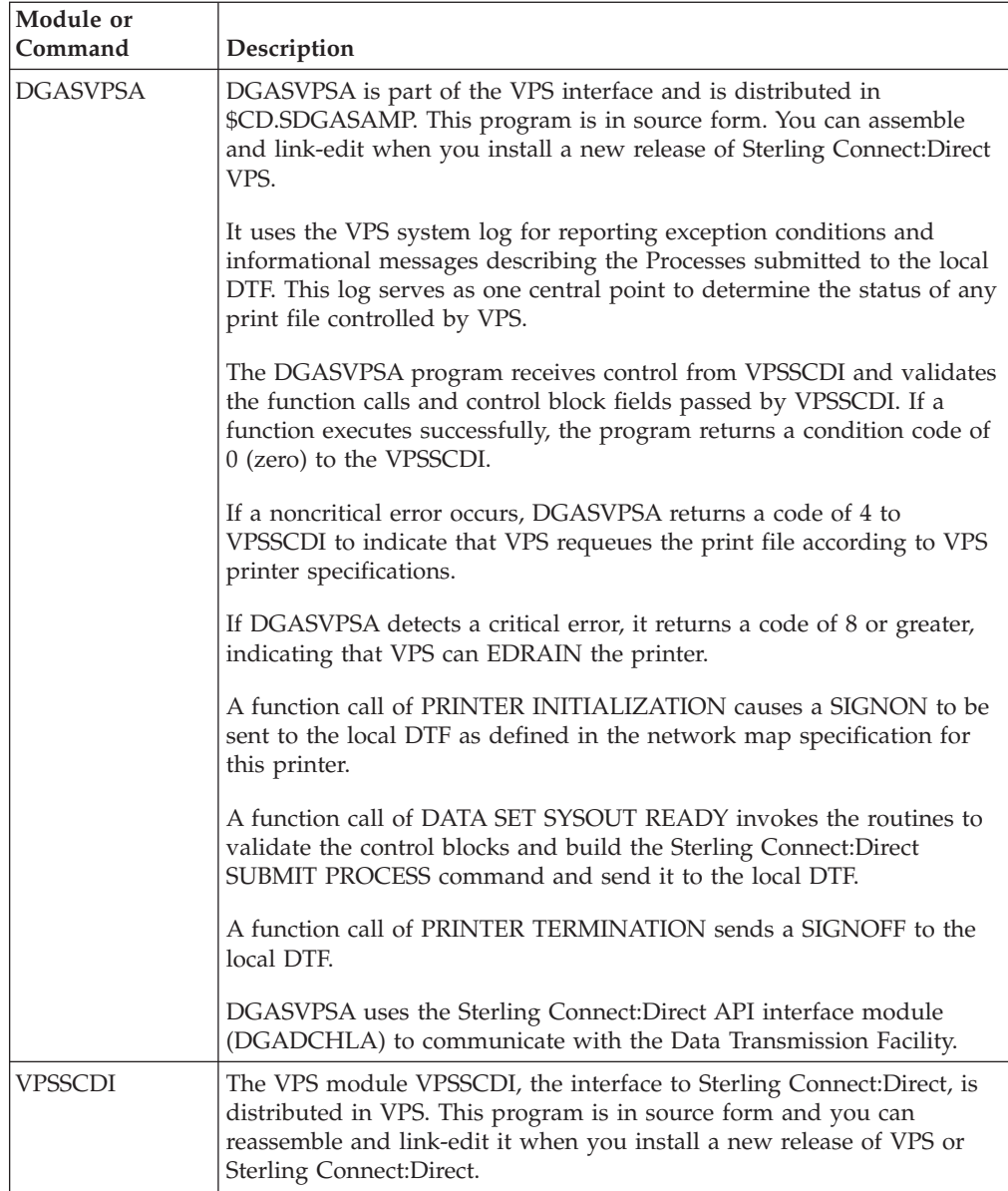

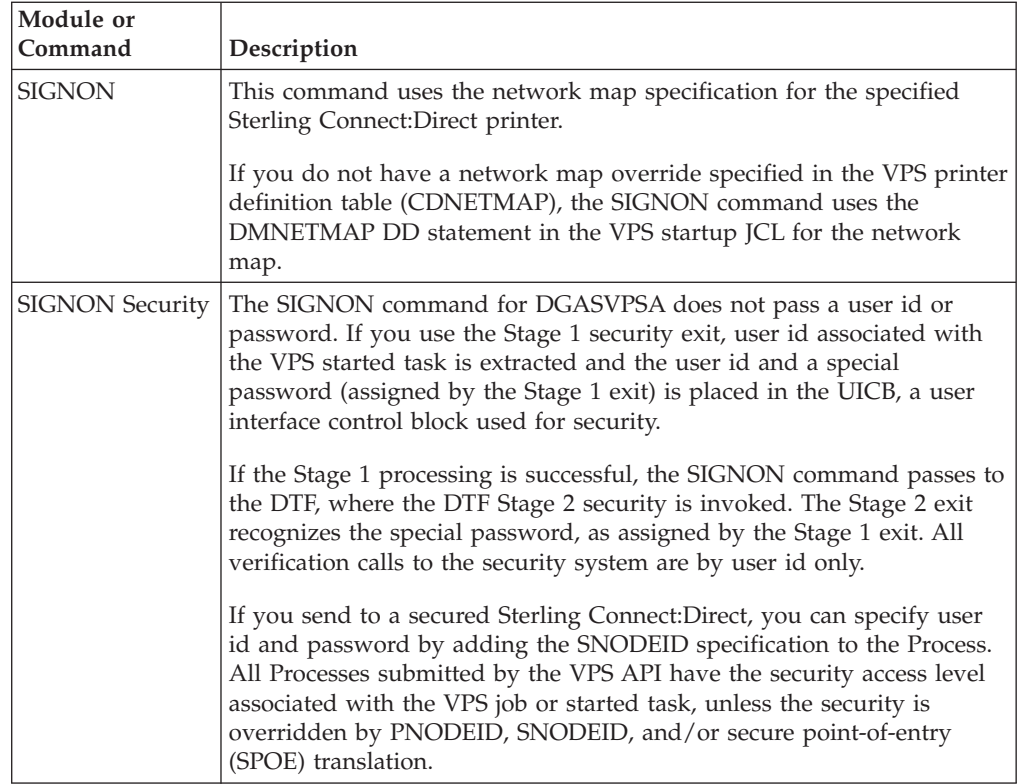

# **Process Names**

VPS print files are routed through the Sterling Connect:Direct network by specifying the SNODE keyword on the submitted Process. To provide flexibility, you can set up the VPS Sterling Connect:Direct printer either to submit a single Process name regardless of printer class or to submit a Process name with the printer output class appended to the name.

By appending the printer class to the name, one VPS/CDI printer can submit up to 36 different Process names, one for each printer class A–Z or 0–9. You can control the Process name being submitted with the VPS printer name and VPS printer definitions as follows:

- v Define the CDSNODE in the VPS Printer Definition Table
- v Define the CDPMBR in the VPS Printer Definition Table
- v Use a VPS printer name of seven characters or less
- Use a VPS printer name of eight characters

This flexibility enables a VPS printer to submit Processes that send print files to one or more Sterling Connect:Direct SNODEs.

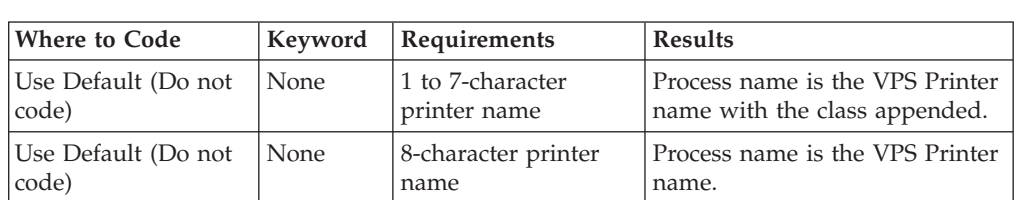

Use the following table to select the best method for your environment.

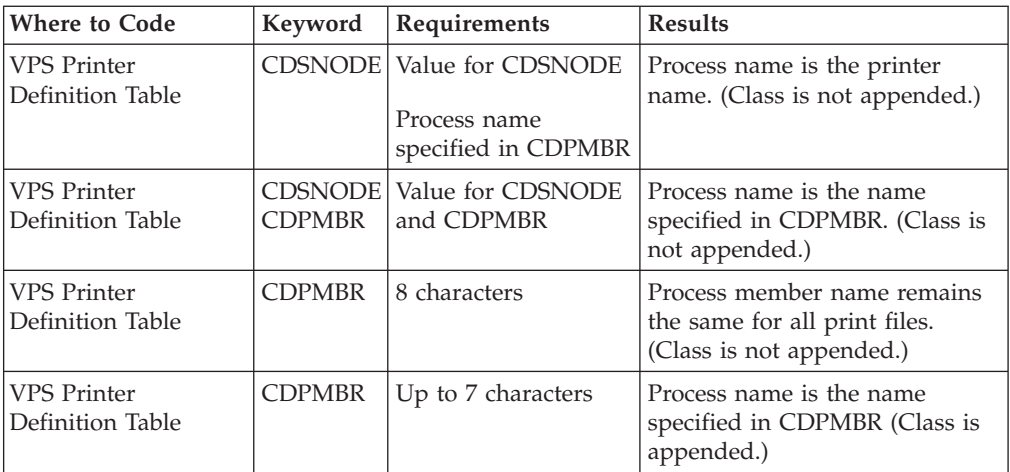

**Note:** Sterling Connect:Direct searches the Sterling Connect:Direct Process library, SDGAPROC, for the Process name. You must define the Process names in the Process library.

For example, if you select CDPMBR=CDPROC and the output print class is A, Sterling Connect:Direct searches the Process library for the Process name of CDPROCA. If you select an output print class of C for the same printer, Sterling Connect:Direct searches for the Process name CDPROCC.

However, if you use an eight-character name such as CDPMBR=DGAXPRC1, the Process name for that printer is DGAXPRC1, regardless of the printer class.

# **Sample Process to Display Attributes in the SUBMIT Statement**

The following sample Process is provided in the Install Process Library, SDGAPROC. This example shows all attributes that can pass from DGASVPSA to the local Sterling Connect:Direct DTF in the SUBMIT statement. Any value of X'00' passed from VPS to DGASVPSA is considered a null value, and the SUBMIT command does not pass the corresponding field to the Process. For example, if your printer output DD statement does not code COPIES, then the symbolic &COPIES is not passed in the SUBMIT command.

```
/* * * * * * * * * * * * * * * * * * * * * * * * * * * * * * * * * */
   /\star */
   /* C:D-ZOS JES SPOOL TRANSFER FACILITY SAMPLE PROCESS */
   /\star */
   /* CHANGE $CD.PROC TO THE Z/OS PROC LIBRARY THAT YOU HAVE \star//* INSTALLED THE PROC GENER INTO. THE CONNECT:DIRECT \star//* INSTALLATION LOADED THIS MEMBER INTO YOUR */
   /* CONNECT:DIRECT PROCESS LIBRARY. */
   /\star */
   /* * * * * * * * * * * * * * * * * * * * * * * * * * * * * * * * * */
   CDPROCES PROC SNODE=&SNODE, -
               \&ADDR1=, \frac{\ast}{\ast} ADDRESS LINE 1 \frac{\ast}{\ast} -
               \&ADDR2=, \frac{\ast}{\ast} ADDRESS LINE 1 \frac{\ast}{\ast} -
               \&ADDR3=, \frac{\ast}{\ast} ADDRESS LINE 1 \frac{\ast}{\ast} -
               \&ADDR4=, \frac{\ast}{\ast} ADDRESS LINE 1 \frac{\ast}{\ast} -
               &BLDG=, /* BUILDING */ -
               &BURST=, /* BURST=YES OR NO */ -
               &CHARS=, /* CHAR ARRANGEMENT TABLE */ -
               &CKPTL=, /* CKPTLINE */ -
               &CKPTP=, /* CKPTPAGE */ -
               &CKPTS=, /* CKPTSEC */ -
```
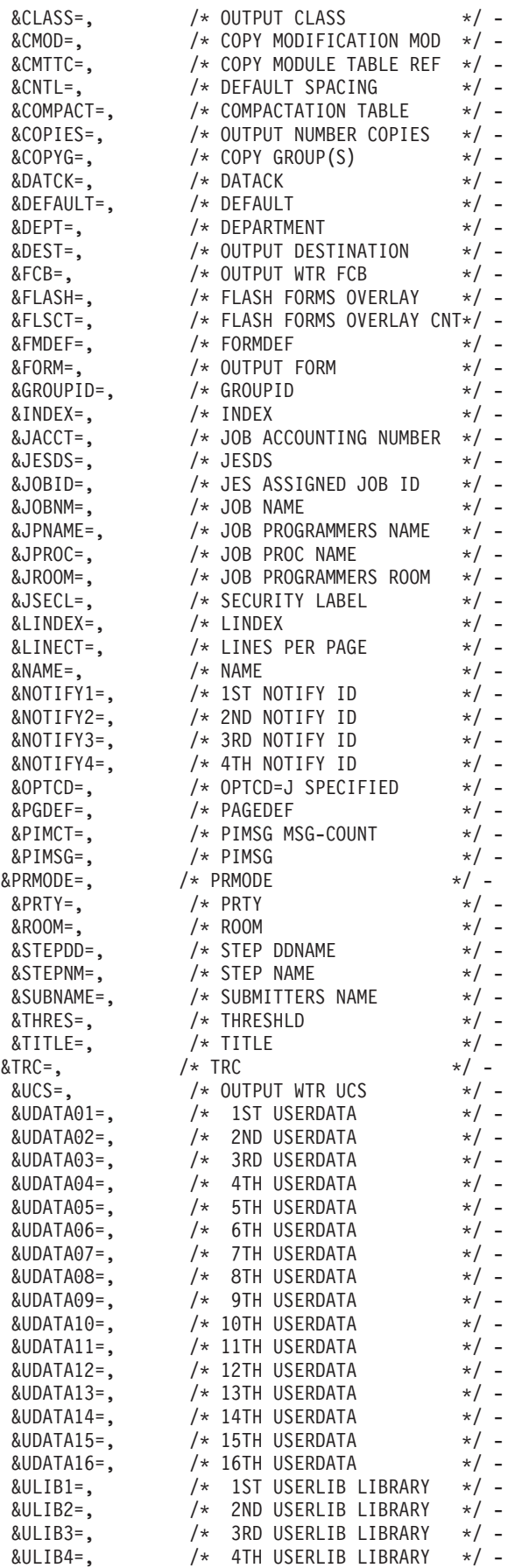

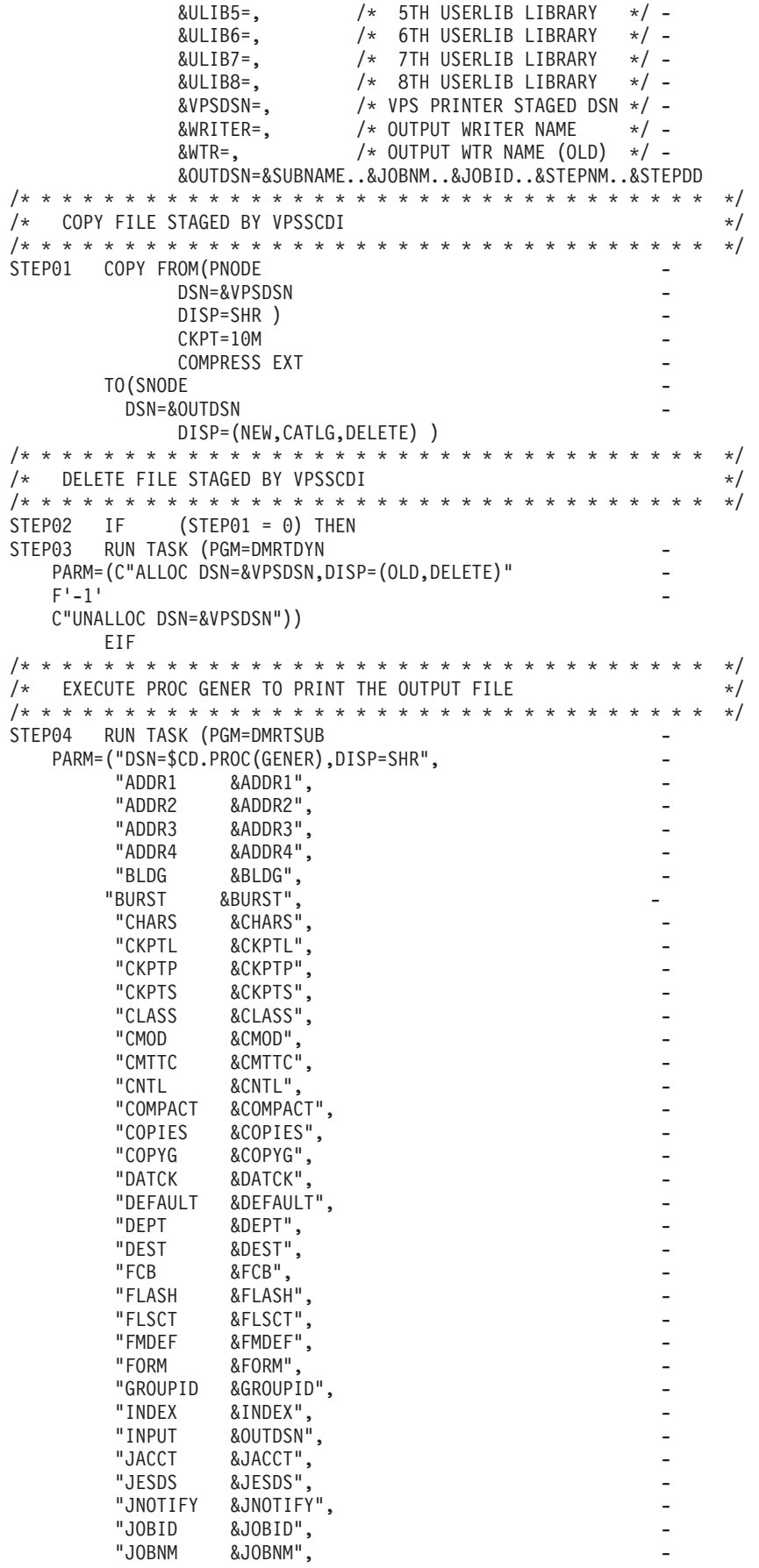

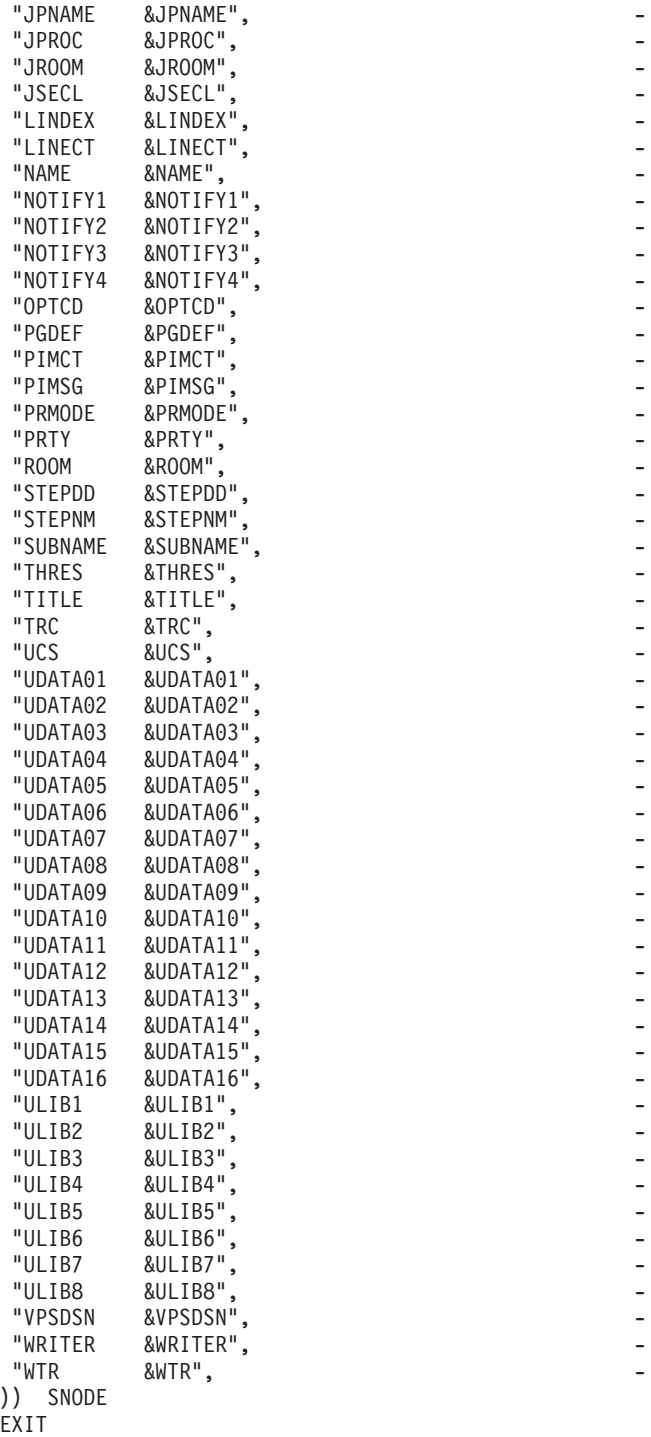

# **DGAPGNER Job**

The following sample JCL is provided in the Install Process Library, SDGASAMP. This example is the DGAPGNER job that is submitted by DGADTSUB in STEP 04 of the preceding Process example. Because it runs on the SNODE, it shows how you can print files back into the JES spool at the remote site.

If Sterling Connect:Direct Spool Transfer is enabled at the remote site, use Sterling Connect:Direct to transfer output back into the JES spool. Refer to [Output to the](#page-96-0) [JES Reader.](#page-96-0)

#### **CAUTION:**

**When you use this JCL to test your own VPS, a print loop can occur if you use the symbolic &DEST on the same VPS system from which you submitted the print job.**

```
//&JOBNM JOB (00000),&PGMR,PRTY=12,TIME=(10),
//REGION=4096K,MSGLEVEL=(1,1),MSGCLASS=X
1/*//STEP01 EXEC PGM=IEBGENER
//SYSPRINT DD SYSOUT=*
//SYSIN DD DUMMY
//SYSUT1 DD DSN=&INPUT,
// DISP=(OLD,DELETE,KEEP)
//SYSUT2 DD SYSOUT=&CLASS,COPIES=&COPIES,DEST=&DEST
1/*//*ADDR1=&ADDR1
//*ADDR2=&ADDR2
//*ADDR3=&ADDR3
//*ADDR4=&ADDR4
//*BLDG=&BLDG
//*BURST=&BURST
//*CHARS=&CHARS
//*CKPTL=&CKPTL
//*CKPTP=&CKPTP
//*CKPTS=&CKPTS
//*CLASS=&CLASS
//*CMOD=&CMOD
//*CMTTC=&CMTTC
//*CNTL=&CNTL
//*COMPACT=&COMPACT
//*COPIES=&COPIES
//*COPYG=&COPYG
//*DATCK=&DATCK
//*DEFAULT=&DEFAULT
//*DEPT=&DEPT
//*DEST=&DEST
//*FCB=&FCB
//*FLASH=&FLASH
//*FLSCT=&FLSCT
//*FMDEF=&FMDEF
//*FORM=&FORM
//*GROUPID=&GROUPID
//*HOLD=&HOLD
//*INDEX=&INDEX
//*INPUT=&INPUT
//*JACCT=&JACCT
//*JESDS=&JESDS
//*JNOTIFY=&JNOTIFY
//*JOBID=&JOBID
//*JOBNM=&JOBNM
//*JPNAME=&JPNAME
//*JPROC=&JPROC
//*JROOM=&JROOM
//*JSECL=&JSECL
//*LINDEX=&LINDEX
//*LINECT=&LINECT
//*NAME=&NAME
//*NOTIFY1=&NOTIFY1
//*NOTIFY2=&NOTIFY2
//*NOTIFY3=&NOTIFY3
//*NOTIFY4=&NOTIFY4
//*OPTCD=&OPTCD
//*PGDEF=&PGDEF
//*PIMCT=&PIMCT
//*PIMSG=&PIMSG
//*PRMODE=&PRMODE
//*PRTY=&PRTY
```

```
//*ROOM=&ROOM
//*STEPDD=&STEPDD
//*STEPNM=&STEPNM
//*SUBNAME=&SUBNAME
//*THRES=&THRES
//*TITLE=&TITLE
//*TRC=&TRC
//*UCS=&UCS
//*UDATA01=&UDATA01
//*UDATA02=&UDATA02
//*UDATA03=&UDATA03
//*UDATA04=&UDATA04
//*UDATA05=&UDATA05
//*UDATA06=&UDATA06
//*UDATA07=&UDATA07
//*UDATA08=&UDATA08
//*UDATA09=&UDATA09
//*UDATA10=&UDATA10
//*UDATA11=&UDATA11
//*UDATA12=&UDATA12
//*UDATA13=&UDATA13
//*UDATA14=&UDATA14
//*UDATA15=&UDATA15
//*UDATA16=&UDATA16
//*ULIB1=&ULIB1
//*ULIB2=&ULIB2
//*ULIB3=&ULIB3
//*ULIB4=&ULIB4
//*ULIB5=&ULIB5
//*ULIB6=&ULIB6
//*ULIB7=&ULIB7
//*ULIB8=&ULIB8
//*VPSDSN=&VPSDSN
//*WRITER=&WRITER
//*WTR=&WTR
```
# **Symbolic Definitions**

This topic identifies the parameters that can be passed to the Process submitted by the Sterling Connect:Direct API.

### **Job and Jobstep Values**

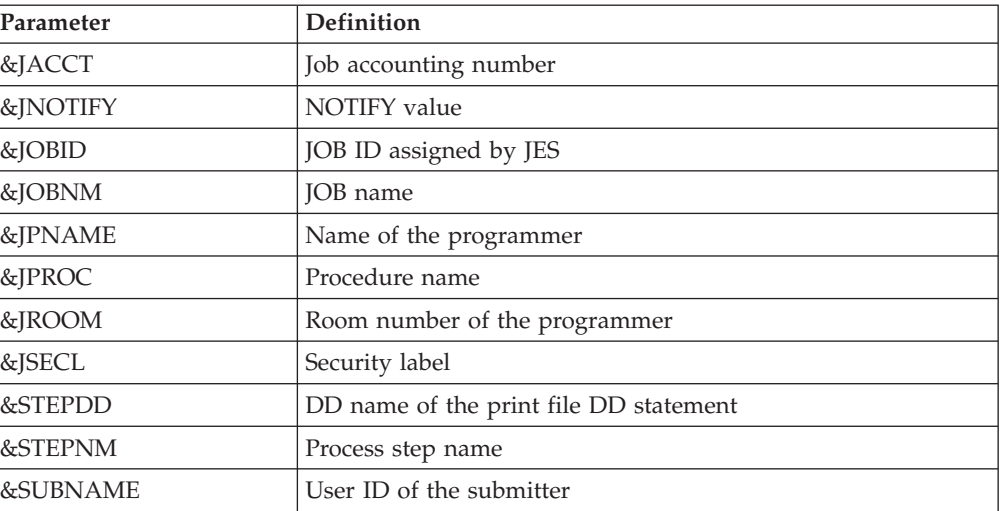

The following table lists the job and jobstep values.

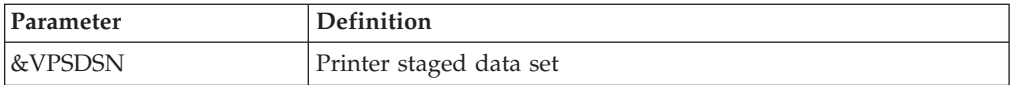

## **Printer File Attributes**

Refer to [Sample Process for SYSOUT](#page-103-0) for the available parameters and associated symbolic names for print file attributes passed by the VPSSCDI interface program. Any non-zero attributes for a printer file cause the corresponding symbolic name to be generated on the SUBMIT command created by the Sterling Connect:Direct interface program, DGASVPSA . You can reference these symbolic names in the Sterling Connect:Direct Process you are submitting.

# **Customizing VPSSCDI**

VPSSCDI creates the control blocks that the Sterling Connect:Direct API uses to build the SIGNON, SUBMIT, and SIGNOFF commands. Any customized validation or modification to the Sterling Connect:Direct control blocks is done at this point.

You can change printer values to reflect the destination environment. For example, you can change the destination name to a printer name at your location.

You can perform security or usage validation by validating any fields and either continuing the processing or returning to VPS with the appropriate return code settings.

The VPS return code settings are:

- RC=00 Normal execution continues.
- RC=04 Print file is requeued per VPS printer specifications.
- RC=08 The printer is EDRAINed.

**Note:** Do not change VPS control blocks.

# **Chapter 10. Transferring Data to the JES Reader or Spool**

Sterling Connect:Direct Spool Transfer transfers data from any Sterling Connect:Direct node and routes job control language (JCL) statements to the JES reader or sends files to the JES spool.

By transferring data to the JES reader, any Sterling Connect:Direct node can send z/OS JCL to the JES reader. Unlike the Sterling Connect:Direct RUN JOB, z/OS JCL can be located where the Process is executing, on any media that Sterling Connect:Direct supports.

The RUN JOB Security Exit provides a standard interface for security verification of job streams before they are submitted. For information on the RUN JOB Security Exit, search for Implementing Security.

Sterling Connect:Direct Spool Transfer uses dynamic allocation (SVC 99) to allocate the JES spool file. You can also use the OUTADD and OUTDEL macros to allocate an OUTPUT DD reference statement dynamically.

You can print a Sterling Connect:Direct banner page at the beginning of each print report. For information, search for [Sterling Connect:Direct Banners.](#page-97-0)

Sterling Connect:Direct Spool Transfer supports the checkpoint/restart facility. Sterling Connect:Direct takes a checkpoint at the top of form of the page printed after the checkpoint interval. Top of form is one of the following:

- X'F1' for ASA carriage control
- X'8B' for machine carriage control
- LINECT (line count) if NOCC or the TOF=X'xx' is specified in the Process

# **Output to the JES Reader**

<span id="page-96-0"></span>Use Sterling Connect:Direct syntax to transfer data to the JES reader. To initiate this transfer, specify the keyword, READER, in the COPY TO Process statement for Sterling Connect:Direct nodes where this feature is enabled.

For older releases of Sterling Connect:Direct that do not support the READER keyword, use the SYSOPTS parameter OUTPUT=READER.

## **Examples of JCL Output**

You can adapt the following Process language examples to output JCL into the JES reader. These examples are in the Sample Library, SDGAPROC.

## **Using the READER Keyword**

The following sample Process (DGAPRDR2) uses the READER keyword to output JCL into the JES reader.

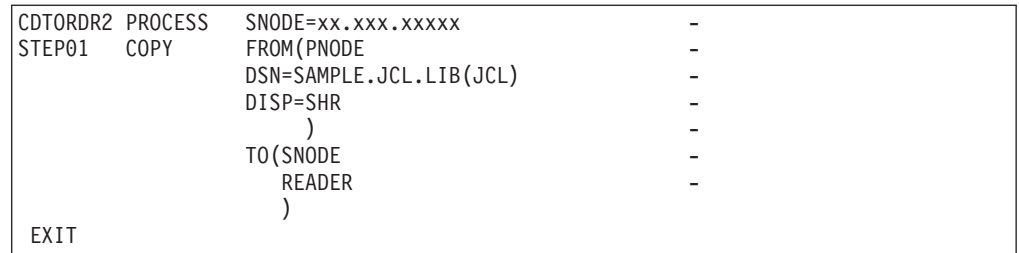

## **Using the SYSOPTS**

The following sample Process (DGAPRDR1) uses SYSOPTS to output JCL into the JES reader.

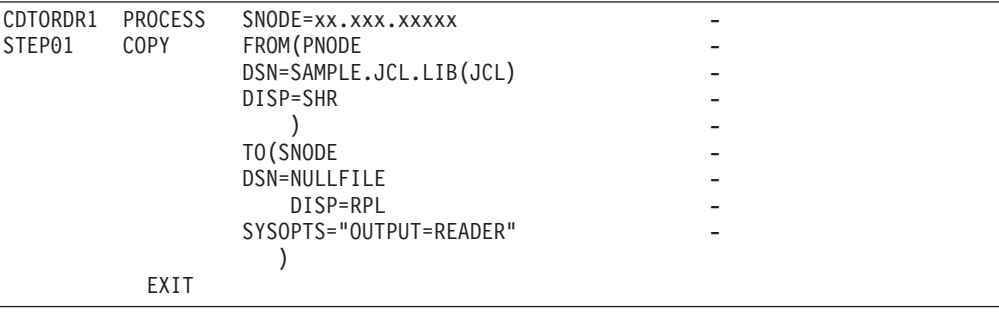

## **Output to JES Spool Files**

You can also use Sterling Connect:Direct syntax to direct files transferred through Sterling Connect:Direct directly to the JES2/JES3 spool.

Copying a file into the JES spool is controlled through the SYSOUT=(....,....) keyword on the COPY TO Process statement. Keyword and parameter definitions are in [COPY TO Syntax to Support Spool Transfer.](#page-100-0)

You can specify all keywords available on the z/OS JCL SYSOUT DD statement within the Sterling Connect:Direct SYSOUT=(...) Process keyword. The format of all subparameters within the Sterling Connect:Direct SYSOUT=(...) follows the rules in the OS/390 JCL Reference Guide for that keyword.

**Note:** You cannot use SYSOUT=class because the Sterling Connect:Direct feature requires that you specify all subparameters within parentheses.

## **Sterling Connect:Direct Banners**

<span id="page-97-0"></span>You can print a Sterling Connect:Direct banner page at the beginning of each print report. If you selected the checkpoint/restart option for the file transfer, the word RESTARTED is added to the banner page during restart.

Select this option by coding the BANNER=(...) subparameter of the SYSOUT=(...) Process keyword. Banner values are supplied in pairs of literal = value. One banner line is printed for each supplied pair. Keyword and parameter definitions are in [Sterling Connect:Direct COPY Process.](#page-98-0)

If the value contains a character other than 0–9 or A–Z, you must enclose it in quotation marks. For example, PROGRAMMER=John Doe must be specified as PROGRAMMER="John Doe". JOBNAME=OS/400 must be specified JOBNAME="OS/400".

You can use literals of 1–25 characters. Literals longer than 25 characters are truncated. Values can be 1–30 characters. Values longer than 30 characters are truncated. If the literal or value contains a character other than 0–9 or A–Z, you must enclose it in quotation marks.

In the following example, three banner data lines are printed. JUNK is ignored because it is not paired with a value.

```
BANNER=(PROGRAMMER=&JPNAME,JOBNAME=&JOBNM, -
               SUBMITTER=&SUBNAME,STEPNAME=&STEPNM, -
               DDNAME=&STEPDD,JUNK)
```
Assuming that the symbolics are set to the values defined previously, the following example is generated.

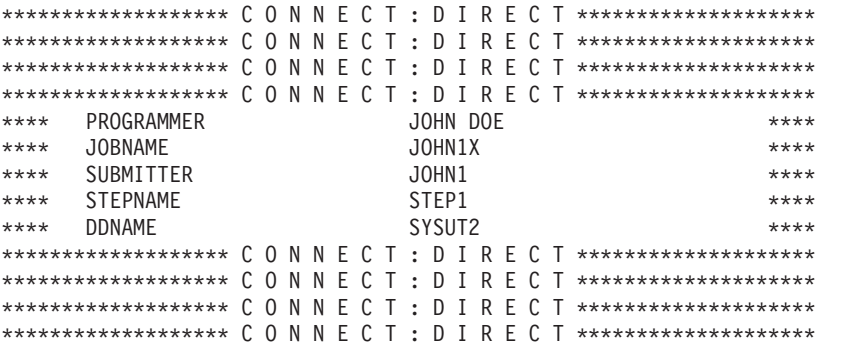

The following example illustrates the banner that prints if the job is restarted.

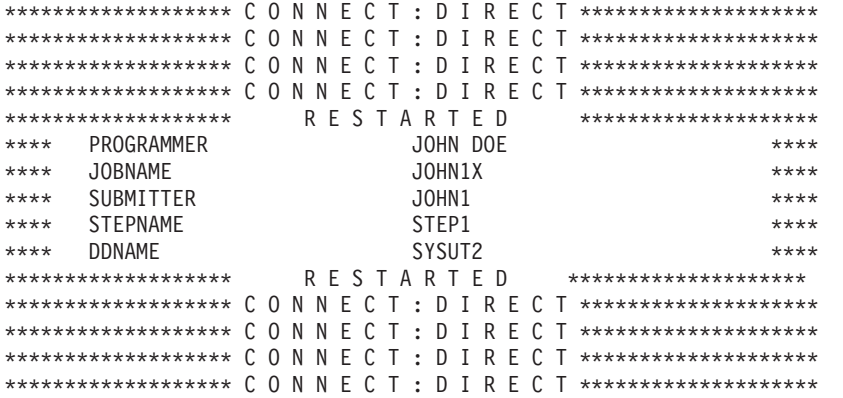

# **Sterling Connect:Direct COPY Process**

<span id="page-98-0"></span>The Sterling Connect:Direct COPY Process controls the printing of the output data set by specifying key values within the new Process keyword SYSOUT=(...) or by using the SYSOPTS=(SYSOUT=(...)) for platforms other than z/OS.

## **COPY Process Examples**

The following sample Process shows the simplest COPY Process. SYSOUT=A is not a valid value in this example. Put all subparameters in parentheses, and set CLASS to the output class assigned to the print file.

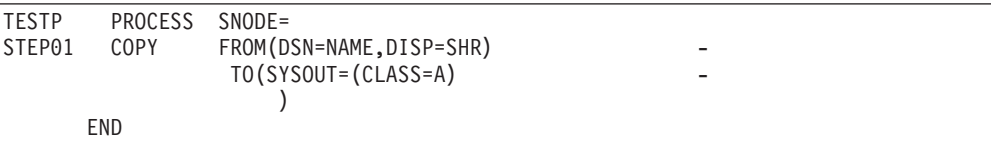

The next example is an alternative way to write the same Process. In this example, the CLASS= parameter is not required because of the additional parentheses in the first parenthetical group of the SYSOUT keyword. This example corresponds to the syntax of the SYSOUT DD statement.

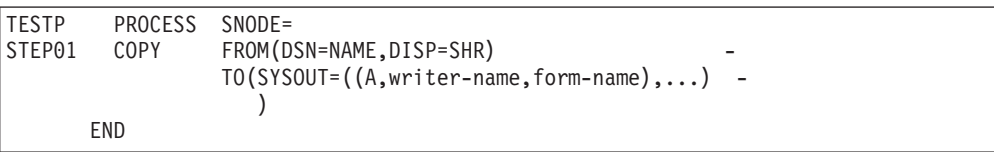

The following example uses the SYSOUT= keyword and its subparameters within the SYSOPTS keyword.

```
TESTP PROCESS SNODE=
STEP01 COPY FROM(DSN=NAME, DISP=SHR)
            TO(DSN=NULLFILE -
               SYSOPTS="(SYSOUT=(CLASS=A))"
               )
    END
```
## **Carriage Control**

The input file DCB RECFM specification determines carriage control. If RECFM is VA, VBA, FA, FBA, or UA, ASA carriage control is assigned (ASA is also the default). If RECFM is VM, VBM, FM, FBM, or UM, then machine carriage control is assigned.

You can optionally override the specification by defining the NOCC, LINECT, and TOF parameters in the SYSOUT keyword CC=. Keyword and parameter definitions are in the following section, [COPY TO Syntax to Support Spool Transfer.](#page-100-0)

The following example shows how to override carriage control specifications.

```
TESTP PROCESS SNODE=
STEP01 COPY FROM(DSN=NAME, DISP=SHR)
             TO(SYSOUT=(CLASS=A, -
                CC=(NOCC,LINECT=n,TOF=x'F1'))
                )
       END
```
# **COPY TO Syntax to Support Spool Transfer**

<span id="page-100-0"></span>All keywords and parameters of the COPY TO statement that support Spool Transfer are defined in this section. The table provided in the Symbolics Definitions section identifies where the parameters of the SYSOUT=(...) keyword are documented.

For detailed information on other keywords and parameters, see the [Connect:Direct Process Language](http://pic.dhe.ibm.com/infocenter/cdproc/v1r0/index.jsp) help.

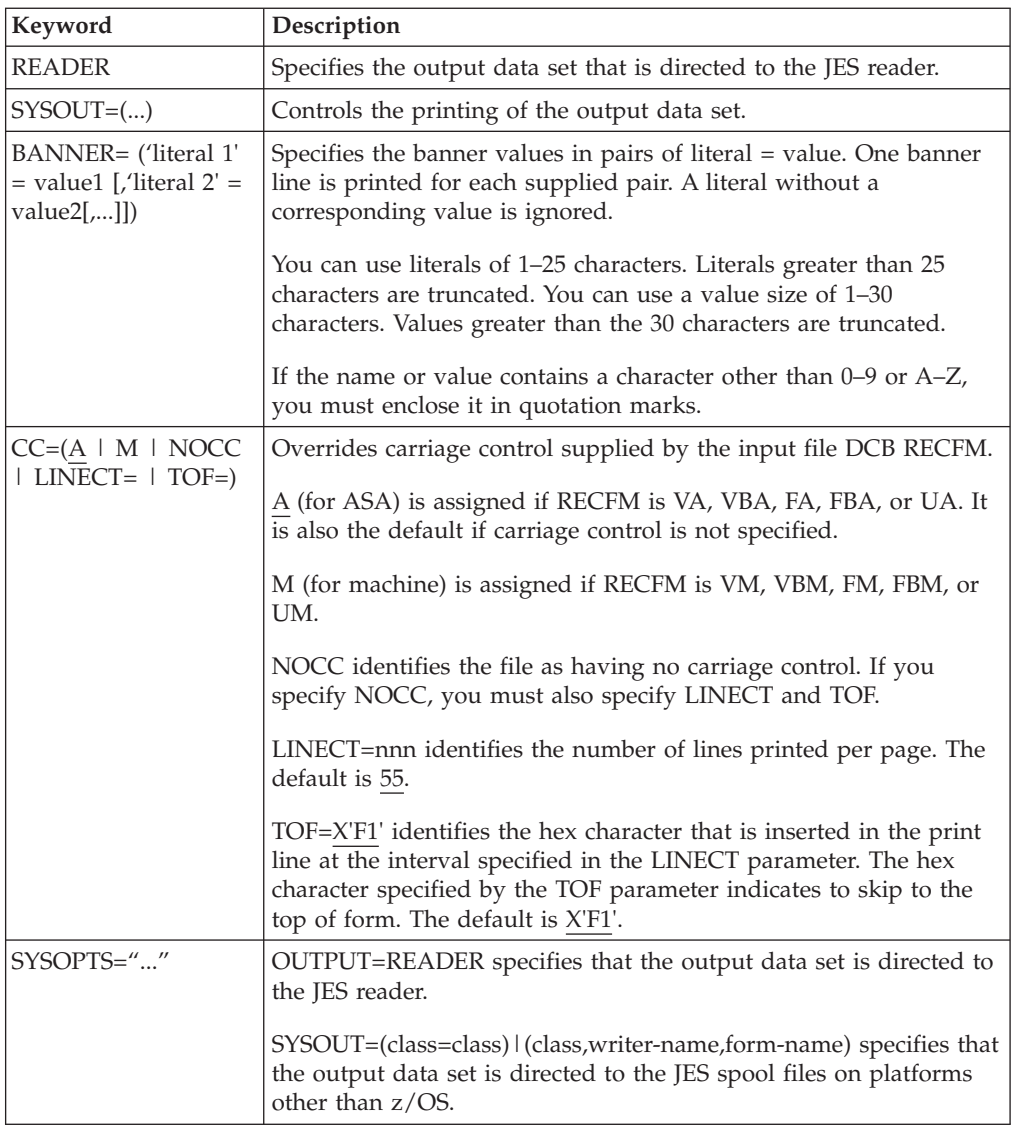

# **Symbolic Definitions for the SYSOUT Keyword**

The following table lists the subparameter fields for the SYSOUT keyword, identifies the format for the parameter, and the VPS symbolic name.

The As Documented by column states where to find additional information about the parameters. Spool Transfer indicates that the parameter is documented in this book. References to JCL parameters indicate that additional information is available in the MVS JCL documentation.

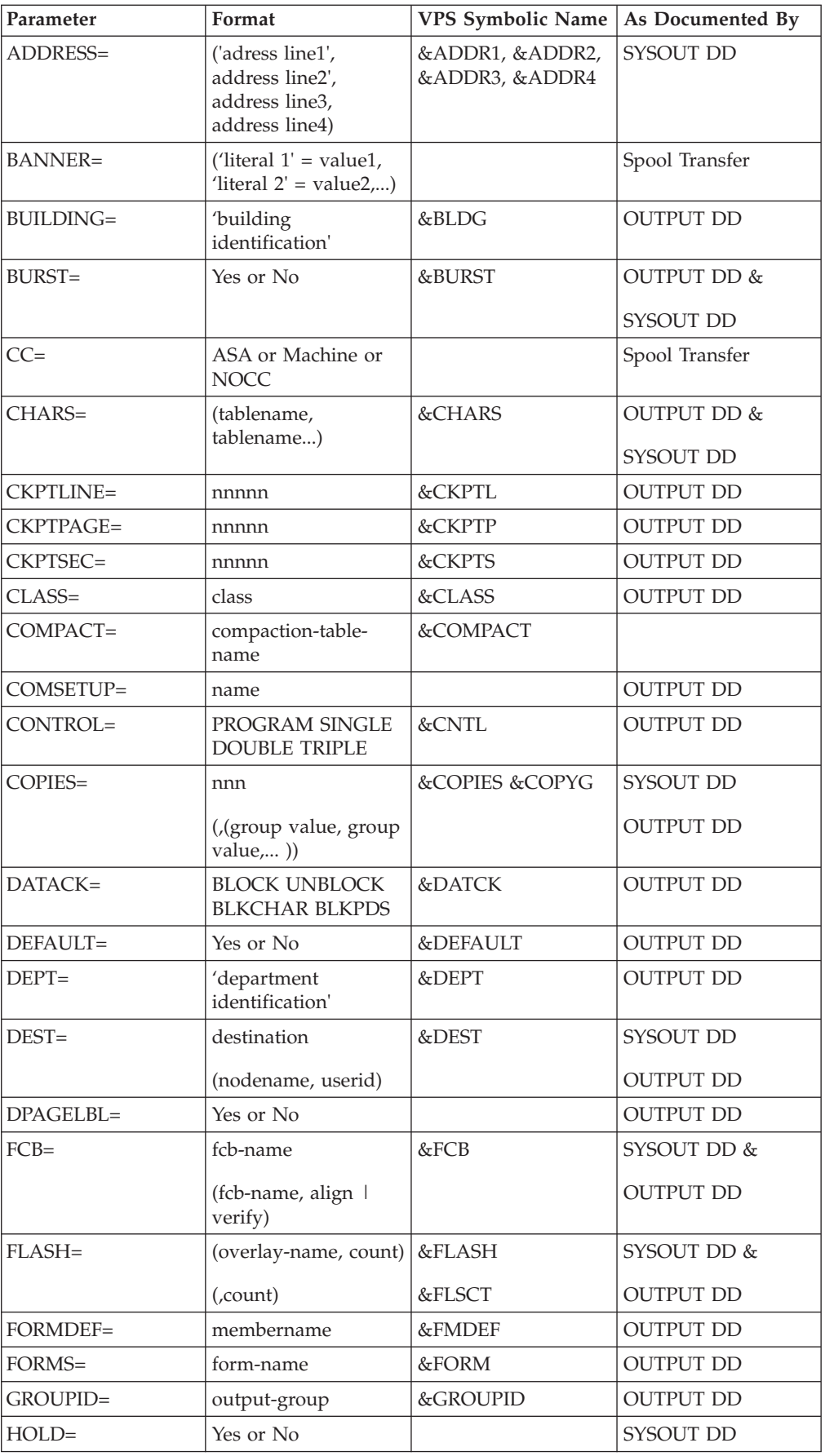

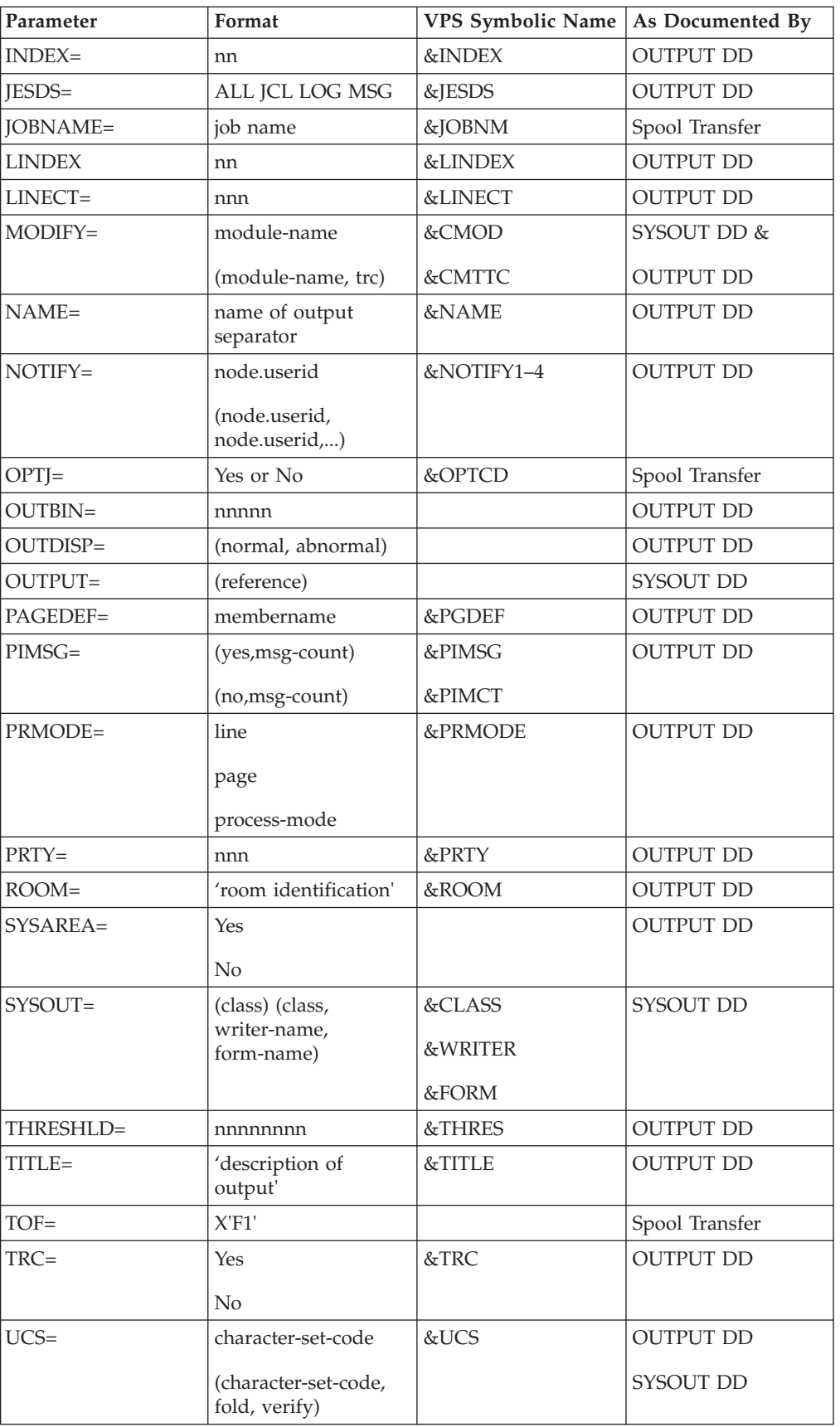

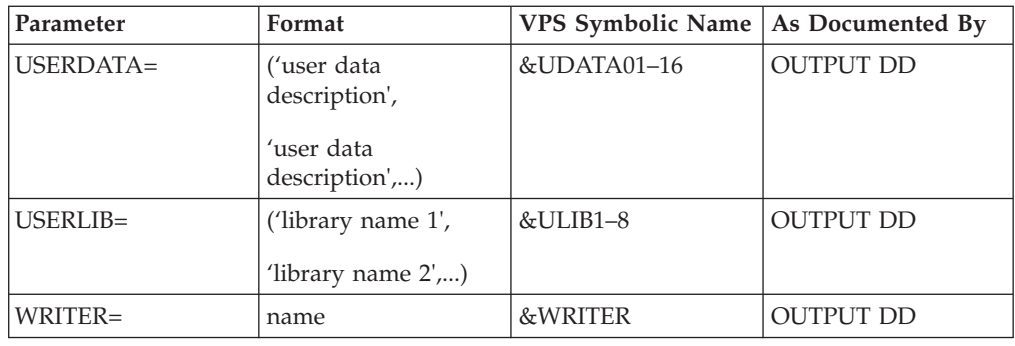

# **Sample Process for SYSOUT**

<span id="page-103-0"></span>The following sample Process shows all attributes that you can specify within the SYSOUT=(...) keyword. This sample Process is provided in the Sample Library, SDGAPROC.

/\* \* \* \* \* \* \* \* \* \* \* \* \* \* \* \* \* \* \* \* \* \* \* \* \* \* \* \* \* \* \* \* \* \*/  $/\star$  \*/ /\* \*\*\* SAMPLE PROCESS \*\*\* \*/  $/\star$  \*/ /\* C:D-ZOS JES SPOOL TRANSFER FACILITY SAMPLE PROCESS \*/ INPUT FROM JES SPOOL TRANSFER FACILITY \*/ /\* OUTPUT TO VPS CONTROLLED PRINTER \*/  $/\star$  \*/ /\* \* \* \* \* \* \* \* \* \* \* \* \* \* \* \* \* \* \* \* \* \* \* \* \* \* \* \* \* \* \* \* \* \*/ CDTOJES PROC SNODE=&SNODE,<br>&ADDR1=,  $/*$  ADDRESS LINE 1  $*/$  - $\&$ ADDR2=,  $\frac{\ast}{\ast}$  ADDRESS LINE 1  $\frac{\ast}{\ast}$  - $\&$ ADDR3=,  $\frac{\ast}{\ast}$  ADDRESS LINE 1  $\frac{\ast}{\ast}$  - $\&$ ADDR4=,  $\frac{\ast}{\ast}$  ADDRESS LINE 1  $\frac{\ast}{\ast}$  -&BLDG=, /\* BUILDING \*/ - &BURST=, /\* BURST=YES OR NO \*/ - &CHARS=,  $\begin{array}{ccc} \n\end{array}$  /\* CHAR ARRANGEMENT TABLE \*/ -<br>&CKPTL=,  $\begin{array}{ccc} \n\end{array}$  /\* CKPTLINE  $\begin{array}{ccc} \n\end{array}$  / -&CKPTL=, /\* CKPTLINE \*/ - &CKPTP=, /\* CKPTPAGE \*/ - &CKPTS=, /\* CKPTSEC \*/ - &CLASS=, /\* OUTPUT CLASS \*/ - &CMOD=, /\* COPY MODIFICATION MOD \*/ - &CMTTC=, /\* COPY MODULE TABLE REF \*/ - &CNTL=,  $\begin{array}{ccc} \n\ast & \ast & \ast & \ast & \ast \\
\ast & \ast & \ast & \ast & \ast \\
\ast & \ast & \ast & \ast & \ast\n\end{array}$ &COMPACT=,  $/*$  COMPACTATION TABLE &COPIES=, /\* OUTPUT NUMBER COPIES \*/ -<br>&COPYG=, /\* COPY GROUP(S) \*/ - $\&$  COPY GROUP(S)  $\star$  / -<br> $\&$  DATCK=,  $\star$  /  $\star$  DATACK  $\star$  / -% DATACK<br>/\* DEFAULT  $\&$ DEFAULT=,  $/*$  DEFAULT  $*/$  - $\&$  DEPARTMENT  $\star$  / - $\text{ABEST} =$ ,  $\left(\frac{1}{2} \times \text{OUTPUT DISTRIBUT} \right) = \text{AFCB}$ <br> $\left(\frac{1}{2} \times \text{OUTPUT WTR} \right) = \text{AFCB}$  $\&$  FCB=,  $/*$  OUTPUT WTR FCB &FLASH=,  $\overline{ }$  /\* FLASH FORMS OVERLAY \*/ -<br>&FLSCT=, /\* FLASH FORMS OVERLAY CNT\*/ -/\* FLASH FORMS OVERLAY CNT\*/ - $\&$  FMDEF=,  $\qquad$  /\* FORMDEF  $\qquad$   $\qquad$  / - $\text{AFORM} =$ ,  $\begin{array}{ccc} \star & \text{OUTPUT FORM} & \star / - \ \text{A GROUPID} & \star / - \end{array}$ &GROUPID=,  $\begin{array}{ccc} & /* & \text{GROUPID} & \rightarrow \\ & & \times / - \\ & & \text{MIDEX} & \rightarrow / - \end{array}$  $\frac{1}{2}$  INDEX  $\frac{1}{2}$   $\frac{1}{2}$   $\frac{1}{2}$   $\frac{1}{2}$  $\text{AJACCT} =$ ,  $/ *$  JOB ACCOUNTING NUMBER  $*/ \&JESDS=$ ,  $/*$  JESDS  $*/$  - $&\text{JOBID}$ ,  $/ *$  JES ASSIGNED JOB ID  $* / -$ &JOBNM=,  $\begin{array}{ccc} \n\star & \star & \star & \star & \star \\
\star & \star & \star & \star & \star & \cdot \n\end{array}$  ajpname=,  $\begin{array}{ccc} \n\star & \star & \star & \star & \star \\
\star & \star & \star & \star & \cdot \n\end{array}$ &JPNAME=,  $\begin{array}{ccc} \n\end{array}$  /\* JOB PROGRAMMERS NAME \*/ -<br> &JPROC=,  $\begin{array}{ccc} \n\end{array}$  /\* JOB PROC NAME \*/ - $& \text{AJPROC} =$ ,  $/ *$  JOB PROC NAME  $\frac{*}{} -$ <br> $& \text{AJROOM} =$ ,  $/ *$  JOB PROGRAMMERS ROOM  $\frac{*}{} /*$  JOB PROGRAMMERS ROOM  $*/ -$ &JSECL=, /\* SECURITY LABEL \*/ -

```
\texttt{ALINDER}, /* \texttt{LINEX} * / -&LINECT=, /* LINES PER PAGE */ -
             \& NAME \star / \star NAME \star / \star&NOTIFY1=, /* 1ST NOTIFY ID */ -
             &NOTIFY2=, /* 2ND NOTIFY ID */ -
             &NOTIFY3=, /* 3RD NOTIFY ID */ -
             \&NOTIFY4=, /* 4TH NOTIFY ID */ -
             &OPTCD=, /* OPTCD=J SPECIFIED */ -
             &PGDEF=, /* PAGEDEF */ -
             &PIMCT=, /* PIMSG MSG-COUNT */ -
             \texttt{APIMSG=}\n, /* PIMSG \texttt{\star}/\texttt{-}\texttt{APRMODE} =, \texttt{/* PRMODE} \texttt{*}/ -
             \texttt{&PRTY=}, \quad \text{&} \quad \text{/} \star \text{ PRTY} \quad \text{&} \quad \star \text{/} \quad \text{-}\& ROOM \& \rightarrow ROOM \& \rightarrow / \rightarrow&STEPDD=, /* STEP DDNAME */ -
             &STEPNM=, /* STEP NAME */ -
             &SUBNAME=, /* SUBMITTERS NAME */ -
             \texttt{ATHRES} =, \overline{\phantom{a}} /* THRESHLD \overline{\phantom{a}} / -
             \texttt{\&TITEE=}, \qquad \qquad \text{/*} \text{IITE} \qquad \qquad \text{*/} \text{ --}&TOF=X'F1', /* ASA TOP OF FORM */ -
             \text{ATRC} =, / * \text{TRC} * / -\texttt{AUCS=}, /* OUTPUT WTRUCS \star/ -
             &UDATA01=, /* 1ST USERDATA */ -
             &UDATA02=, /* 2ND USERDATA */ -
             &UDATA03=, /* 3RD USERDATA */ -
             &UDATA04=, /* 4TH USERDATA */ -
             &UDATA05=, /* 5TH USERDATA */ -
             &UDATA06=, /* 6TH USERDATA */ -
             &UDATA07=, /* 7TH USERDATA */ -
             &UDATA08=, /* 8TH USERDATA */ -
             &UDATA09=, /* 9TH USERDATA */ -
             &UDATA10=, /* 10TH USERDATA */ -
             &UDATA11=, /* 11TH USERDATA */ -
             &UDATA12=, /* 12TH USERDATA */ -
             &UDATA13=, /* 13TH USERDATA */ -
             &UDATA14=, /* 14TH USERDATA */ -
             &UDATA15=, /* 15TH USERDATA */ -
             &UDATA16=, /* 16TH USERDATA */ -
             &ULIB1=, /* 1ST USERLIB LIBRARY */ -
             &ULIB2=, /* 2ND USERLIB LIBRARY */ -
             &ULIB3=, /* 3RD USERLIB LIBRARY */ -
             &ULIB4=, /* 4TH USERLIB LIBRARY */ -
             &ULIB5=, /* 5TH USERLIB LIBRARY */ -
             &ULIB6=, /* 6TH USERLIB LIBRARY */ -
             &ULIB7=, /* 7TH USERLIB LIBRARY */ -
             &ULIB8=, /* 8TH USERLIB LIBRARY */ -
             &VPSDSN=, /* VPS PRINTER STAGED DSN */ -
             &WRITER=, /* OUTPUT WRITER NAME */ -
             &WTR=, /* OUTPUT WTR NAME (OLD) */ -
/* * * * * * * * * * * * * * * * * * * * * * * * * * * * * * * * * */
/* COPY FILE FROM VPS STAGED DATASET INTO JES SPOOL */<br>/* DESTINATION HAS BEEN CHANGED TO A VPS CONTROLLED PRINTER. */
  DESTINATION HAS BEEN CHANGED TO A VPS CONTROLLED PRINTER. */
/* BANNER PAGE WILL BE PRODUCED. */
/* * * * * * * * * * * * * * * * * * * * * * * * * * * * * * * * * */
STEP01 COPY FROM(PNODE
             DSN=&VPSDSN -
             DISP=SHR )
             CKPT=1MCOMPRESS EXT
           TO( SNODE -
             SYSOUT=(CLASS=&CLASS,COPIES=&COPIES,DEST=&DEST -
             BANNER=(PROGRAMMER=&JPNAME,JOBNAME=&JOBNM, -
             SUBMITTER=&SUBNAME,STEPNAME=&STEPNM, -
             DDNAME=&STEPDD),JOBNAME=&JOBNM) -
             )/* * * * * * * * * * * * * * * * * * * * * * * * * * * * * * * * * */
/* DELETE VPS STAGE INPUT FILE \star/
```

```
/* * * * * * * * * * * * * * * * * * * * * * * * * * * * * * * * * */
STEP02 IF (STEP01 = 0) THEN
STEP03 RUN TASK (PGM=DMRTDYN -
    PARM=(C"ALLOC DSN=&VPSDSN,DISP=(OLD,DELETE)" -<br>F'-1'
     F'-1' -state of the state of the state of the state of the state of the state of the state of the state of the state of the state of the state of the state of the state of the state of the state of the state of the state
    C"UNALLOC DSN=&VPSDSN"))
           EIF
           EXIT
```
# **Notices**

This information was developed for products and services offered in the U.S.A.

IBM may not offer the products, services, or features discussed in this document in other countries. Consult your local IBM representative for information on the products and services currently available in your area. Any reference to an IBM product, program, or service is not intended to state or imply that only that IBM product, program, or service may be used. Any functionally equivalent product, program, or service that does not infringe any IBM intellectual property right may be used instead. However, it is the user's responsibility to evaluate and verify the operation of any non-IBM product, program, or service.

IBM may have patents or pending patent applications covering subject matter described in this document. The furnishing of this document does not grant you any license to these patents. You can send license inquiries, in writing, to:

*IBM Director of Licensing*

*IBM Corporation*

*North Castle Drive*

*Armonk, NY 10504-1785*

*U.S.A.*

For license inquiries regarding double-byte character set (DBCS) information, contact the IBM Intellectual Property Department in your country or send inquiries, in writing, to:

*Intellectual Property Licensing*

*Legal and Intellectual Property Law*

*IBM Japan Ltd.*

*19-21, Nihonbashi-Hakozakicho, Chuo-ku*

*Tokyo 103-8510, Japan*

**The following paragraph does not apply to the United Kingdom or any other country where such provisions are inconsistent with local law:** INTERNATIONAL BUSINESS MACHINES CORPORATION PROVIDES THIS PUBLICATION "AS IS" WITHOUT WARRANTY OF ANY KIND, EITHER EXPRESS OR IMPLIED, INCLUDING, BUT NOT LIMITED TO, THE IMPLIED WARRANTIES OF NON-INFRINGEMENT, MERCHANTABILITY OR FITNESS FOR A PARTICULAR PURPOSE. Some states do not allow disclaimer of express or implied warranties in certain transactions, therefore, this statement may not apply to you.

This information could include technical inaccuracies or typographical errors. Changes are periodically made to the information herein; these changes will be incorporated in new editions of the publication. IBM may make improvements and/or changes in the product(s) and/or the program(s) described in this publication at any time without notice.

Any references in this information to non-IBM Web sites are provided for convenience only and do not in any manner serve as an endorsement of those Web sites. The materials at those Web sites are not part of the materials for this IBM product and use of those Web sites is at your own risk.

IBM may use or distribute any of the information you supply in any way it believes appropriate without incurring any obligation to you.

Licensees of this program who wish to have information about it for the purpose of enabling: (i) the exchange of information between independently created programs and other programs (including this one) and (ii) the mutual use of the information which has been exchanged, should contact:

*IBM Corporation*

*J46A/G4*

*555 Bailey Avenue*

*San Jose, CA 95141-1003*

*U.S.A.*

Such information may be available, subject to appropriate terms and conditions, including in some cases, payment of a fee.

The licensed program described in this document and all licensed material available for it are provided by IBM under terms of the IBM Customer Agreement, IBM International Program License Agreement or any equivalent agreement between us.

Any performance data contained herein was determined in a controlled environment. Therefore, the results obtained in other operating environments may vary significantly. Some measurements may have been made on development-level systems and there is no guarantee that these measurements will be the same on generally available systems. Furthermore, some measurements may have been estimated through extrapolation. Actual results may vary. Users of this document should verify the applicable data for their specific environment.

Information concerning non-IBM products was obtained from the suppliers of those products, their published announcements or other publicly available sources. IBM has not tested those products and cannot confirm the accuracy of performance, compatibility or any other claims related to non-IBM products. Questions on the capabilities of non-IBM products should be addressed to the suppliers of those products.

All statements regarding IBM's future direction or intent are subject to change or withdrawal without notice, and represent goals and objectives only.

All IBM prices shown are IBM's suggested retail prices, are current and are subject to change without notice. Dealer prices may vary.
This information is for planning purposes only. The information herein is subject to change before the products described become available.

This information contains examples of data and reports used in daily business operations. To illustrate them as completely as possible, the examples include the names of individuals, companies, brands, and products. All of these names are fictitious and any similarity to the names and addresses used by an actual business enterprise is entirely coincidental.

#### COPYRIGHT LICENSE:

This information contains sample application programs in source language, which illustrate programming techniques on various operating platforms. You may copy, modify, and distribute these sample programs in any form without payment to IBM, for the purposes of developing, using, marketing or distributing application programs conforming to the application programming interface for the operating platform for which the sample programs are written. These examples have not been thoroughly tested under all conditions. IBM, therefore, cannot guarantee or imply reliability, serviceability, or function of these programs. The sample programs are provided "AS IS", without warranty of any kind. IBM shall not be liable for any damages arising out of your use of the sample programs.

Each copy or any portion of these sample programs or any derivative work, must include a copyright notice as follows:

© IBM 2014. Portions of this code are derived from IBM Corp. Sample Programs. © Copyright IBM Corp. 2014.

If you are viewing this information softcopy, the photographs and color illustrations may not appear.

#### **Trademarks**

IBM, the IBM logo, and ibm.com<sup>®</sup> are trademarks or registered trademarks of International Business Machines Corp., registered in many jurisdictions worldwide. Other product and service names might be trademarks of IBM or other companies. A current list of IBM trademarks is available on the Web at ["Copyright and](http://www.ibm.com/legal/copytrade.shtml) [trademark information"](http://www.ibm.com/legal/copytrade.shtml) at [http://www.ibm.com/legal/copytrade.shtml.](http://www.ibm.com/legal/copytrade.shtml)

Adobe, the Adobe logo, PostScript, and the PostScript logo are either registered trademarks or trademarks of Adobe Systems Incorporated in the United States, and/or other countries.

IT Infrastructure Library is a registered trademark of the Central Computer and Telecommunications Agency which is now part of the Office of Government Commerce.

Intel, Intel logo, Intel Inside, Intel Inside logo, Intel Centrino, Intel Centrino logo, Celeron, Intel Xeon, Intel SpeedStep, Itanium, and Pentium are trademarks or registered trademarks of Intel Corporation or its subsidiaries in the United States and other countries.

Linux is a registered trademark of Linus Torvalds in the United States, other countries, or both.

Microsoft, Windows, Windows NT, and the Windows logo are trademarks of Microsoft Corporation in the United States, other countries, or both.

ITIL is a registered trademark, and a registered community trademark of the Office of Government Commerce, and is registered in the U.S. Patent and Trademark Office.

UNIX is a registered trademark of The Open Group in the United States and other countries.

Java™ and all Java-based trademarks and logos are trademarks or registered trademarks of Oracle and/or its affiliates.

Cell Broadband Engine is a trademark of Sony Computer Entertainment, Inc. in the United States, other countries, or both and is used under license therefrom.

Linear Tape-Open, LTO, the LTO Logo, Ultrium and the Ultrium Logo are trademarks of HP, IBM Corp. and Quantum in the U.S. and other countries.

Connect Control Center®, Connect:Direct®, Connect:Enterprise®, Gentran®, Gentran®:Basic®, Gentran:Control®, Gentran:Director®, Gentran:Plus®, Gentran:Realtime®, Gentran:Server®, Gentran:Viewpoint®, Sterling Commerce™, Sterling Information Broker®, and Sterling Integrator® are trademarks or registered trademarks of Sterling Commerce®, Inc., an IBM Company.

Other company, product, and service names may be trademarks or service marks of others.

#### **Index**

# **Special characters**

[%INCLUDE 29](#page-34-0)

## **A**

Activity Reporting System (ARS) [business solutions 18](#page-23-0) [example 3](#page-8-0) [field descriptions 3](#page-8-0) [Activity Reporting System \(ARS\):in](#page-22-0) [conjunction with Sterling](#page-22-0) [Connect\:Direct 17](#page-22-0) [Activity Reporting System \(ARS\):tracking](#page-23-0) [Sterling Connect\:Direct activities 18](#page-23-0) [ALLOC.CODES initialization](#page-57-0) [parameter\[alloc.codes initialization](#page-57-0) [parameter\] 52](#page-57-0) [Application Program Interface \(API\) 70](#page-75-0)[,](#page-78-0) [73](#page-78-0) ARS Reports [customizing 31](#page-36-0) [methods of requesting 3](#page-8-0)[, 17](#page-22-0) multiple reports [job stream definitions 28](#page-33-0) [sample job stream 27](#page-32-0) [sample Process to submit job](#page-35-0) [stream 30](#page-35-0) [requesting through a Process 17](#page-22-0) [requesting through a scheduling](#page-22-0) [subsystem 17](#page-22-0) [requesting through screens 19](#page-24-0) [using 17](#page-22-0) ARS screens [accessing through IUI 19](#page-24-0) Report Options [example 20](#page-25-0) [field descriptions 21](#page-26-0) SAS Requirements [example 23](#page-28-0) [field descriptions 23](#page-28-0) [using 19](#page-24-0) [ARS screens:Sterling Connect\:Direct](#page-27-0) [Requirements:example 22](#page-27-0) [ARS screens:Sterling Connect\:Direct](#page-28-0) [Requirements:field descriptions 23](#page-28-0) [Authorization Event record 32](#page-37-0) [Automatic signon 45](#page-50-0)

## **B**

Banners [coding 92](#page-97-0)

#### **C**

[Capacity planning 18](#page-23-0) [Carriage control 93](#page-98-0) [Change Process Termination record 33](#page-38-0)

#### **CICS**

API interface [verify software installation 61](#page-66-0) [create ESS registration program 61](#page-66-0) [CLISTs:setting up for Sterling](#page-51-0) [Connect\:Direct for z/OS 46](#page-51-0) [COMMAND MSG ID field 71](#page-76-0) [COMMAND RC field 71](#page-76-0) [Commands 45](#page-50-0)[, 47](#page-52-0)[, 50](#page-55-0) EVENT SERVICES DISPLAY [format 70](#page-75-0) [parameters 70](#page-75-0) EVENT SERVICES START [format 68](#page-73-0) EVENT SERVICES STOP [format 69](#page-74-0) [EXEC CICS LINK 72](#page-77-0) [submitting 47](#page-52-0) [COMMAREA 71](#page-76-0) Components [diagram 79](#page-84-0) JES Spool Transfer [Application Program Interface 79](#page-84-0) [Data Transmission Facility 79](#page-84-0) [VTAM Printer Support 79](#page-84-0) [VTAM printer support 80](#page-85-0) [Components:Sterling Connect\:Direct](#page-86-0) [API 81](#page-86-0) [COPY process 93](#page-98-0) COPY termination (CT) [message 49](#page-54-0) [record 34](#page-39-0)

## **D**

[Data center management 18](#page-23-0) [Data recovery 55](#page-60-0) [Data set access security failures 8](#page-13-0) [DATA SET NAME CONTAINING SAS](#page-28-0) [ROUTINES 23](#page-28-0) [Dates:how Sterling Connect\:Direct](#page-69-0) [processes 64](#page-69-0) Delete Process [termination record 36](#page-41-0) [DGA\\$NHDR 62](#page-67-0) [DGADBATC 28](#page-33-0) [DGAE commands 57](#page-62-0) [DGAE transaction 70](#page-75-0) [DGAPGNER JCL 86](#page-91-0) [DGAPOCES 83](#page-88-0) [DGAQ247 processing 72](#page-77-0) [DGAQM98 processing 72](#page-77-0) [DGASVPSA 81](#page-86-0) [Display Statistics record 36](#page-41-0) [DMMSGFIL 28](#page-33-0) [DMPRINT 28](#page-33-0) [DMPUBLIB 28](#page-33-0)

#### **E**

[EIB \(Exec interface block\) 72](#page-77-0) Entry fields [COMMAND 71](#page-76-0) [COMMAND MSG 71](#page-76-0) [Error messages 49](#page-54-0) [ESS user exit 61](#page-66-0) Event data [reading 74](#page-79-0) [Event definition 55](#page-60-0) Event enhancements [COPY termination 77](#page-82-0) [event records 77](#page-82-0) [Event filtering 56](#page-61-0)[, 59](#page-64-0) Event record [type attributes 75](#page-80-0) [EVENT RESTART DATA 72](#page-77-0) EVENT SERVICES CREATE [format 62](#page-67-0) parameters [ID 62](#page-67-0) [ORWHERE 62](#page-67-0) EVENT SERVICES DISPLAY [ID parameter 70](#page-75-0) EVENT SERVICES START [example 68](#page-73-0) [parameters 68](#page-73-0) EVENT SERVICES STOP [parameters 69](#page-74-0) Event Services Support (ESS) [interface 56](#page-61-0) [output data format 74](#page-79-0) [Examples:Sterling Connect\:Direct for](#page-52-0) [z/OS 47](#page-52-0) Exception Report [description 6](#page-11-0) [field descriptions 7](#page-12-0) [use 17](#page-22-0)

#### **F**

[F jobname command 47](#page-52-0)[, 50](#page-55-0) Field descriptions [Non-PDS Copy Report 10](#page-15-0) [PDS Copy Report 11](#page-16-0) [Run Job Report 13](#page-18-0) [Run Task Report 14](#page-19-0) [Submit Within a Process Report 15](#page-20-0) [Flush Process/Suspend Process](#page-42-0) [Termination record 37](#page-42-0) [FT20F001 28](#page-33-0) Function Reports [description 9](#page-14-0)[, 17](#page-22-0) [Non-PDS Copy Report 9](#page-14-0) [PDS Copy Report 9](#page-14-0) [Run Job Report 9](#page-14-0) [Run Task Report 9](#page-14-0) [Submit Within a Process Report 9](#page-14-0)

#### **I**

[Initialization parameters\[initialization](#page-56-0) [parameters\] 51](#page-56-0)

#### **J**

**IES** [overview 79](#page-84-0) [print queues 79](#page-84-0) [reader 91](#page-96-0) [reader queues 79](#page-84-0) [spool transfer components 79](#page-84-0) Job stream [definitions 28](#page-33-0) [modifying for multiple reports 27](#page-32-0) [producing ARS reports 19](#page-24-0) [SAS options 28](#page-33-0) [submitting 29](#page-34-0) [viewing from screen 24](#page-29-0) [JOBCARD INFO 23](#page-28-0)[, 28](#page-33-0) [jobname 47](#page-52-0)[, 50](#page-55-0)

## **M**

[MCS.CLIST initialization parameter 45](#page-50-0) [MESSAGE DATA SET NAME 23](#page-28-0) [Messages 50](#page-55-0)[, 51](#page-56-0)[, 52](#page-57-0)[, 53](#page-58-0) multiple reports [sample job stream 27](#page-32-0) Multiple reports [job stream definitions 28](#page-33-0) [routing to an output data set 30](#page-35-0) [sample Process to submit job](#page-34-0) [stream 29](#page-34-0)

## **N**

[NDMX0001 28](#page-33-0) Non-PDS Copy Report [description 9](#page-14-0)

# **O**

Operations [input from JES spool files 79](#page-84-0) [input to JES print queues 79](#page-84-0) [input to JES reader queues 79](#page-84-0) Operator interface [invoking 45](#page-50-0) [options 47](#page-52-0)[, 50](#page-55-0) Output [data sets 30](#page-35-0) [to the JES reader 91](#page-96-0) [OUTPUT \(SYSOUT\) CLASS 24](#page-29-0)

#### **P**

Parameters [CASE 67](#page-72-0) [CCODE 63](#page-68-0) [EXIT 67](#page-72-0) [FNAME 67](#page-72-0) [ID 63](#page-68-0) [LASTSEQ 67](#page-72-0)[, 69](#page-74-0)

Parameters *(continued)* MAXOCNT 67 [ORWHERE 68](#page-73-0) [PNAME 64](#page-69-0) [PNUMber 64](#page-69-0) [SNODE 66](#page-71-0) [STARTT 64](#page-69-0) [STOPT 66](#page-71-0) [SYSOUT 95](#page-100-0) [TYPE 66](#page-71-0) [USER 66](#page-71-0) [WHERE 63](#page-68-0)[, 68](#page-73-0) PDS Copy Report [description 11](#page-16-0) [PDS Member Copy record 38](#page-43-0) [Problem isolation 18](#page-23-0) [Process names 82](#page-87-0) [PROCESS NUMBER field 71](#page-76-0) [Process security failures 8](#page-13-0) [Process Submit Statistics record 38](#page-43-0) [Process Termination record 39](#page-44-0) [PUBLIC PROCESS LIBRARIES 23](#page-28-0)

## **R**

[Record types 75](#page-80-0) Run Job Report [description 12](#page-17-0) [RUN JOB security exit 91](#page-96-0) [Run Job Termination record 40](#page-45-0) Run Task Report [description 13](#page-18-0) [Run Task Termination record 41](#page-46-0)

## **S**

[Sample CLISTs:Sterling Connect\:Direct](#page-50-0) for  $z/OS$  45 [Sample Process to submit job stream 29](#page-34-0) Sample Processes [CDPROCES 83](#page-88-0) [copyfile 94](#page-99-0) Samples [CICS API 55](#page-60-0) [ESS event records 59](#page-64-0) [ESSEVX01 61](#page-66-0) [event exit 55](#page-60-0) [EVENT SERVICES CREATE 68](#page-73-0) [trace of ESS records 59](#page-64-0) SAS [Informat variables 31](#page-36-0)[, 32](#page-37-0) [SAS CATALOGED PROCEDURE 23](#page-28-0) [SASPROGS 28](#page-33-0) [SASTEP 28](#page-33-0) [SDGAOPLS sample library:z/OS 45](#page-50-0) [Security subsystems 9](#page-14-0) [CA-ACF2 9](#page-14-0) Security Violations Report [description 8](#page-13-0)[, 17](#page-22-0) [example 8](#page-13-0) [field descriptions 9](#page-14-0) [use 18](#page-23-0) [SIGNON 82](#page-87-0) [Signon security failures 8](#page-13-0) [Signon/Signoff Statistics record 42](#page-47-0) [START DATE 22](#page-27-0)

[Start Sterling Connect\:Direct Command](#page-47-0) [record 42](#page-47-0) [START TIME 22](#page-27-0) [STEPLIB 28](#page-33-0) [STEPLIB DATA SET NAME 23](#page-28-0) [Sterling Connect\:Direct for](#page-54-0) [z/OS:Operation error messages 49](#page-54-0) [Sterling Connect\:Direct for](#page-50-0) [z/OS:Operator interface 45](#page-50-0)[, 47](#page-52-0) [Sterling Connect\](#page-77-0) [:Direct:commands:issuing 72](#page-77-0) [Sterling Connect\](#page-75-0) [:Direct:commands:issuing from](#page-75-0) [CICS 70](#page-75-0) [Sterling Connect\:Direct:Event Services](#page-60-0) [Support:advantages 55](#page-60-0) [Sterling Connect\:Direct:Event Services](#page-60-0) [Support:concepts 55](#page-60-0) [Sterling Connect\:Direct:Event Services](#page-60-0) [Support:interfaces 55](#page-60-0) [Sterling Connect\:Direct:utilization 18](#page-23-0) [Stop Sterling Connect\:Direct Command](#page-48-0) [record 43](#page-48-0) Submit Within a Process Report [description 14](#page-19-0) Summary Report [description 4](#page-9-0) [example 4](#page-9-0) [field descriptions 5](#page-10-0) Symbolic definitions [job and jobstep values 88](#page-93-0) [printer file attributes 88](#page-93-0) [SYSIN 28](#page-33-0) [SYSOUT 92](#page-97-0) [SYSPRINT 28](#page-33-0) System architecture [Event Services Support 56](#page-61-0) System control [printer initialization 80](#page-85-0) [printer termination 80](#page-85-0) [SYSOUT data set ready 80](#page-85-0) [system initialization 80](#page-85-0) [system termination 81](#page-86-0) [System Management Facility 17](#page-22-0)

## **T**

[TD EXIT COUNT field 71](#page-76-0) [TEMPDSN 28](#page-33-0) [Time Sharing Option 17](#page-22-0) Transient data [data flow diagram 58](#page-63-0) [ESS data flow 58](#page-63-0) [queue 61](#page-66-0)[, 73](#page-78-0) [TS MAX LRECL field 71](#page-76-0) [TS QUEUE NAME field 71](#page-76-0) Type attributes [COPY I/O start 75](#page-80-0) [COPY step initiation 75](#page-80-0) [event request initiation 76](#page-81-0) [event request stop 76](#page-81-0) [event session lost 76](#page-81-0) [HOLD queue 77](#page-82-0) [Process initiation 76](#page-81-0) [Process moved to EXEC queue 76](#page-81-0) [RUN JOB start 76](#page-81-0) [RUN TASK initiation 77](#page-82-0)

Type attributes *(continued)* [TIMER queue 77](#page-82-0) [WAIT queue 77](#page-82-0)

# **V**

VPS [initialization 79](#page-84-0) [VPSSCDI 79](#page-84-0)[, 80](#page-85-0)[, 81](#page-86-0)

## **W**

[WORK 28](#page-33-0) [Write to Operator \(WTO\) Statistics](#page-48-0) [record 43](#page-48-0) [WTO \(Write to operator\)\[wto \(write to](#page-56-0) [operator\)\] 51](#page-56-0) [WTOR \(Write to operator with](#page-56-0) [reply\)\[wtor \(write to operator with](#page-56-0) [reply\)\] 51](#page-56-0)[, 53](#page-58-0)

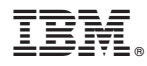

Product Number: 5655-X01

Printed in USA